# **EasyLogic™ PM2100 系列**

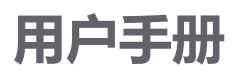

**NHA2779003-10 2022 年 5 月**

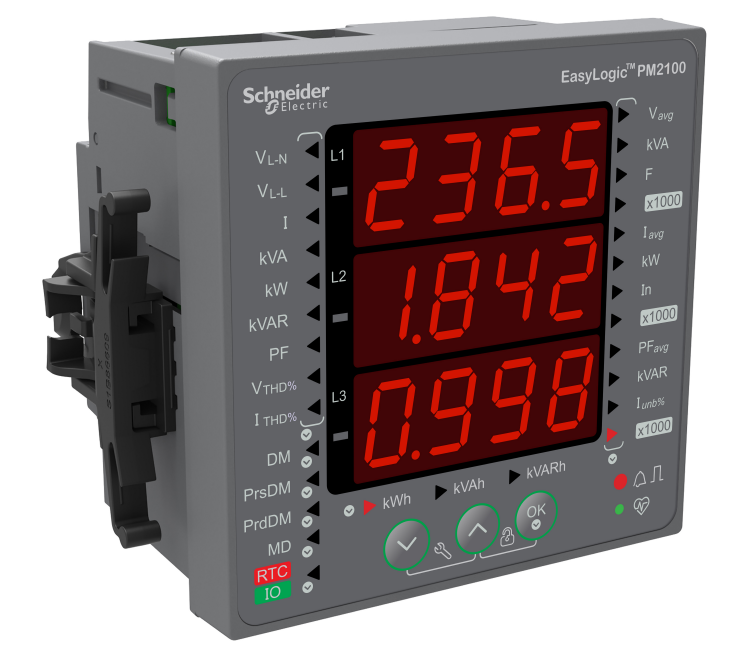

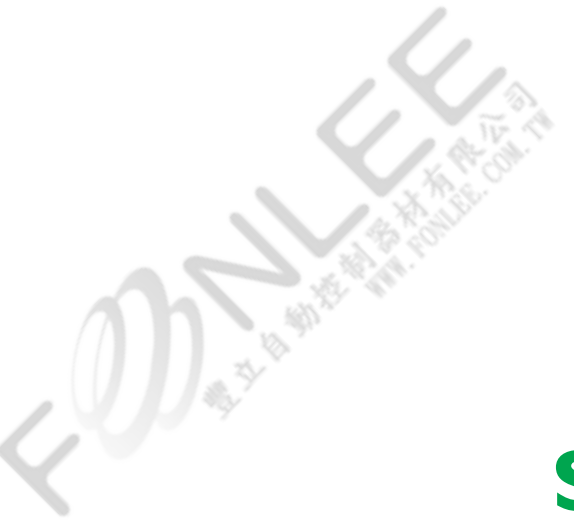

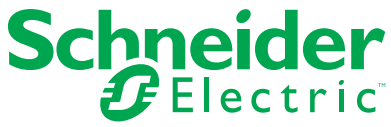

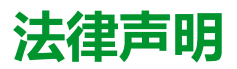

施耐德电气品牌以及本指南中涉及的施耐德电气及其附属公司的任何商标均是施耐德 电气或其附属公司的财产。所有其他品牌均为其各自所有者的商标。本指南及其内容 受适用版权法保护,并且仅供参考使用。未经施耐德电气事先书面许可,不得出于任 何目的,以任何形式或方式(电子、机械、影印、录制或其他方式)复制或传播本指 南的任何部分。

对于将本指南或其内容用作商业用途的行为,施耐德电气未授予任何权利或许可,但 以"原样"为基础进行咨询的非独占个人许可除外。

施耐德电气的产品和设备应由合格人员进行安装、操作、保养和维护。

由于标准、规格和设计会不时更改,因此本指南中包含的信息可能会随时更改,恕不 另行通知。

在适用法律允许的范围内,对于本资料信息内容中的任何错误或遗漏,或因使用此处 包含的信息而导致或产生的后果,施耐德电气及其附属公司不会承担任何责任或义 务。

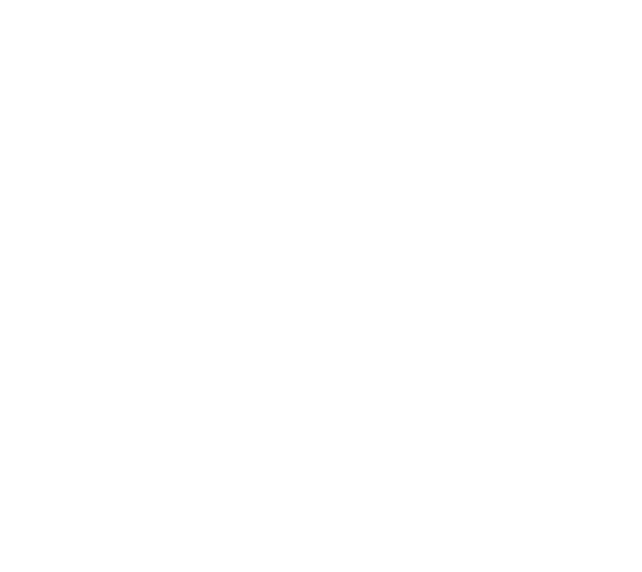

# **安全信息**

## **重要信息**

在尝试安装、操作、维修或维护本设备之前,请对照设备仔细阅读这些说明,以使 自己熟悉该设备。下列专用信息可能出现在本手册中的任何地方,或出现在设备 上,用以警告潜在的危险或提醒注意那些对某过程进行阐述或简化的信息。

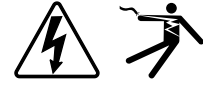

这两个符号中的任何一个与"危险"或"警告"安全标签一起使用,指示存在电击危 险,若不遵循相关说明,可能会导致人身伤害。

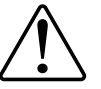

这是安全警示符号。它用来提醒您可能存在的人身伤害危险。请遵守与此符号一 起出现的全部安全信息,以避免可能的人身伤害或死亡。

# **危险**

**危险**表示存在危险情况,如果不避免,**会导致**死亡或严重人身伤害。

**未按说明操作将导致人身伤亡等严重后果。**

▲警告

**警告**表示存在潜在的危险情况,如果不避免,**可能导致**死亡或严重人身伤害。

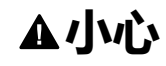

**小心**表示存在潜在的危险情况,如果不避免,**可能导致**轻微或中度人身伤害。

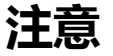

**注意**用于提醒注意与人身伤害无关的事项。

**Department** 

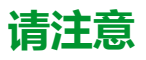

电气设备应仅由经过认证的技术人员进行安装、操作、维护和维修。Schneider Electric对因使用本说明而产生的任何后果不承担责任。经过认证的技术人员是指 该人员拥有与电气设施的架设、安装和操作相关的技能和知识,并且受过安全培 训,能够识别和避免所涉及的危险。

# **注意事项**

## **FCC**

经测试,本设备符合 FCC 规则第 15 部分对 A 类数字设备的限值规定。这些限值 旨在合理地防止当设备在商业环境中运行时产生有害干扰。本设备会产生、利用并 发射无线射频能量。如果不按说明书安装和使用本设备,有可能对无线电通信产生 有害干扰。在住宅区内使用本身可能会产生有害干扰,这种情况下,用户需要自费 采取避免干扰的措施。

用户注意:任何未经 Schneider Electric 批准的变更或修改可导致用户无权限操作 设备。

本数字设备遵从CAN ICES-3 (A) /NMB-3(A)标准。

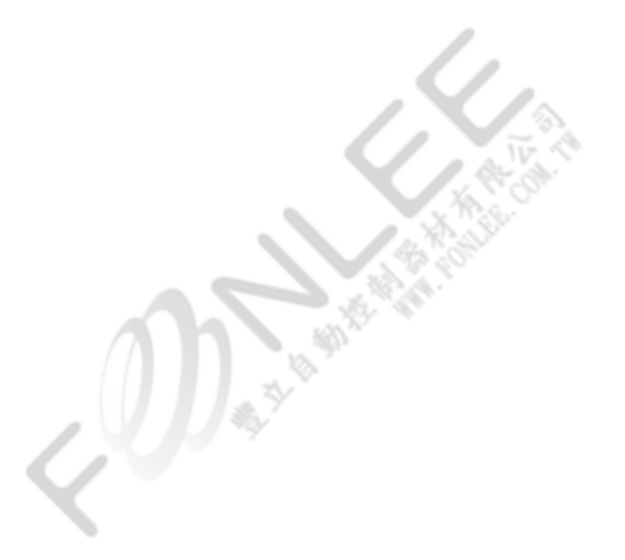

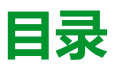

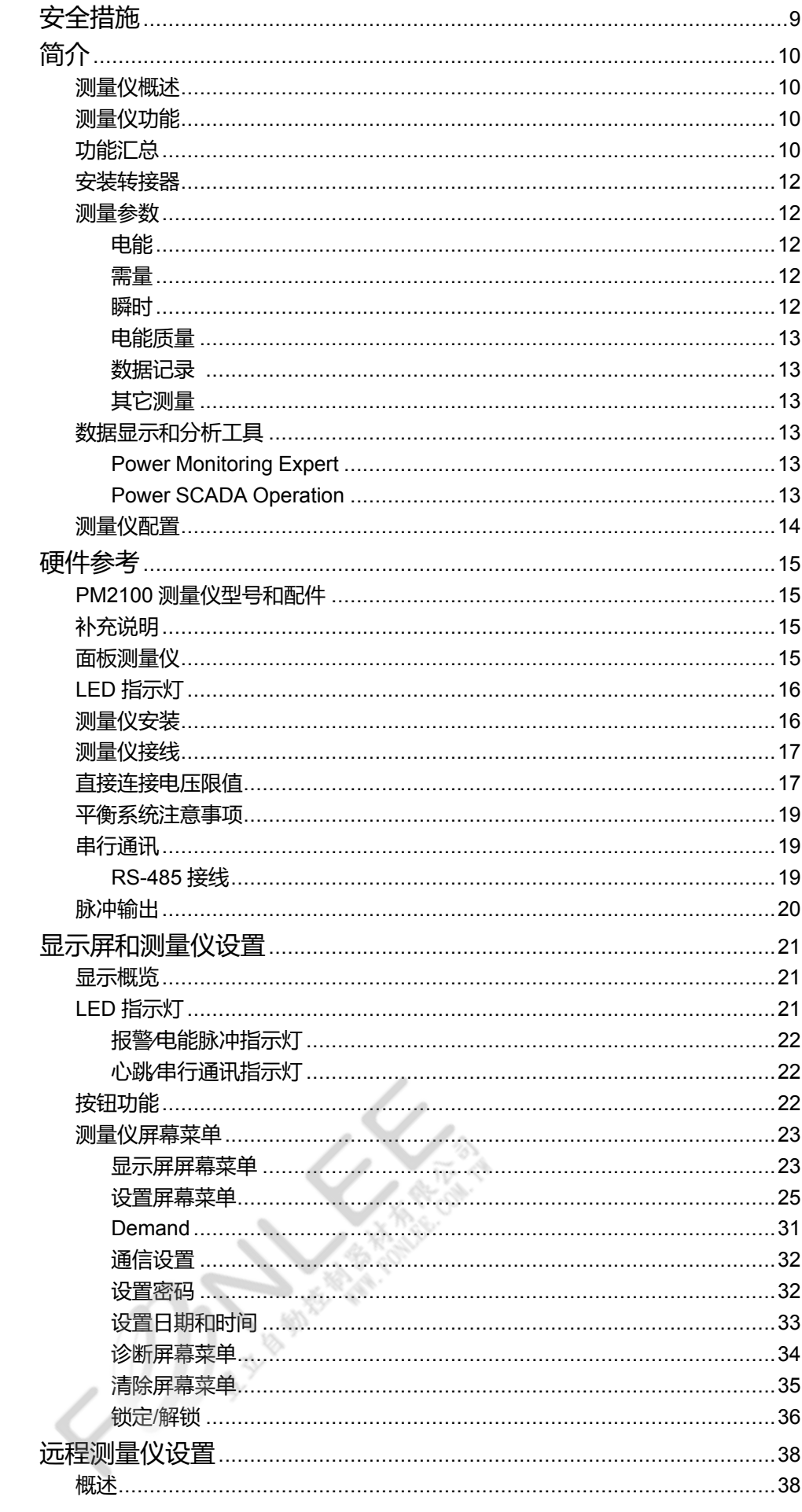

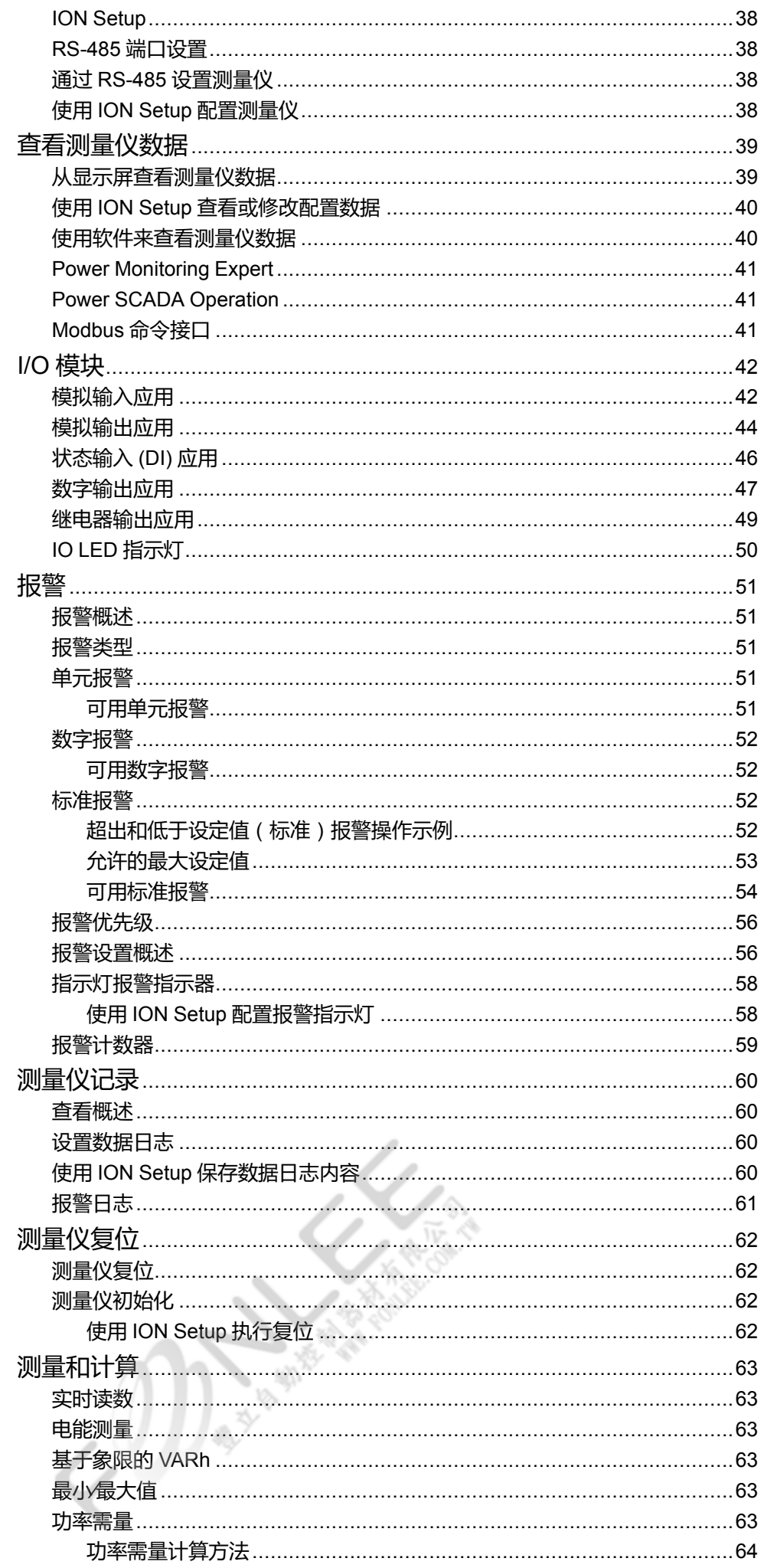

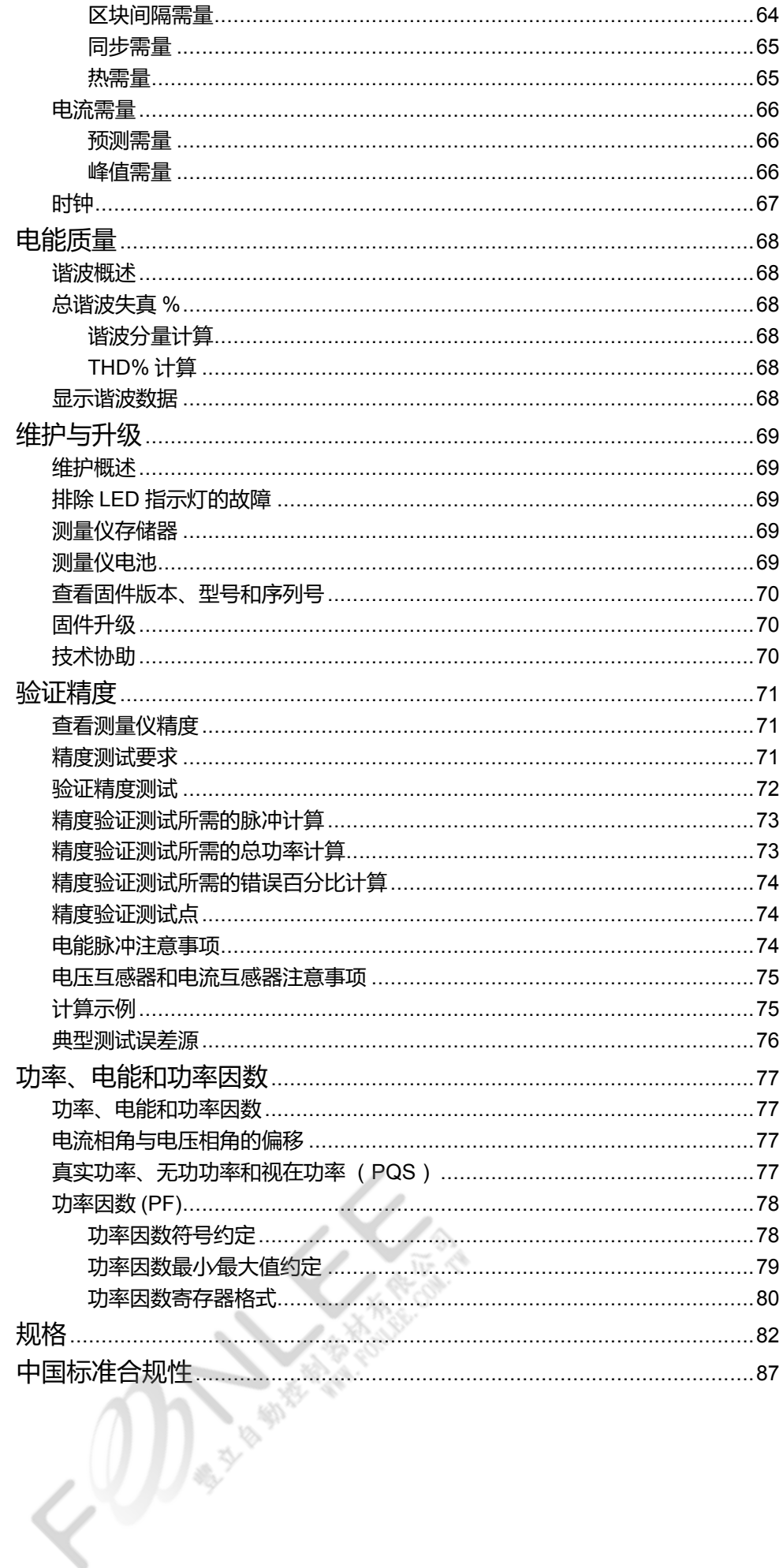

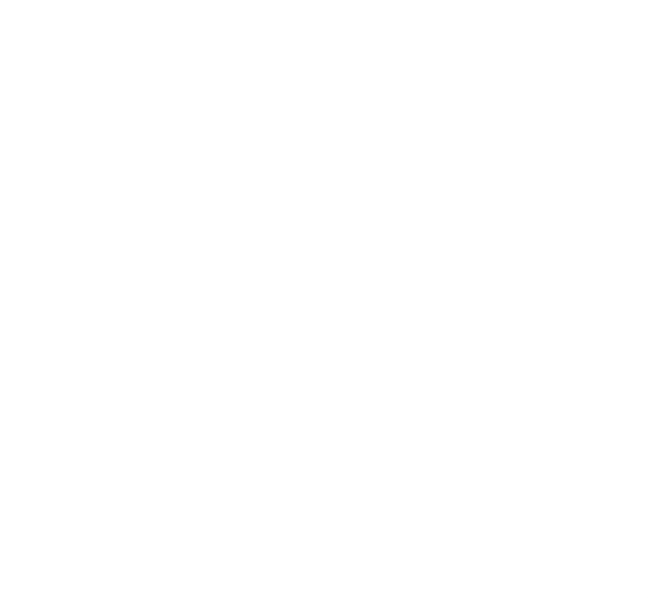

<span id="page-8-0"></span>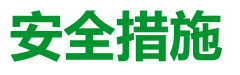

任何安装、接线、测试和维修的执行都必须符合所有当地和全国性的电气规范。

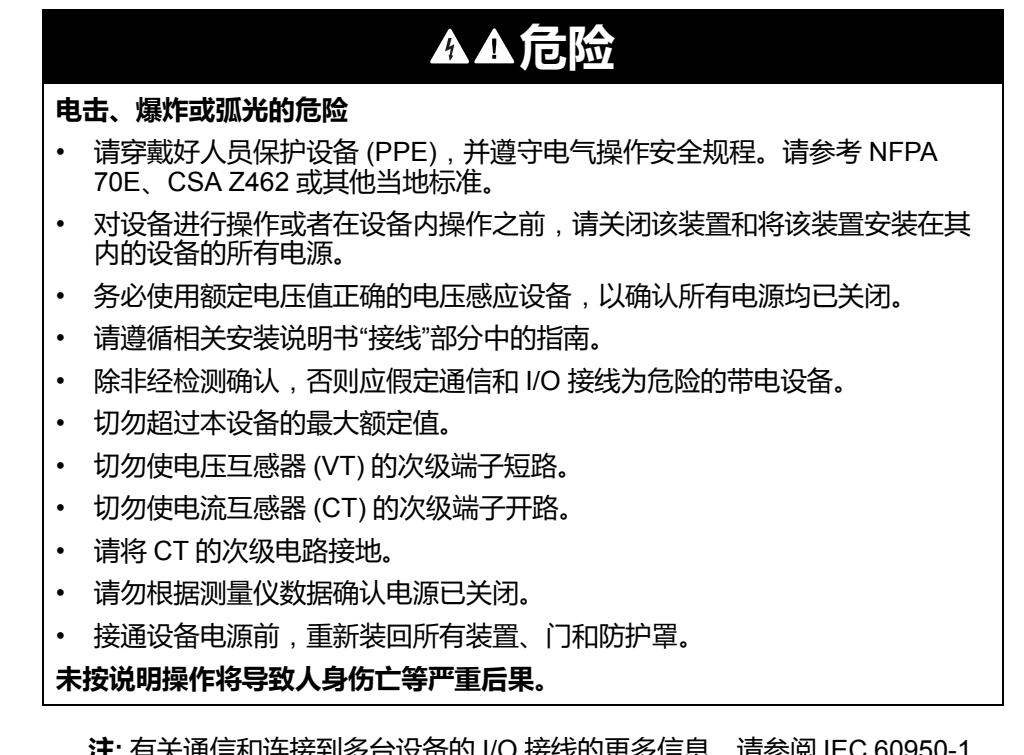

**月大迪信和连按到多百议笛I) I/U 按线II)史多后忌,用参阅** 

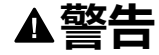

#### **不符合设计意图的操作**

• 切勿将本设备用于关键控制或涉及人员、动物、财产或设备保护的装置。

**未按说明操作可能导致人身伤亡或设备损坏等严重后果。**

## **警告**

#### **潜在降低系统的可用性、完整性和保密性**

 $\mathbb{C}(\mathbb{D})$  and

- 更改默认密码以防止对设备设置和信息进行未经授权的访问。
- 在可能的情况下,禁用未使用的端口/服务和默认帐户,以最大程度地减少恶 意入侵的途径。
- 将联网设备置于多层网络防护下(例如,防火墙、网段及网络入侵检测和保 护)
- 采用网络安全最佳实践(例如:最低权限、分割责任),以帮助防止未经授 权的泄露、丢失或修改数据和日志,或中断服务。

**未按说明操作可能导致人身伤亡或设备损坏等严重后果。**

# <span id="page-9-0"></span>**简介**

# <span id="page-9-1"></span>**测量仪概述**

PM2100 系列测量仪为数字测量仪,结构紧凑牢固,可以提供综合 3 相电气仪表和 负荷管理设施。

测量仪对满足您电能监控和成本管理应用的苛刻需求具有十分重要的意义。 PM2100 系列产品中的所有测量仪均符合 Class 1 或 Class 0.5S 精度标准,并具有 高质量、安全可靠和经济实惠等特点,且外形紧凑,易于安装。

# <span id="page-9-2"></span>**测量仪功能**

PM2100 系列测量仪支持多种功能,部分功能如下所列:

- LED 显示屏幕: LED 显示屏, 可以通过三个按钮进行直观的自动引导导航, 具有三行并行数值。测量仪前面板任意一侧的两排 LED 指示显示的参数名 称。
- 电能核算和平衡
- 测量真实功率因数和位移功率因数
- 有功、无功和视在电能读数
- 含有时标的瞬时参数的最小值/最大值。
- 网络安全: 测量仪支持通过前面板键禁用 RS-485 端口, 以防止未经授权访 问。在软件系统中的节点可用性受限的情况下可切换 RTU 设备。
- 抑制电流:可将测量仪配置为不测量电路中感应的/辅助负载电流(可设置为5 至 99 mA 之间)。

您可以将该测量仪用作独立设备,但当它用作电能管理系统的一部分时,才能完全 发挥其广泛的功能。

有关 PM2100 测量仪的应用、功能详情、最大电流和完整规格,请参见 [www.se.com](https://www.se.com) 网站中的 EasyLogic PM2000 系列技术数据表。

# <span id="page-9-3"></span>**功能汇总**

| 参数                                          | <b>PM2110</b> | PM2120            | PM2130            |
|---------------------------------------------|---------------|-------------------|-------------------|
| Wh 精度等级                                     | 等级 1          | 等级 1              | 等级 0.5S           |
| VARh 精度等级                                   | 1.0           | 1.0               | 1.0               |
| 每个周期的采样率                                    | 64            | 64                | 64                |
| 电流:<br>每相和 3 相平均值<br>计算的中性相电流               | ✓             |                   | $\checkmark$      |
| 电压:<br>相电压 - 每相和 3 相平均值<br>线电压 - 每相和 3 相平均值 | $\checkmark$  |                   | ✓                 |
| 功率因数<br>每相和 3 相总值                           | 真实功率因数        | 真实功率因数<br>位移功率因数1 | 真实功率因数<br>位移功率因数1 |
| 频率                                          | $\checkmark$  | ✓                 | ✓                 |
| 功率:<br>有功功率 (kW) - 每相值和总值<br>٠              | $\checkmark$  | $\checkmark$      | $\checkmark$      |

<sup>1.</sup> 指示只能通过通讯读取的特性

可扩展继电器模块(2 数字输入和 2 继电器输出) — — �

COD<sub>ant</sub>s

砂

— — �

— � �

2. 指示只能通过通讯读取的特性

• 电能(W、VA、VAR):流出∕流入 • 功率:有功/视在/无功(总计) • 需量(W、VA、VAR、A):上次

数据记录

改型 (RtFt)

用于配置旧通讯数据型号

<span id="page-11-0"></span>**安装转接器**

在将测量仪安装到现有面板或开口中时,如果默认的安装五金件不适当,我们提供 不同的安装转接器配件辅助安装。

安装转接器套件需要在测量仪以外单独订购。

<span id="page-11-1"></span>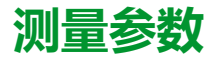

#### <span id="page-11-2"></span>**电能**

该测量仪可提供双向的 4 象限、Class 1 / Class 0.5S 精度电能测量功能。

该测量仪将所有累计的有功、无功和视在电能参数存储在永久性存储器中:

- kWh、kVARh、kVAh(流出值)
- kWh、kVARh、kVAh(流入值)
- kWh、kVARh、kVAh(流入 + 流出值)
- kWh、kVARh、kVAh (流入 流出值)

所有电能参数均表示所有 3 相的总和。

**注**:根据电能刻度选择,当电能参数的 kWh、kVARh、kVAh(已交付)或 kWh、 kVARh、kVAh(已接收)的值在 999999999.999 处溢出时,所有电能参数值都会 复位。

<span id="page-11-3"></span>**需量**

该测量仪在最大值(峰值)需量出现时可提供上次、当前、预测、最大(峰值)需 量值和时标。

该测量仪支持标准需量计算方法,包括滑动区块、固定区块、滚动区块以及热量和 同步方法。

峰值需量寄存器可手动复位(受密码保护)。

需量测量包括:

- W、VAR、VA 总需量
- 平均电流需量

### <span id="page-11-4"></span>**瞬时**

该测量仪为以下需量提供高精度的 1 秒平均值测量,其中包括真有效值、每相值和 总计值:

- 每相和平均电压(线电压、相电压)
- 每相和平均电流以及中性相电流

**注:** 中性点电流是计算得出的。

- 每相和总功率 (VA、W、Var)
- 每相及平均真实和位移功率因数
- 系统频率
- 所有三相的电压不平衡和电流不平衡的每相值和最大值

### <span id="page-12-0"></span>**电能质量**

该测量仪可为所有电压和电流输入提供完整的谐波失真测量、记录和实时报告,其 中 PM2120 可以高达 15 次谐波,PM2130 可以高达 31 次谐波。

提供下列电力质量测量:

- PM2120: 单个奇谐波可以高达 15 次(每相电压和电流)
- PM2130: 单个奇谐波可以高达 31st (每相电压和电流)
- (根据选择的系统配置显示线或相)电流和电压总谐波失真 (THD%)

#### <span id="page-12-1"></span>**数据记录**

测量仪存储所有瞬时值的每个新的最小值和最大值(平均值、总计和每相的值)并 附带日期和时标。

### <span id="page-12-2"></span>**其它测量**

测量仪记录的其他测量值包括数个计时器。

这些计时器包括:

- I/O 计时器显示输入或输出的通电持续时间。
- 运行计时器显示测量仪的通电持续时间。
- 有效负载计时器根据负载计时器设定点设置的指定最小电流显示连接负载的持 续时间。

## <span id="page-12-3"></span>**数据显示和分析工具**

#### <span id="page-12-4"></span>**Power Monitoring Expert**

EcoStruxure™ Power Monitoring Expert 是一款用于电力管理应用的完整管理软件 包。

该软件将收集和整理从您设施的电网中采集到的数据,并通过简洁直观的 Web 界 面将其显示为有意义且可操作的信息。

Power Monitoring Expert 与网络中的设备进行通讯,并提供以下信息:

- 通过多用户 Web 端口实时监控
- 趋势图和集成信息
- 电力质量分析和遵从性监控
- 预配置和自定义的报告

有关如何将设备添加到系统中以进行数据收集和分析的说明,请参见 EcoStruxure™ Power Monitoring Expert 在线帮助。

#### <span id="page-12-5"></span>**Power SCADA Operation**

EcoStruxure™ Power SCADA Operation 是一款专为大型设施和关键基础设施操作 而设计的完整的实时监控和控制解决方案。

它与您的设备进行通讯,旨在实现数据采集和实时控制。您可使用 Power SCADA Operation 完成以下任务:

- 系统监管
- 实时和历史趋势、事件记录

• 基于个人电脑的自定义报警

有关如何将设备添加到系统中以进行数据收集和分析的说明,请参见 EcoStruxure™ Power SCADA Operation 在线帮助。

<span id="page-13-0"></span>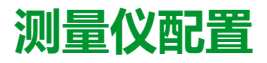

测量仪配置通过显示屏或 PowerLogic™ ION Setup 执行。

ION Setup是一款测量仪配置工具,可从[www.se.com](https://www.se.com)免费下载。

请参阅ION Setup在线帮助或"*ION Setup device configuration guide*"中的 "*EasyLogic PM2000 Series Power Meter*"。要下载副本,请转到 [www.se.com](https://www.se.com),并 搜索*"ION Setup device configuration guide"*。

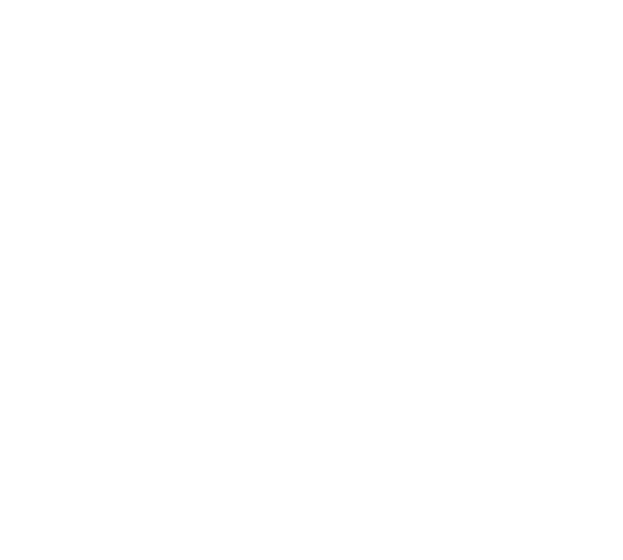

# <span id="page-14-0"></span>**硬件参考**

# <span id="page-14-1"></span>**PM2100 测量仪型号和配件**

PM2100 系列测量仪可以提供一种物理外形尺寸和三种不同的型号。

## **测量仪型号**

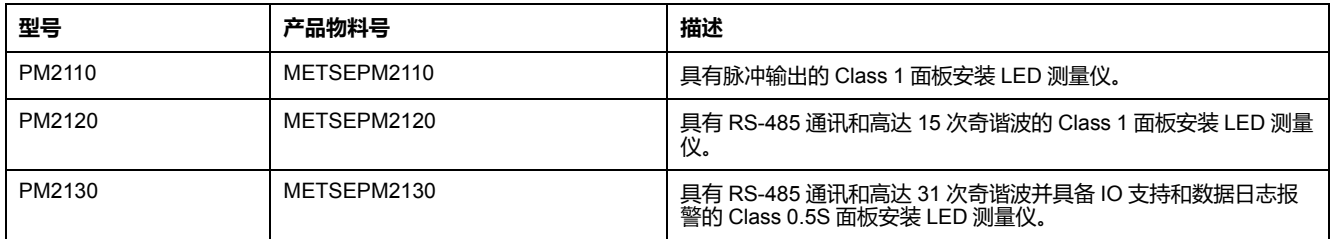

# **测量仪配件**

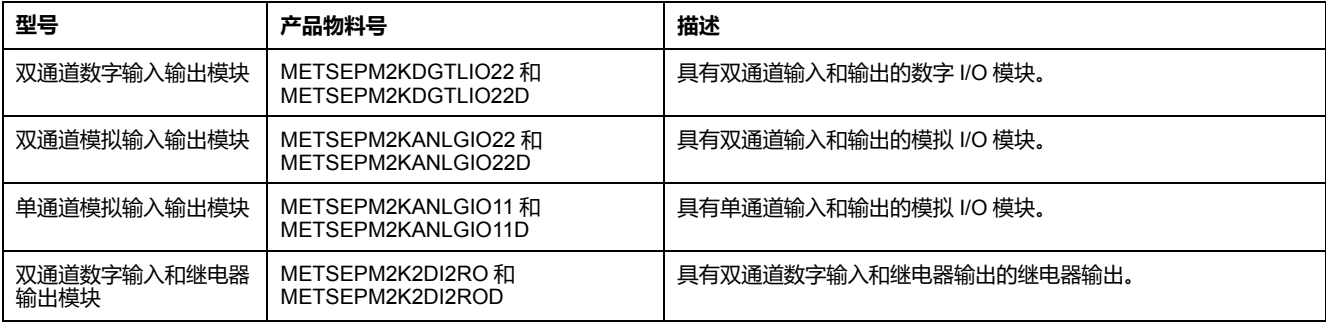

**注:** 只有 PM2130 型测量仪支持 I/O 模块。

关于测量仪安装转接器的可用信息,请参阅 [www.se.com](https://www.se.com) 中的 PM2000 系列目录 页面或咨询当地 Schneider Electric 代表。

# <span id="page-14-2"></span>**补充说明**

本文件旨在与随设备及配件一并提供的安装工作表一同使用。 有关安装信息,请参见设备的安装工作表。 关于您的设备、选件和配件的信息,请访问 [www.se.com](https://www.se.com) 中的产品目录页面。 关于产品的最新信息,请从 [www.se.com](https://www.se.com) 下载更新的文档或联系当地 Schneider Electric 代表。

# <span id="page-14-3"></span>**面板测量仪**

测量仪后部支持各种电源连接方式。

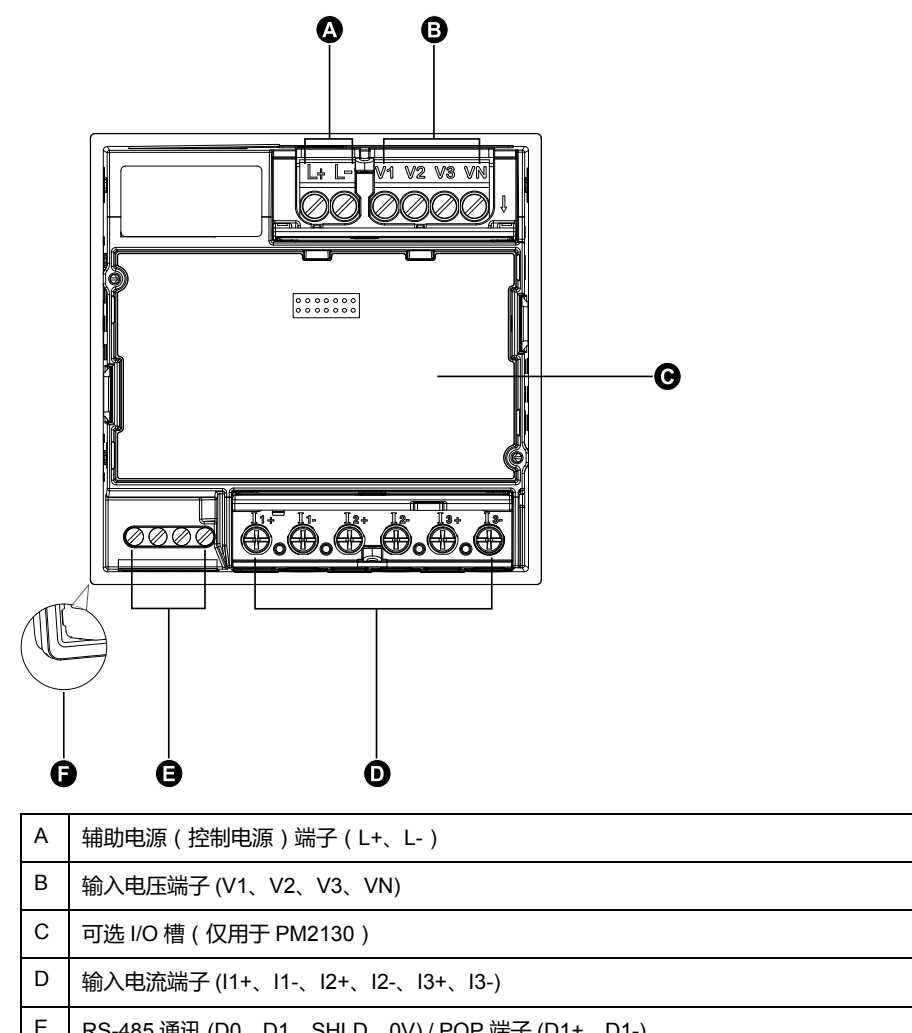

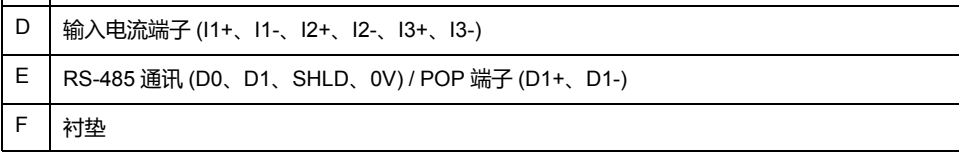

# <span id="page-15-0"></span>**LED 指示灯**

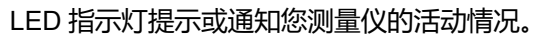

痣

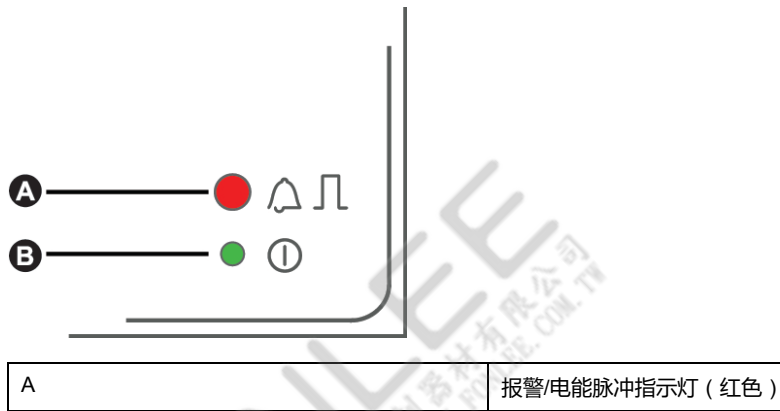

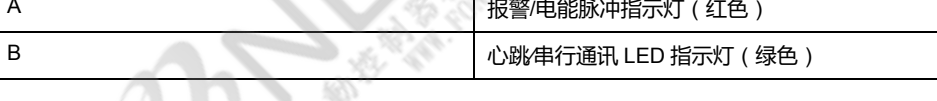

<span id="page-15-1"></span>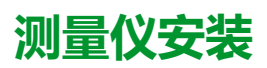

有关安装说明和安全措施的信息,请参见随测量仪提供的设备安装工作表。

您也可以在 [www.se.com](https://www.se.com) 下载副本。

## <span id="page-16-0"></span>**测量仪接线**

有关接线说明和安全措施的信息,请参见随测量仪提供的测量仪安装工作表。

您也可以在 [www.se.com](https://www.se.com) 下载副本。

# <span id="page-16-1"></span>**直接连接电压限值**

如果电力系统的线间电压或相电压未超过测量仪的直接连接最大电压限值,则您可 以将测量仪的电压输入直接连接到电力系统的相电压线。

测量仪的电压测量输入由制造商规定,最高为 277 V L-N/480 V L-L。但是,直接 连接允许的最大电压可能较低,这取决于当地电气法规与规定。根据安装类别 II / III,测量仪电压测量输入不得超过 277 V L-N / 480 V L-L ( CAT III ) 和 347 V L-N / 600 V L-L(CAT II)。

如果您的系统电压大于指定的直接连接最大电压,则必须使用 VT (电压互感器) 来降低电压。

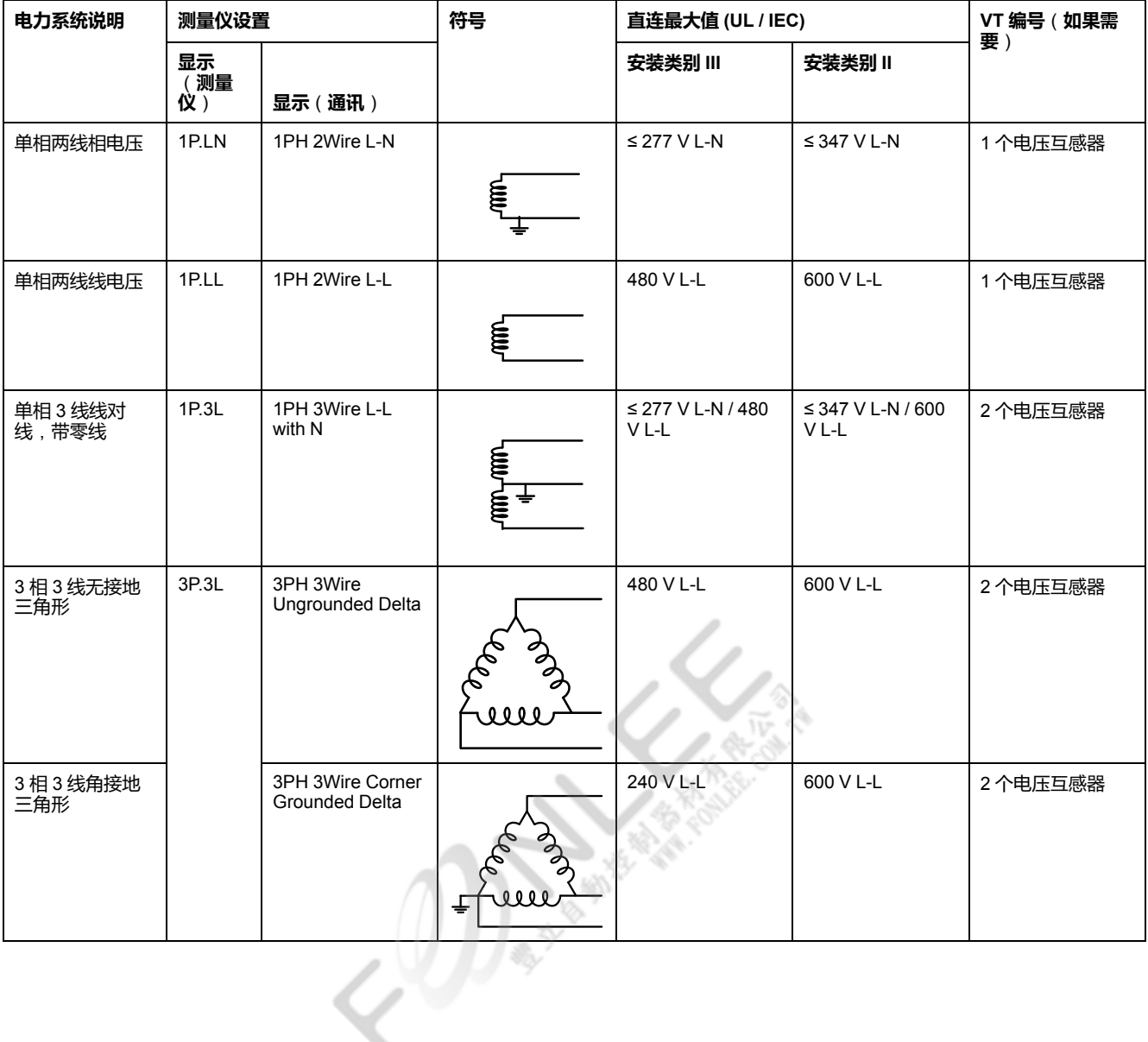

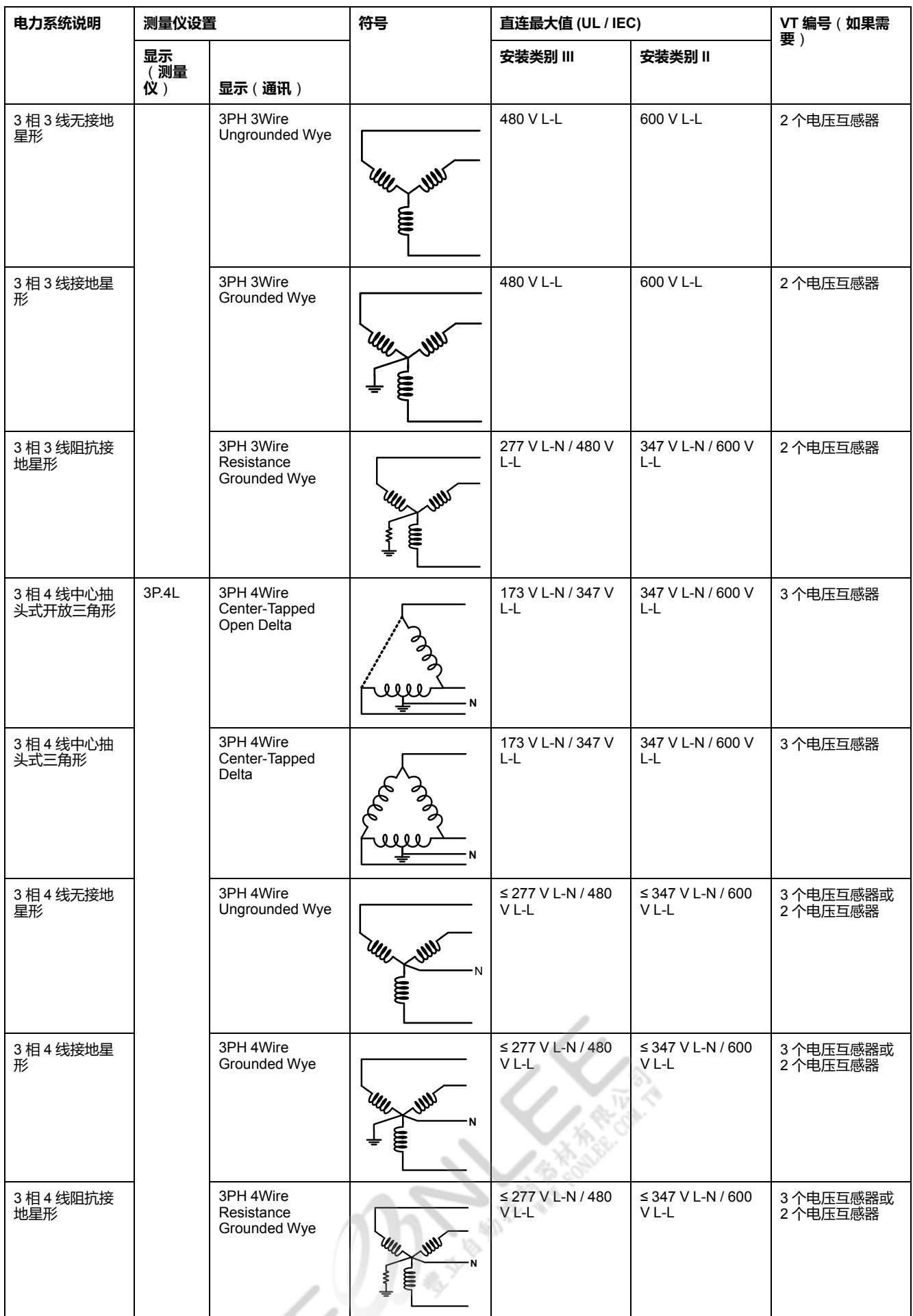

## <span id="page-18-0"></span>**平衡系统注意事项**

在监控平衡 3 相负载的情况下,可以选择仅连接需要测量的相上的 1 个或 2 个电 流互感器,然后配置测量仪以便它计算未连接的电流输入上的电流。 **注:** 对于平衡 4 线星形系统,测量仪的计算假设没有电流流经零线。

## **平衡 3 相星形系统配备 2 个电流互感器**

计算未连接的电流输入的电流,使所有三相电流的矢量和等于零。

### **平衡 3 相星形或三角形系统配备 1 个电流互感器**

计算未连接的电流输入的电流,使其幅值和相角相同并进行相等分配,并使所有三 相电流的矢量和等于零。

**注:** 必须始终在 3 相 4 线中心抽头式三角形或中心抽头式开放三角形系统中使 用 3 个电流互感器。

## <span id="page-18-1"></span>**串行通讯**

测量仪支持通过 RS-485 端口进行的串行通讯。单根 RS-485 总线上最多可以连接 32 个设备。

在 RS-485 网络中,有一个主设备,通常是 RS-485 网关的以太网。它可以提供 RS-485 与多个从设备(例如测量仪)之间的通信。对于只需要一台专用计算机与 从设备进行通讯的应用,RS-232 至 RS-485 转换器可以用作主设备。

#### <span id="page-18-2"></span>**RS-485 接线**

在点对点配置中,通过将一台设备的 (+) 和 (-) 端子连接到下一台设备的对应 (+) 和 (-) 端子的方法,来连接 RS-485 总线上的设备。

#### **RS-485 电缆**

使用屏蔽 2 双绞线或 1.5 双绞线 RS-485 电缆来连接设备。使用 1 根双绞线来连接 (+) 和 (-) 端子,然后使用其它绝缘线来连接 C 端子

RS-485 总线上连接的设备的总距离不得超过 1000 米(3280 英尺)。

#### **RS-485 端子**

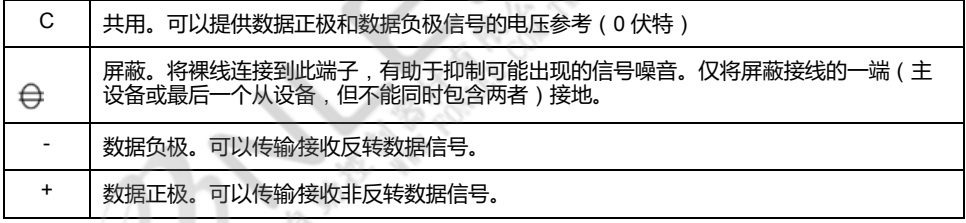

**注:** 如果 RS-485 网络中的某些设备没有 C 端子,请使用 RS-485 电缆中的裸 线将 C 端子从测量仪连接到不含 C 端子的设备上的屏蔽端子。

<span id="page-19-0"></span>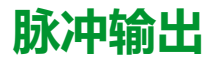

#### **注: 仅适用于 PM2110 型号的测量仪**

测量仪配备 1 个脉冲输出端口(D1+、D1-)。

可以配置脉冲输出,以供以下应用场合使用:

• 电能脉冲应用,此时接收设备通过对来自测量仪脉冲输出端口的 k\_h 脉冲进行 计数,从而确定电能使用情况。

一次脉冲输出可以处理低于或等于 40 V DC(最高达 20 mA)的电压。对于更高电 压应用,请在开关电路中使用外部继电器。

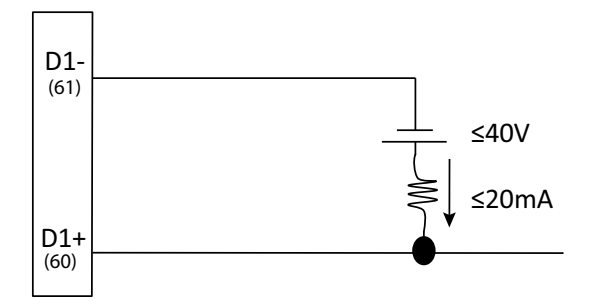

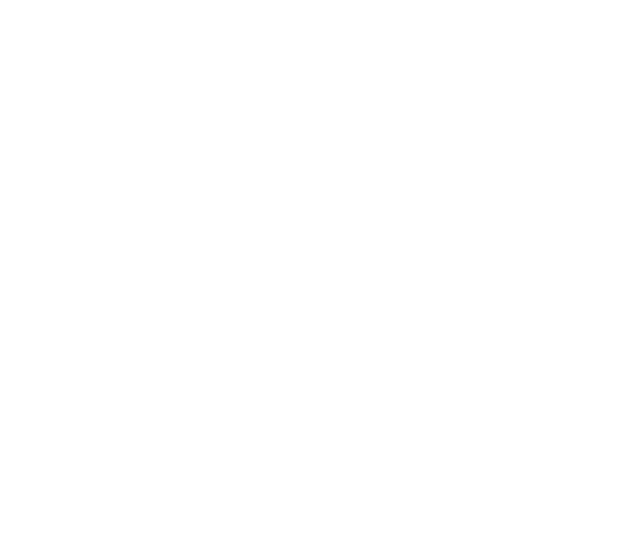

# <span id="page-20-0"></span>**显示屏和测量仪设置**

# <span id="page-20-1"></span>**显示概览**

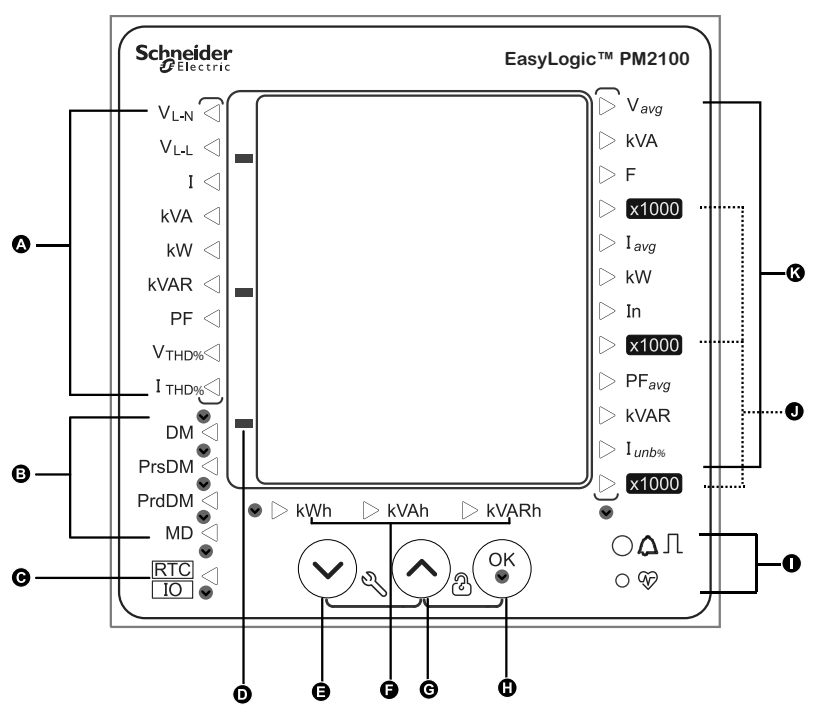

显示屏使您能够使用测量仪来执行各种任务,比如设置测量仪、显示数据屏幕或执 行复位。

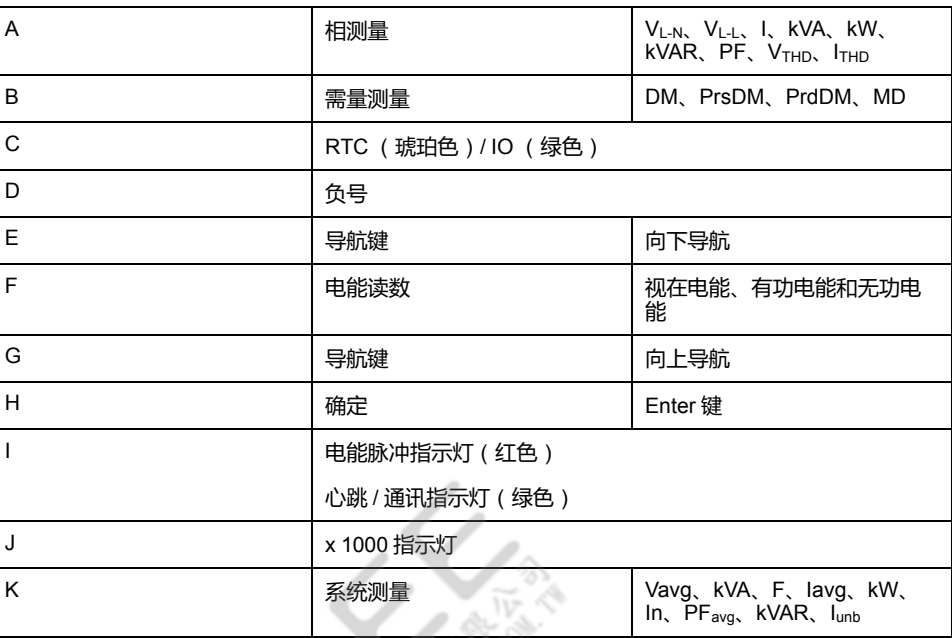

# <span id="page-20-2"></span>**LED 指示灯**

LED 指示灯提示或通知您测量仪的活动情况。

痣

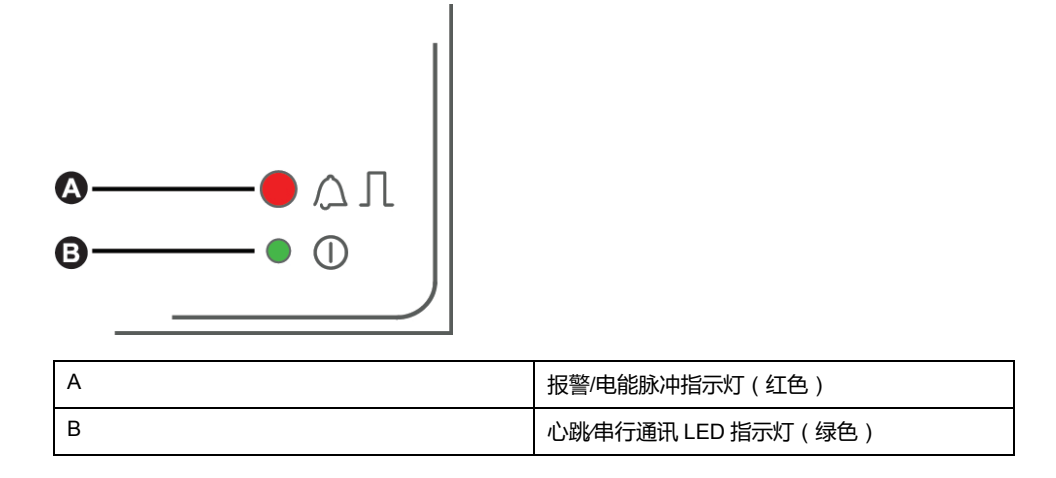

## <span id="page-21-0"></span>**报警∕电能脉冲指示灯**

报警∕电能脉冲指示灯可配置用于报警通知或电能脉冲。

如果配置用于报警通知,则此指示灯会每秒闪烁一次,指示触发高、中或低优先级 报警。该指示灯可为激活的报警状况或未激活但未确认的高优先级报警提供视觉指 示。

如果配置用于电能脉冲,则此指示灯将以与电能消耗量成比例的速率闪烁。此法通 常用来验证电力参数测量仪的精度。

# <span id="page-21-1"></span>**心跳∕串行通讯指示灯**

心跳∕串行通讯指示灯闪烁指示测量仪的工作状态以及 Modbus 串行通讯状态。

指示灯稳定慢速闪烁表示测量仪在工作。当测量仪通过 Modbus 串行通讯端口进行 通讯时,该指示灯不稳定快速闪烁。

您无法将此指示灯配置为用于其它目的。

**注:** 心跳指示灯始终点亮且不闪烁则表示有问题。在这种情况下,请关闭测量 仪电源并再次通电。如果该指示灯仍然不闪烁,则请与技术支持部门联系。

# <span id="page-21-2"></span>**按钮功能**

测量仪支持单按钮和组合按钮功能。

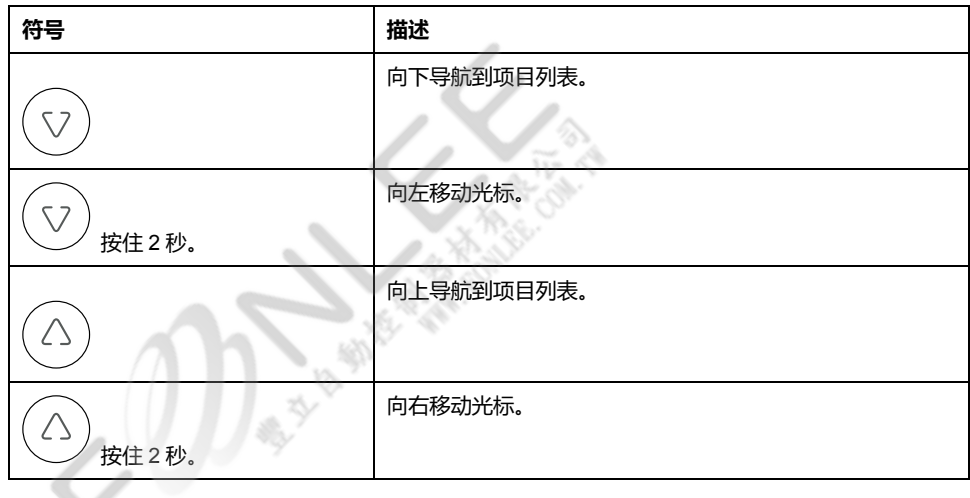

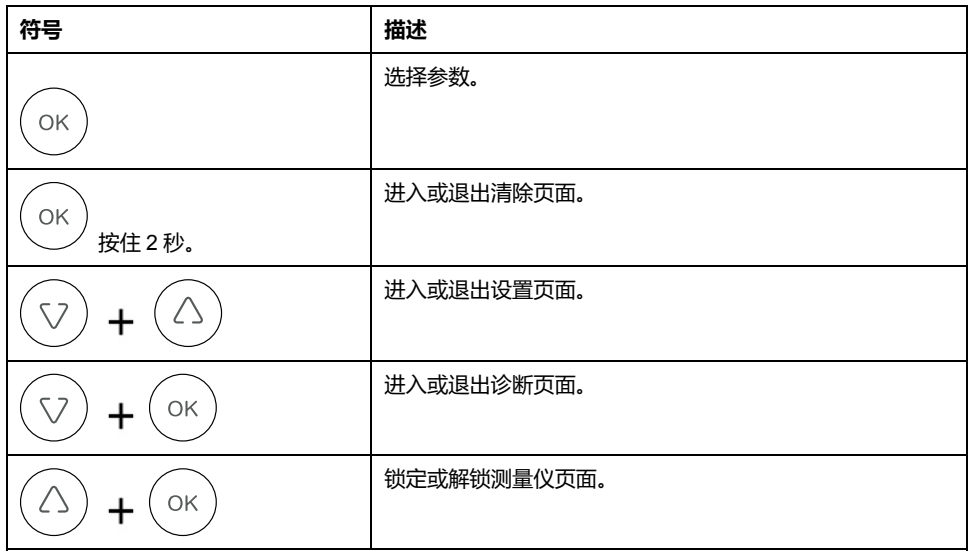

## <span id="page-22-0"></span>**测量仪屏幕菜单**

所有测量仪屏幕均已根据其功能进行了逻辑分组。通过首先选择包含有测量仪屏幕 的第 1 级(顶级)菜单即可访问任何可用的屏幕。

您可以通过测量仪的前面板查看参数值,配置参数,执行需量复位,执行指示灯检 查和查看测量仪信息。可以通过按下前面板上的向上、向下和确认按钮完成各项功 能。

根据测量仪所处的模式,这些按钮操作的结果也不同:

- 显示模式(默认):查看参数测量
- 设置模式:配置参数
- 清除模式:复位测量
- 锁定模式:锁定或解锁屏幕

本节介绍了各种模式内的前面板导航。

### <span id="page-22-1"></span>**显示屏屏幕菜单**

在显示模式中,您可以查看下述测量组的数值:

- 系统测量
- 相测量
- 电能测量
- 需量测量
- RTC

#### **查看显示屏参数**

测量仪显示屏幕和按钮允许您查看所需参数。

- 1. 按"确定"按钮导航到不同的测量类型。
- 2. 按"向上"或"向下"按钮导航到每种测量类型中的上一或下一数值。

#### **显示屏屏幕菜单树**

使用菜单树导航到您希望查看的设置。

下图汇总了可用的测量仪屏幕和参数:

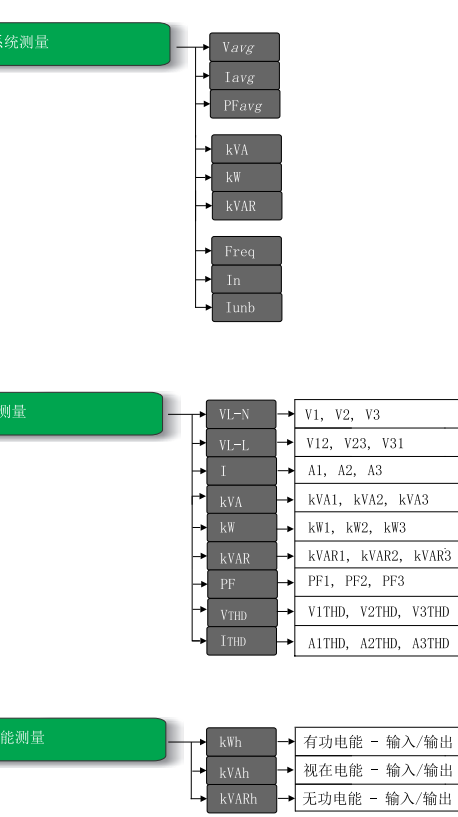

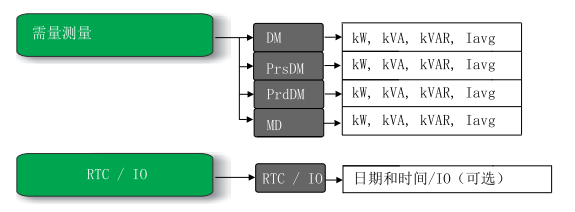

#### **显示屏参数**

测量仪显示各种电力系统测量。

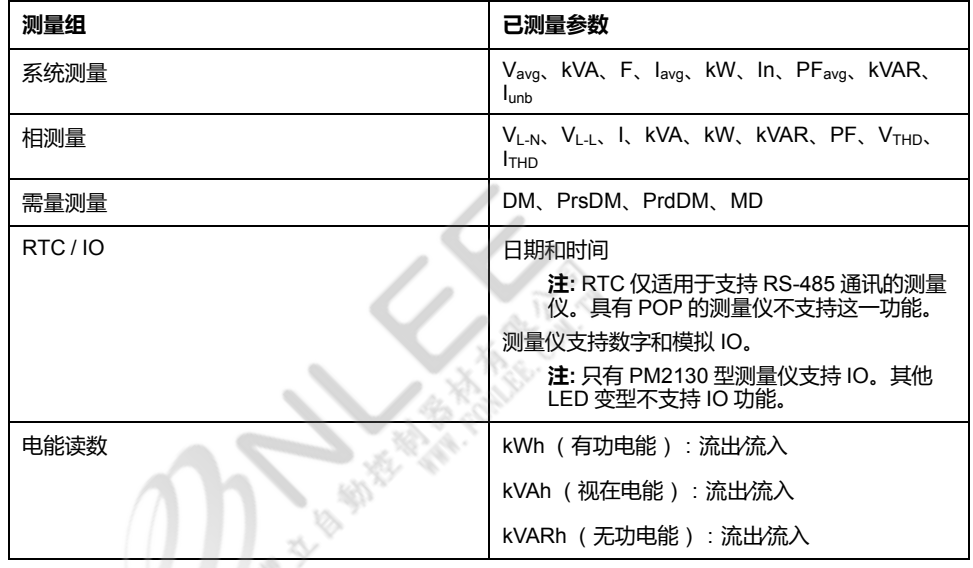

**注:** 当 x 1000 LED 亮起时,实际值为显示值乘以 1000。

### **查看显示屏参数中的按钮功能**

显示模式为测量仪接通电源时的默认页面。

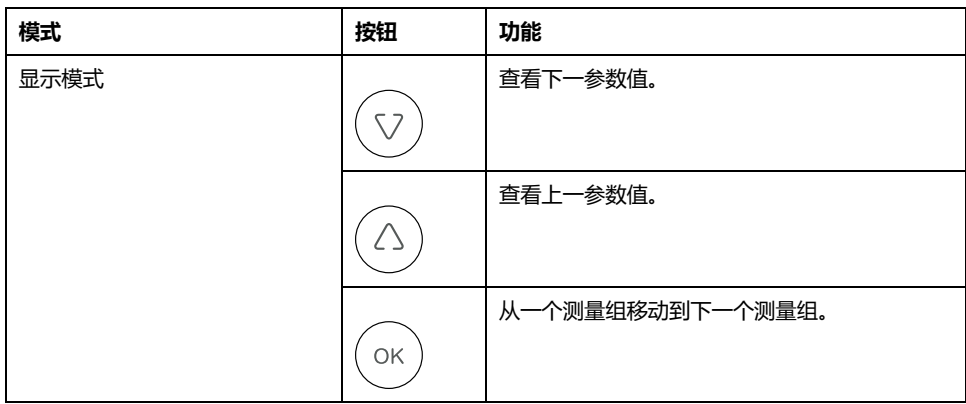

### <span id="page-24-0"></span>**设置屏幕菜单**

您可以通过设置屏幕配置各种设置参数。 下面是测量仪支持的设置参数和配置列表。

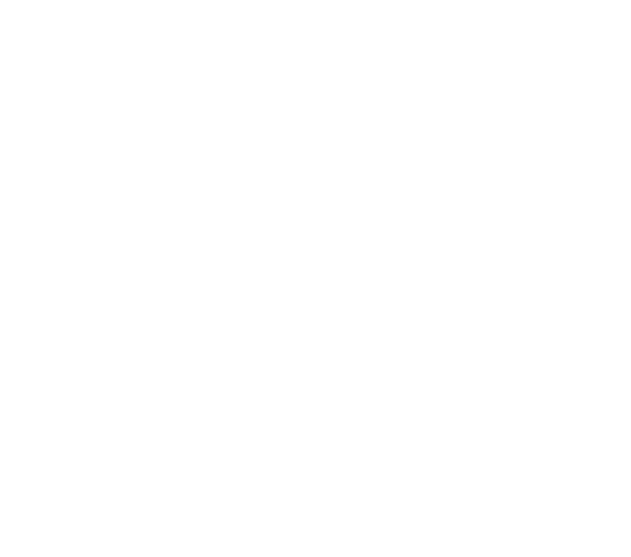

#### **测量仪设置菜单**

设置参数

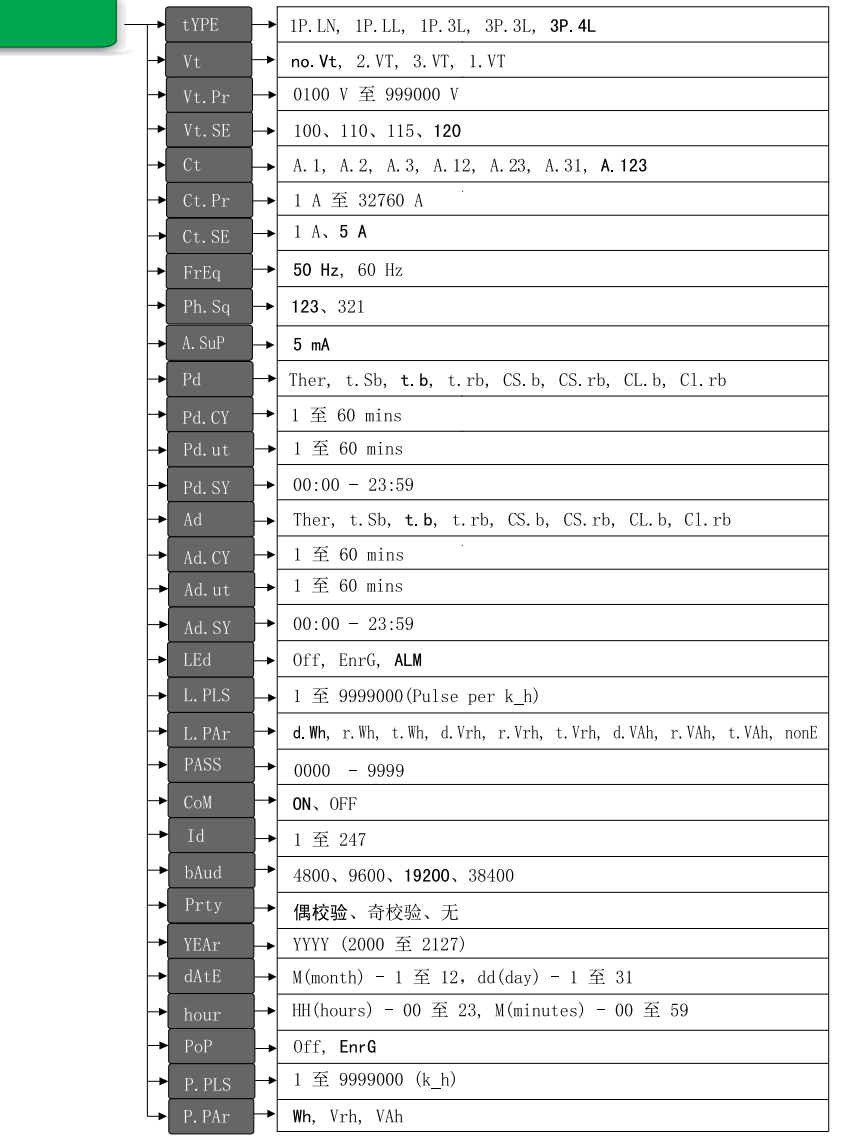

#### **输入设置**

测量仪显示屏幕和按钮允许您导航到所需参数并进行编辑。

- 1. 同时按住"向上"和"向下"键持续 2 秒。
- 2. 输入密码。默认密码为 **0000**。
- 3. 按"确定"键进入设置。
- 4. 在查看参数后,同时按住"向上"和"向下"键持续2秒,退出设置。

#### **设置参数**

测量仪支持配置各种测量参数。

 $(0)$ 

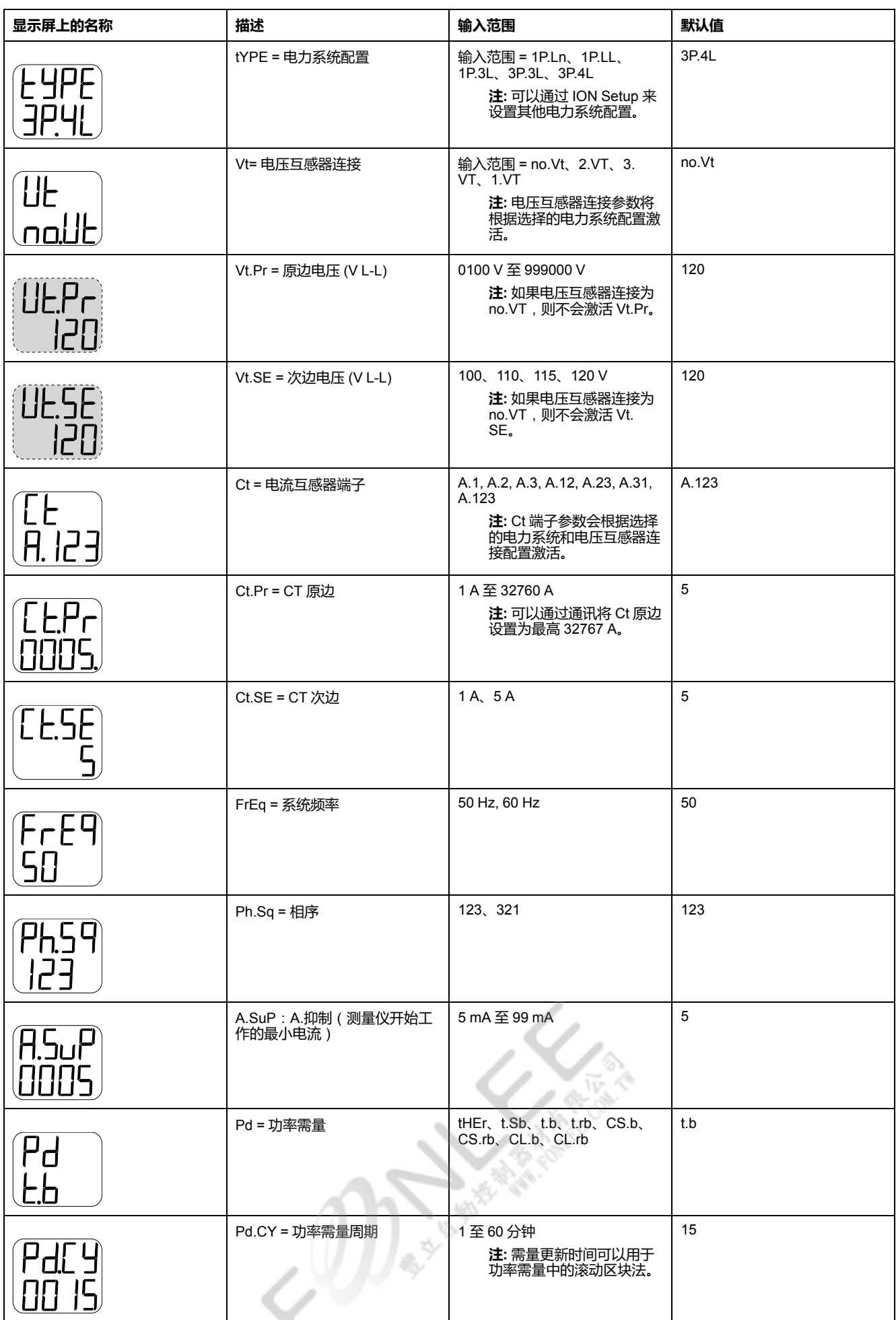

╲

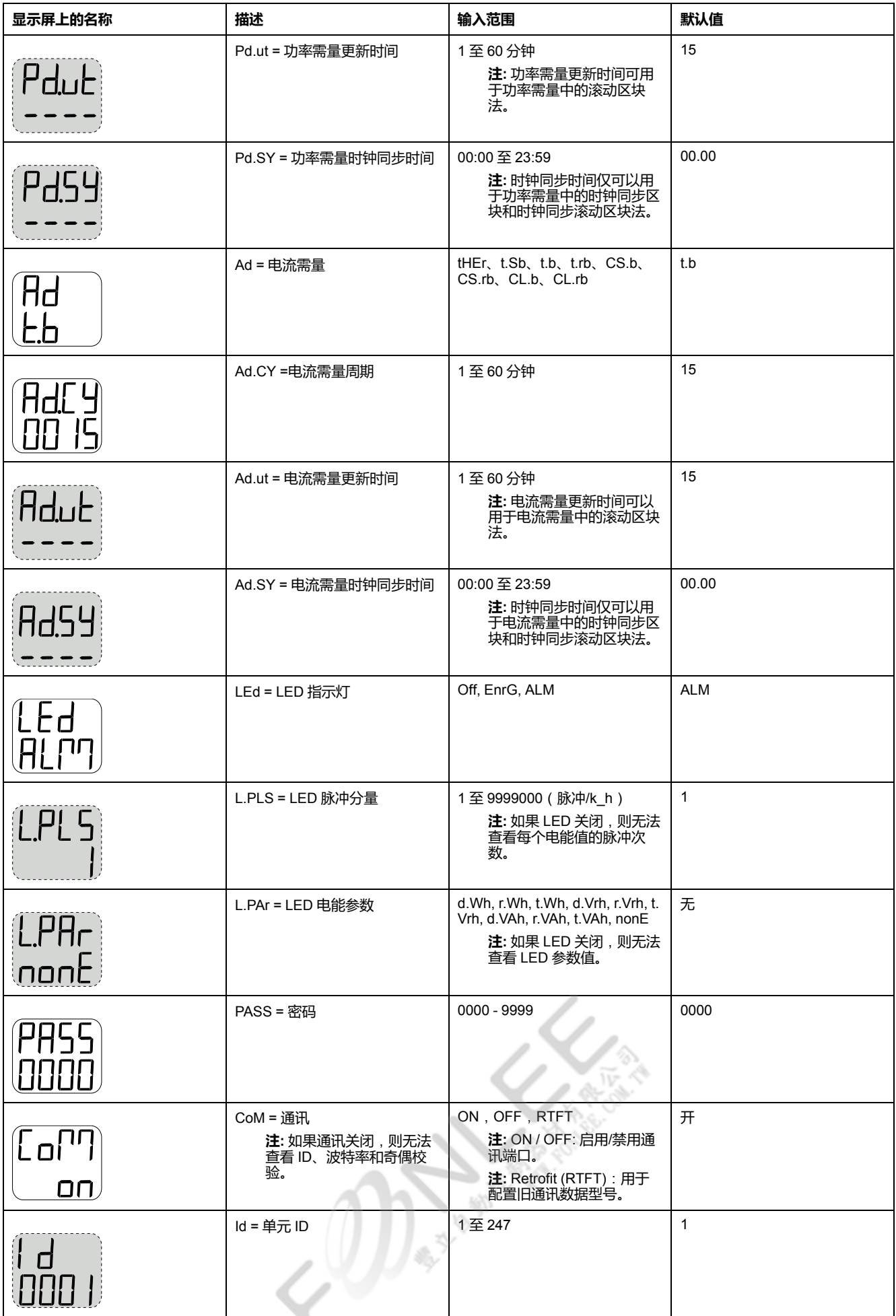

╲

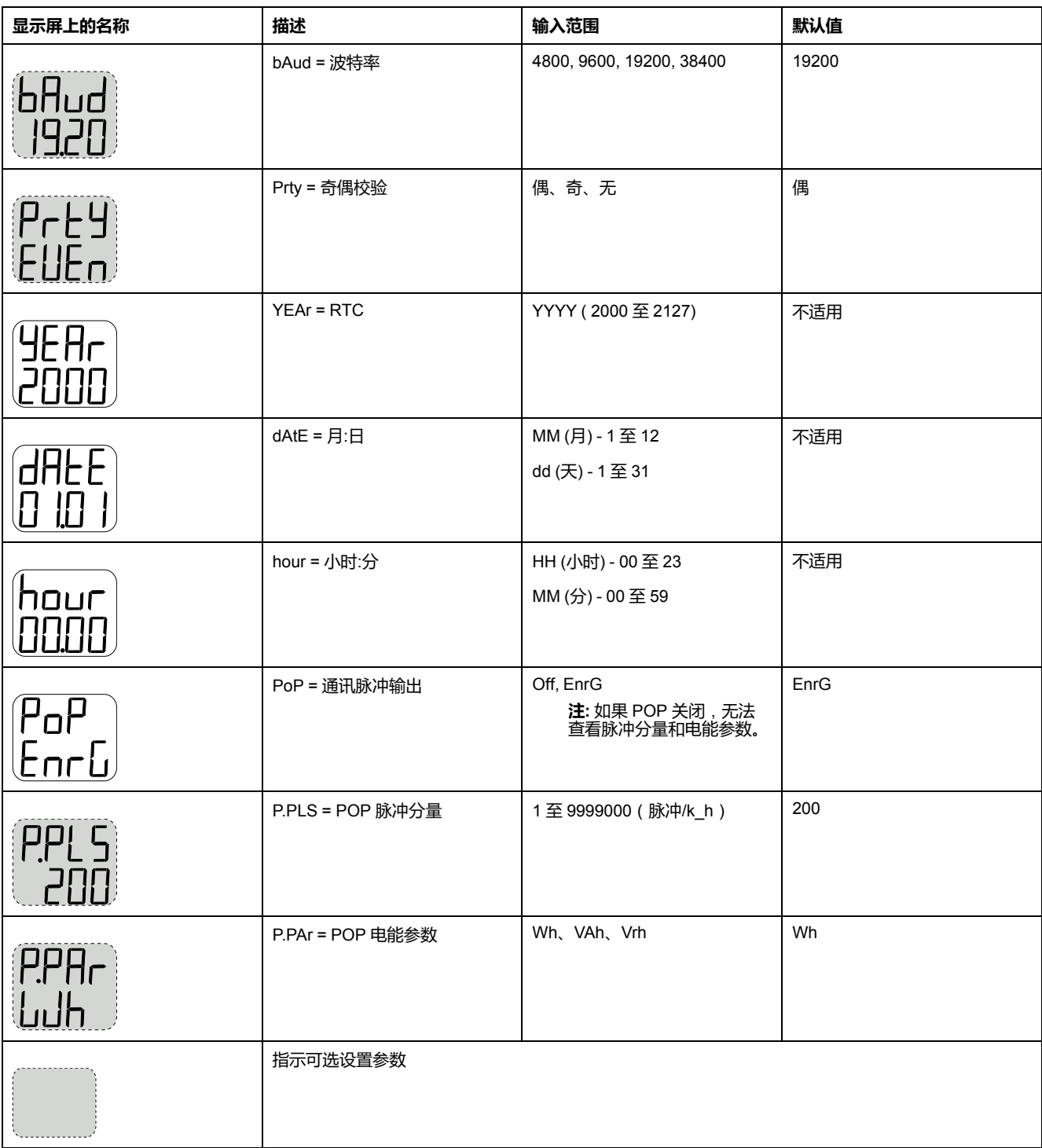

## **查看设置参数中的按钮功能**

测量仪支持使用单按钮和组合按钮功能查看设置参数。

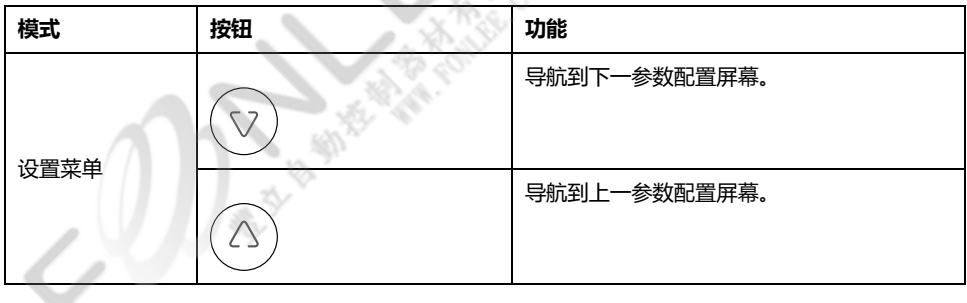

- 10

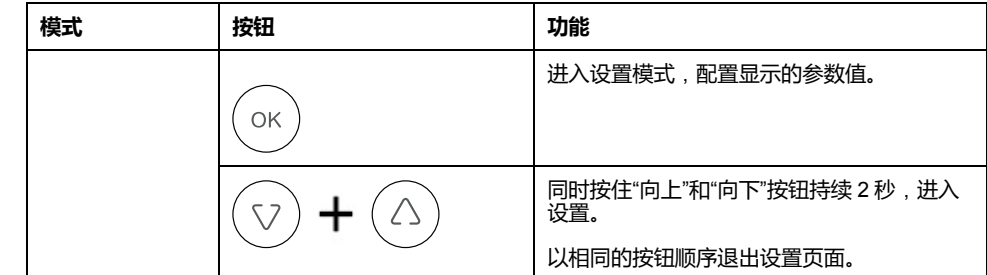

#### **编辑设置参数中的按钮功能**

测量仪支持使用单按钮和组合按钮功能编辑设置参数。

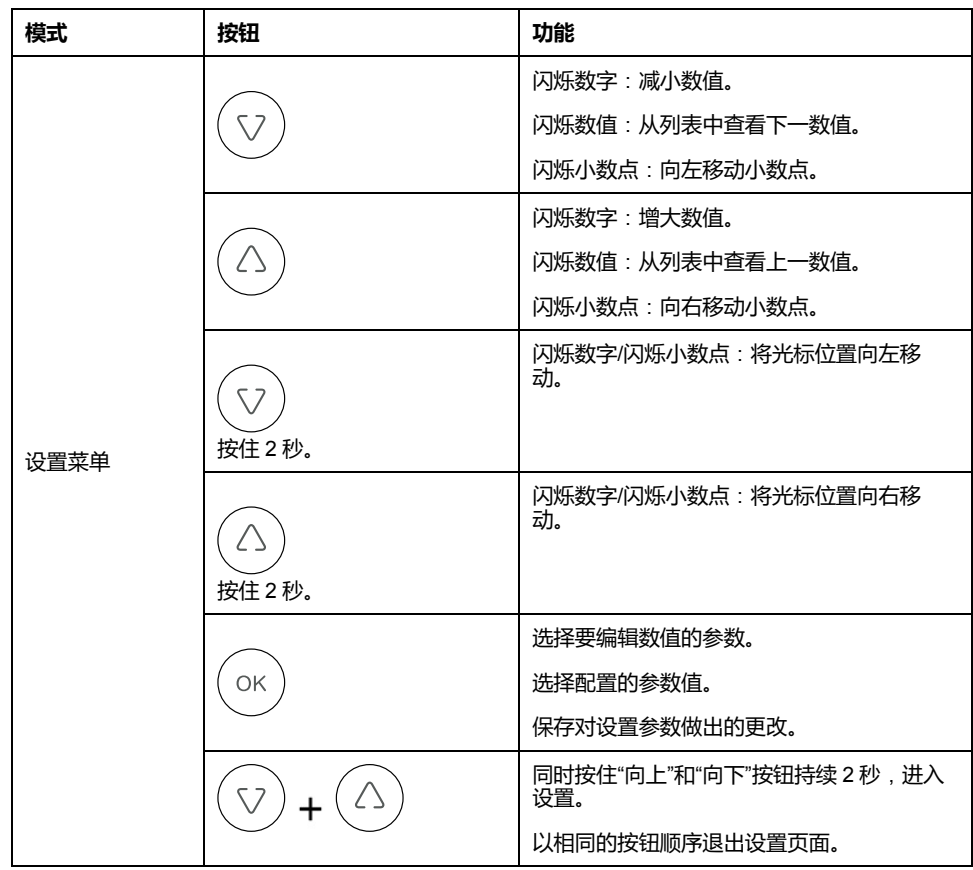

#### **编辑设置参数**

您也可以根据需要编辑各种测量参数。

- 1. 同时按住"向上"和"向下"按钮持续 2 秒,进入设置。
- 2. 输入密码。默认密码为 **0000**。
- 3. 按"确定"。
- 4. 按"向上"或"向下"按钮选择要编辑的参数。 闪烁显示选择参数中需要设置的数字、数值或小数点(测量仪根据参数自动决 定闪烁显示要编辑的参数)。
- 5. 使用"向上"或"向下"按钮增加或减少数字值,移动小数点或从预编程列表中选 择数值。
- 6. 做出所需的更改后按"确定"。
- 7. 同时按住"向上"和"向下"按钮持续2秒,退出设置。

8. 按"是"保存设置。

#### **退出设置参数**

下述步骤介绍了如何在不编辑任何参数值的情况下退出设置模式。

- 1. 同时按住"向上"和"向下"按钮持续2秒,进入设置。
- 2. 输入密码。默认密码为 **0000**。
- 3. 按"确定"。
- 4. 按"向上"或"向下"按钮查看各种设置参数。
- 5. 同时按住"向上"和"向下"按钮持续 2 秒,退出设置,不保存对参数值做出的任 何更改。

### <span id="page-30-0"></span>**Demand**

#### **需量参数**

需量是固定编程的时段内平均消耗(通常为功率或电流消耗)的度量。

#### **功率需量/电流需量设置参数**

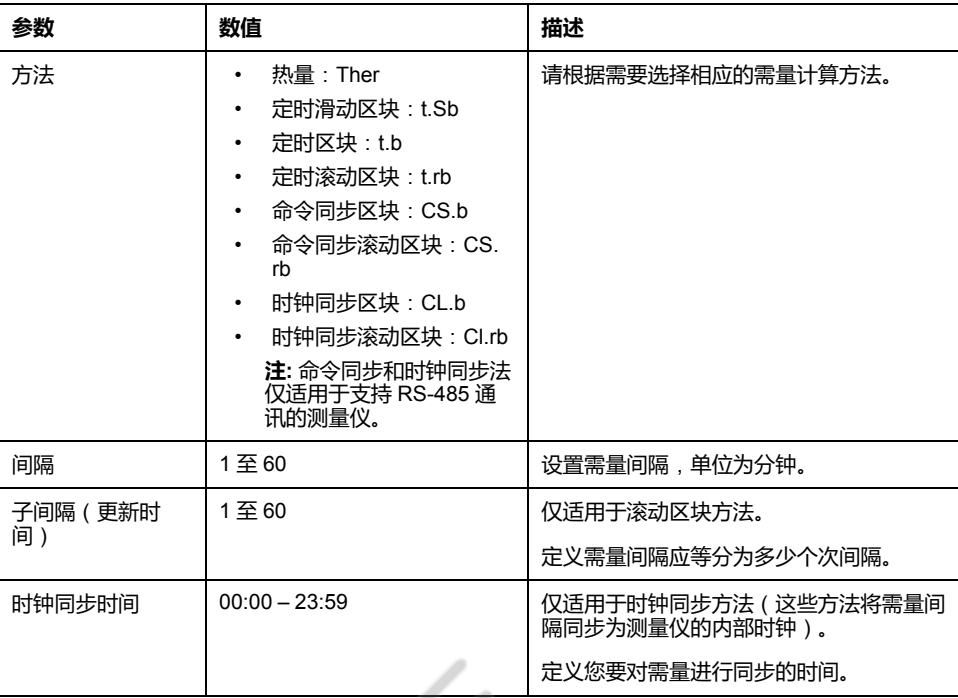

#### **查看显示屏屏幕上的需量值**

通过导航到显示参数,可以查看显示屏幕上的需量值。

- 1. 按"确定"导航到显示屏上的需量值。
- 2. LED 指示上一需量 (DM)。屏幕上显示的数值指示 kVA、kW 和 kVAR。
- 3. 按"向下"按钮查看 Iavg 数值。
- 4. 重复上述步骤查看当前需量 (PrsDM)、预测需量 (PrdDM) 和最大需量 (MD) 值。

#### **查看设置屏幕中的需量值**

测量仪支持通过设置模式编辑功率和电流需量。

- 1. 同时按住"向上"和"向下"按钮持续2秒,进入设置。
- 2. 输入密码。默认密码为 **0000**。
- 3. 按"确定"。
- 4. 按"向下"按钮选择 Pd (功率需量)或 Ad (电流需量)参数。
- 5. 按"确定"。
- 6. 按"向下"按钮,从当前列表中选择所需数值。
- 7. 按"确定"。
- 8. 同时按住"向上"和"向下"按钮持续2秒,退出设置。
- 9. 按"是"保存设置。

#### <span id="page-31-0"></span>**通信设置**

连接测量仪的串行通讯端口后,即可配置这些端口以便能够远程连接到测量仪,并 使用设备配置软件 ION Setup 来配置该测量仪。

利用设置屏幕,可配置测量仪的 RS-485 通讯端口,以便能够使用软件来访问测量 仪的数据或远程配置测量仪。

要打开设置屏幕通信,遵守如下步骤:

- 1. 同时按住"向上"和"向下"按钮持续2秒,进入设置。
- 2. 输入密码。默认密码为 **0000**。
- 3. 按"确定"。
- 4. 按"向下"按钮选择 CoM (通讯)参数。
- 5. 按"确定"。
- 6. 按"向下"按钮,从列表中选择**开**。
- 7. 按"确定"。
- 8. 同时按住"向上"和"向下"按钮持续 2 秒,退出设置。
- 9. 按"是"保存设置。

#### **RS-485 通讯参数**

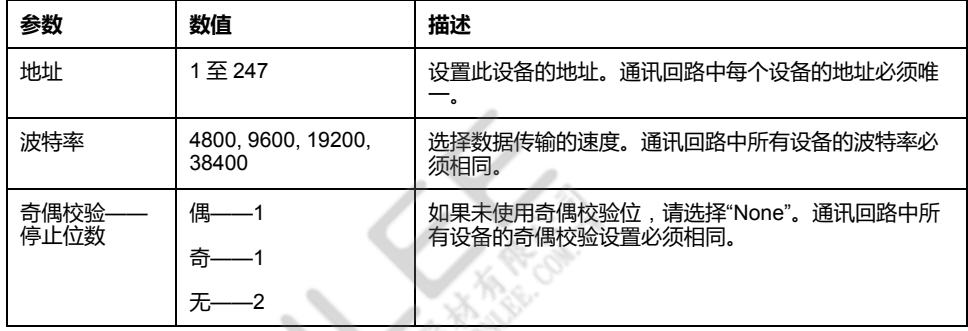

**注:** 通讯参数显示屏 ON / OFF / Retrofit (RTFT)。

**注:** 改型为您提供了配置旧数据型号的选项,以便您的设备与较新的型号通讯 (仅适用于 PM2120 和PM2130 型号测量仪)。

### <span id="page-31-1"></span>**设置密码**

测量仪密码只能通过前面板进行配置。

所有密码的出厂默认设置都是"0000"(零)。更改有密码保护的屏幕的默认密码, 可以防未经授权的人员访问某些屏幕,比如设置和清除屏幕。

要使用设置来更改测量仪密码,步骤如下:

- 1. 同时按住"向上"和"向下"按钮持续2秒,进入设置。
- 2. 输入密码。默认密码为 **0000**。
- 3. 按"确定"。
- 4. 按"向下"按钮选择 PASS (密码)参数。
- 5. 按"确定"。
- 6. 按"向下"按钮更改数字。

**注:** 按"向下"按钮 2 秒将光标移动到下一个数字。

- 7. 按"确定"。
- 8. 同时按住"向上"和"向下"按钮持续2秒,退出设置。
- 9. 按"是"保存设置。

#### **密码设置**

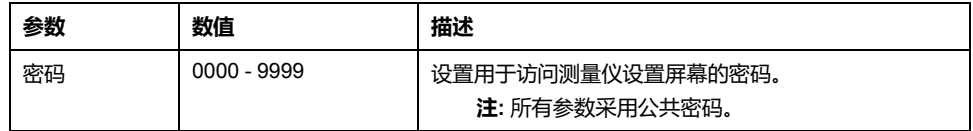

#### **丢失密码**

若密码丢失或有其它测量仪技术问题,请访问 [www.se.com](https://www.se.com) 以获取支持和帮助。请 务必在您的电子邮件中列出测量仪的型号、序列号和固件版本,或在呼叫技术支持 部门时准备好这些信息。

### <span id="page-32-0"></span>**设置日期和时间**

利用时钟设置,您能够设置测量仪的日期和时间。

- 1. 同时按住"向上"和"向下"按钮持续2秒,进入设置。
- 2. 输入密码。默认密码为 **0000**。
- 3. 按"确定"。
- 4. 按"向下"按钮选择年份、日期和小时参数。
- 5. 按"确定"。
- 6. 按"向下"按钮更改数字。

**注:** 按住"向下"按钮 2 秒将光标移动到下一个数字。

- 7. 按"确定"。
- 8. 同时按住"向上"和"向下"按钮持续2秒,退出设置。
- 9. 按"是"保存设置。 **注:** 必须将测量仪时间设置为当地时间或与当地时间同步。

- 188

#### **时钟设置参数**

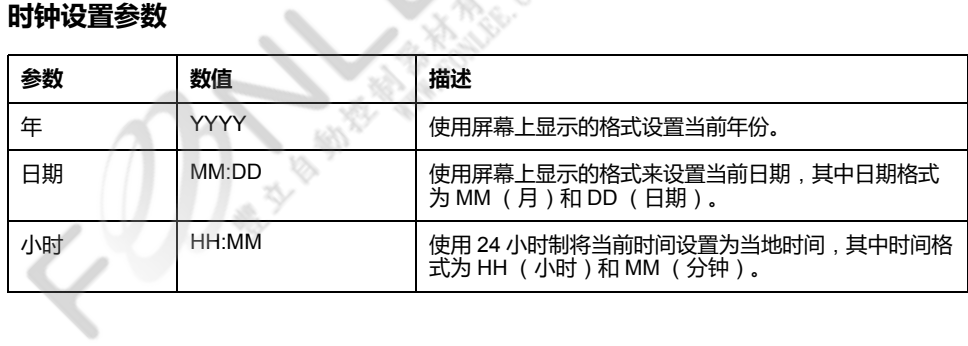

<span id="page-33-0"></span>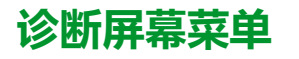

在诊断屏幕中,您可以确认前面板 LED 并查看测量仪信息。

下面是测量仪屏幕上显示的诊断参数的列表。

#### **测量仪诊断菜单**

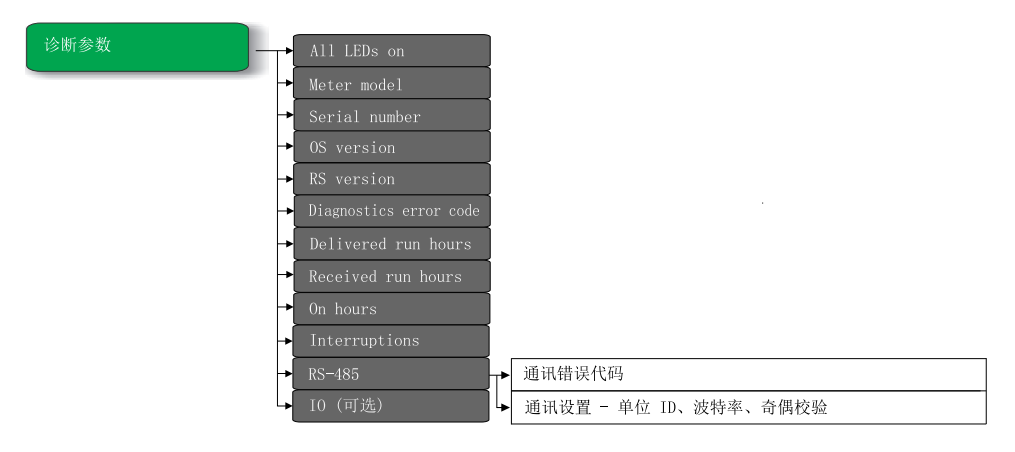

#### **查看诊断**

测量仪显示屏幕和按钮允许您导航到诊断。

- 1. 同时按住"向下"和"确定"按钮持续 2 秒,查看诊断。
- 2. 按"向下"按钮导航到下一屏幕。
- 3. 同时按住"向下"和"确定"按钮持续 2 秒, 退出诊断。

### **诊断屏幕**

#### 测量仪显示各种诊断屏幕。

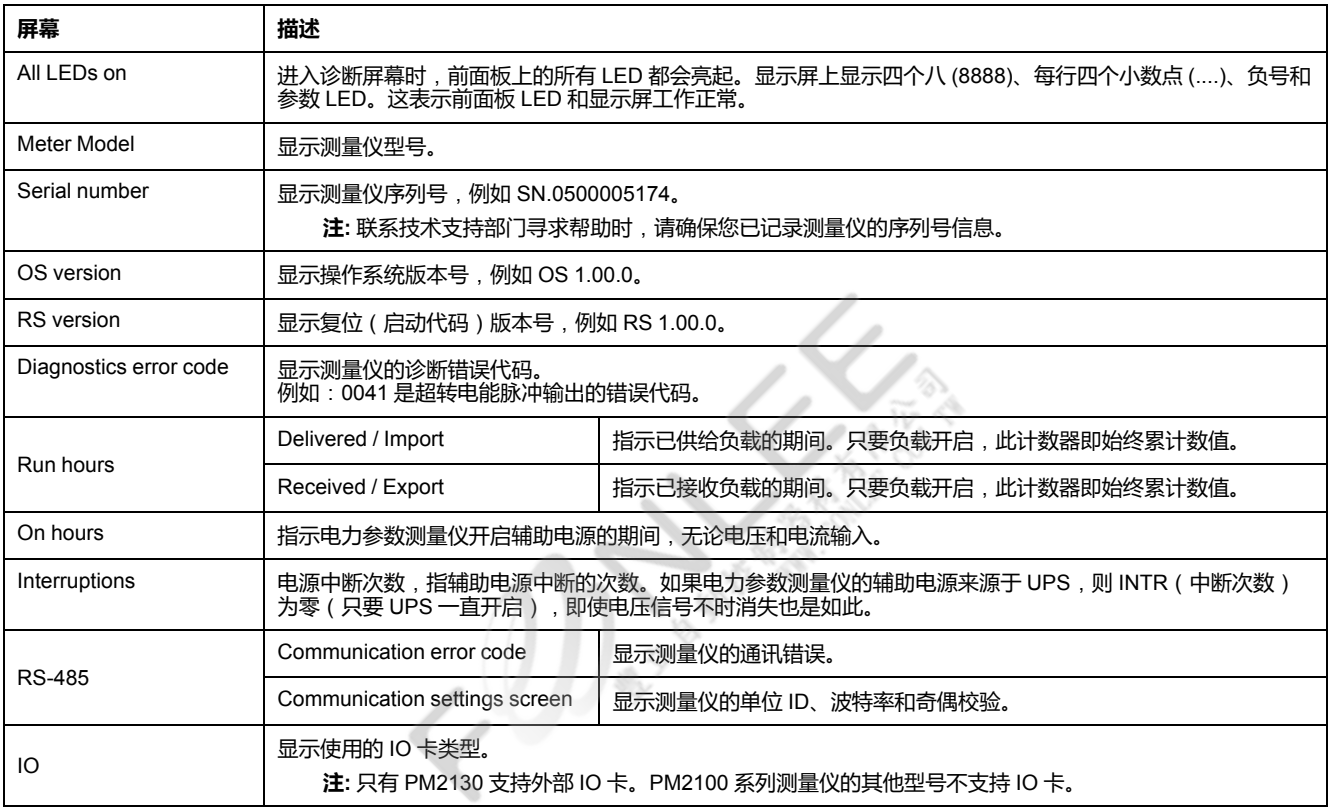

#### **查看诊断屏幕中的按钮功能**

测量仪支持使用单按钮和组合按钮功能查看诊断屏幕。

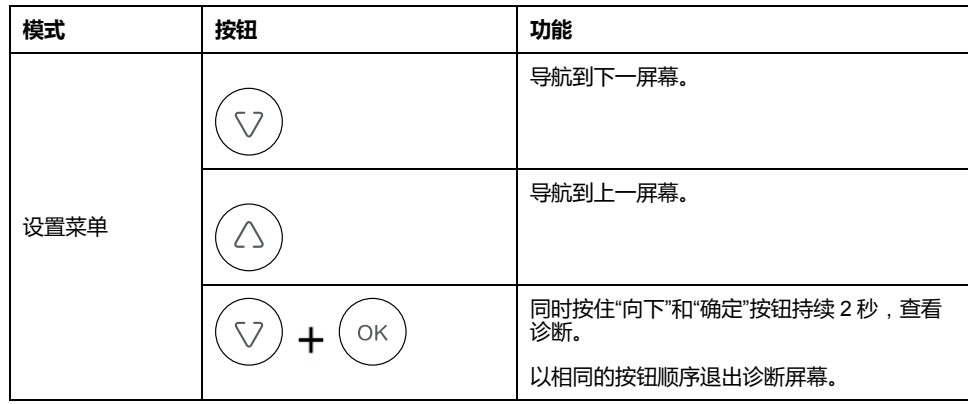

### <span id="page-34-0"></span>**清除屏幕菜单**

您可以利用清除屏幕复位电能、需量、最小值/最大值或最大需量值。

下面是测量仪屏幕上显示的清除屏幕参数的列表。

#### **测量仪清除屏幕菜单**

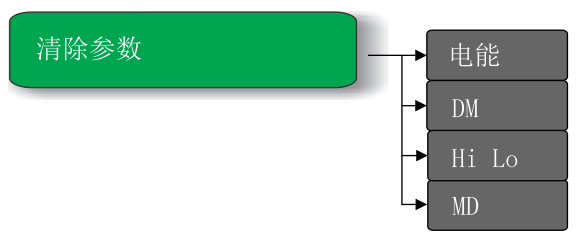

### **进入清除屏幕**

利用测量仪显示屏幕和按钮可以导航到清除。

- 1. 按住"确定"按钮 2 秒。
- 2. 按住"向上"按钮选择"是"。
- 3. 按"确定"。
- 4. 输入密码。默认密码为 **0000**。
- 5. 按"确定"。
- 6. 按"向下"或"向上"按钮导航到清除数值所需的参数。
- 7. 同时按住"确定"按钮持续 2 秒,退出清除屏幕。

#### **清除参数**

测量仪支持复位各种测量参数。

 $0$  )  $\frac{1}{2}$ 

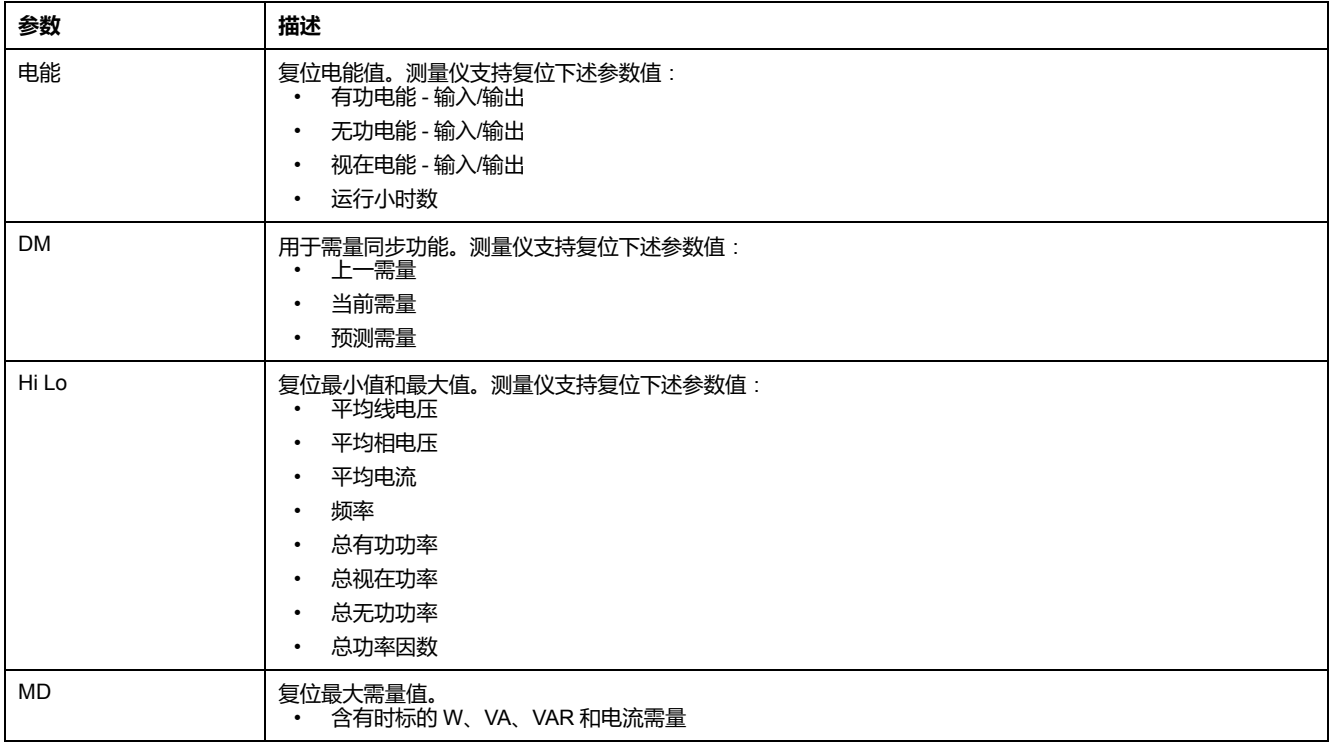

### **编辑清除参数中的按钮功能**

测量仪支持使用单按钮功能进入清除屏幕。

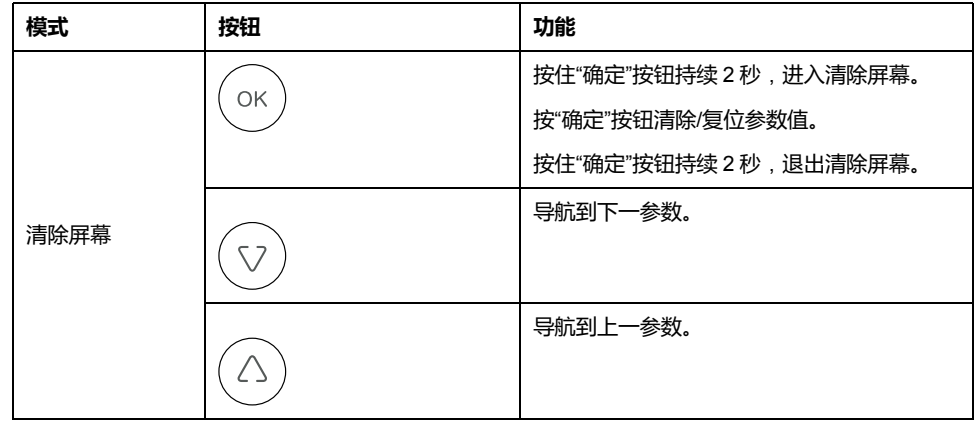

## <span id="page-35-0"></span>**锁定/解锁**

利用锁定可以将测量仪屏幕设置为默认屏幕。在屏幕锁定过程中,可以滚动到其他 显示屏幕。手动滚动停止时,测量仪将在四分钟后显示默认(锁定)屏幕。

利用测量仪显示屏幕和按钮可以锁定或解锁任意屏幕。

**Communication** 

#### **锁定/解锁测量仪屏幕**:

- 同时按住"向上"和"确定"按钮持续 2 秒,锁定或解锁测量仪屏幕。
	- **注:**

您只能锁定显示屏参数。

测量仪屏幕锁定时,无法进入设置或清除页面。
## **锁定/解锁测量仪屏幕中的按钮功能**

测量仪支持通过组合按钮功能来锁定或解锁屏幕。

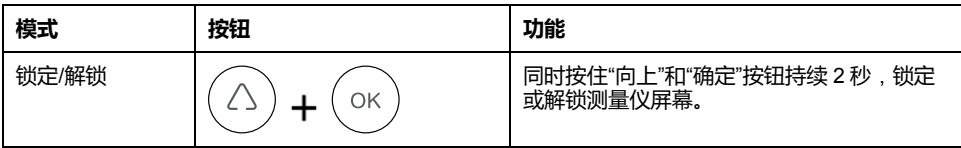

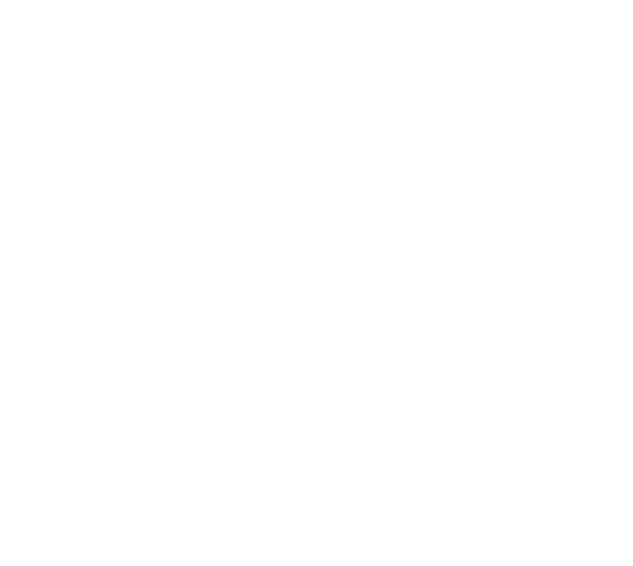

<span id="page-37-0"></span>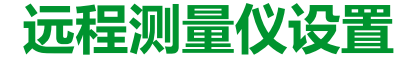

# **概述**

您可通过测量仪的 RS-485 通讯端口配置测量仪的设置参数。

测量仪出厂时已配置默认的 RS-485 通讯端口设置。将测量仪连接到 RS-485 网络 之前,您必须修改默认设置。要配置 RS-485 端口,您需要:

• ION Setup

# **ION Setup**

转至 [www.se.com](https://www.se.com) 并搜索 ION Setup, 以下载安装文件的副本。

如果您现已安装 ION Setup,建议您将其升级至最新版本,以便使用新功能或增强 功能,并正确配置设备上可用的功能。

有关如何使用 ION Setup,请参考在线帮助。

# **RS-485 端口设置**

测量仪在出厂时已配置为默认的串行通讯设置,将测量仪连接至 RS-485 总线之 前,您需要修改这些默认设置。

测量仪在出厂时已配置为使用以下默认的串行通讯设置:

• 协议 = Modbus RTU

リリャ

- 地址 = 1
- 波特率 = 19200
- 奇偶校验 = 偶

您可使用通讯转换器(USB 至 RS-485 或者 RS-232 至 RS-485)来连接至测量 仪。

# **通过 RS-485 设置测量仪**

配置测量仪的 RS-485 端口并将其连接至 RS-485 网络之后,您可以使用 ION Setup 来配置所有其它测量仪设置参数。

# **使用 ION Setup 配置测量仪**

启动 ION Setup,创建一个站点(或者在适用时使用现有站点),然后将测量仪添 加到该站点。

请参阅在线帮助或"ION Setup device configuration guide"中的主题"EasyLogic PM2000 Series Power Meter"。要下载副本,请转到 [www.se.com](https://www.se.com),并搜索"ION Setup device configuration guide"。

# <span id="page-38-0"></span>**查看测量仪数据**

# **从显示屏查看测量仪数据**

测量仪第一次接通电源时,显示屏上会显示平均电压、平均电流和平均功率因数, 以后每次通电时,会显示上次查看的屏幕或锁定的(默认)屏幕。

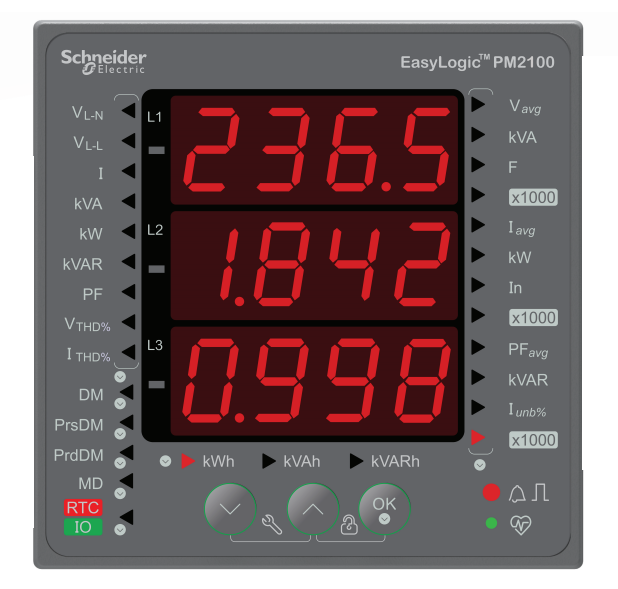

## **测量仪数据屏幕**

测量屏幕按照相测量、系统测量、需量测量、能源计量和 RTC / IO 进行划分。

## **测量仪数据的显示屏幕**

下面列出了屏幕菜单项。

#### **系统测量**

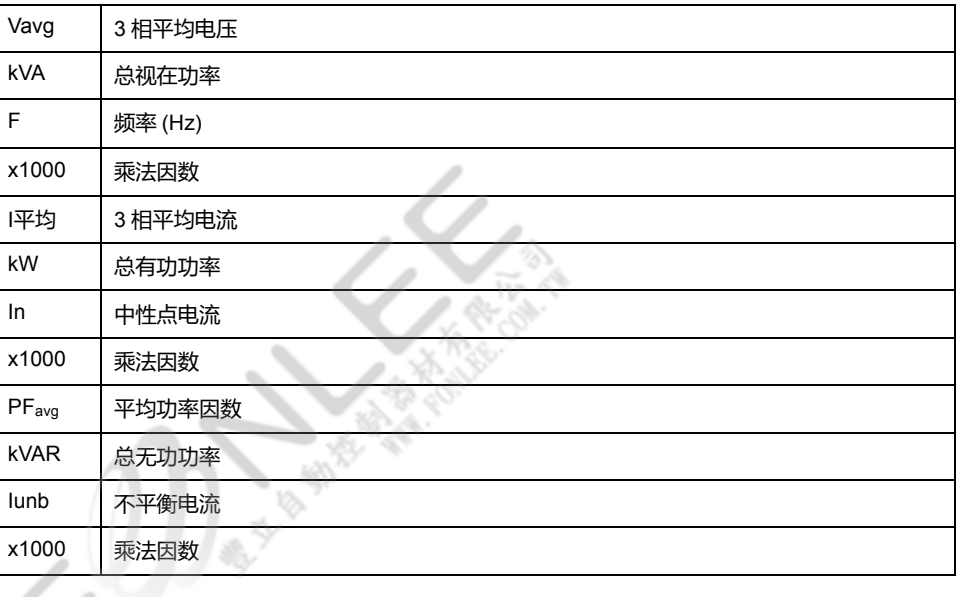

#### **相测量**

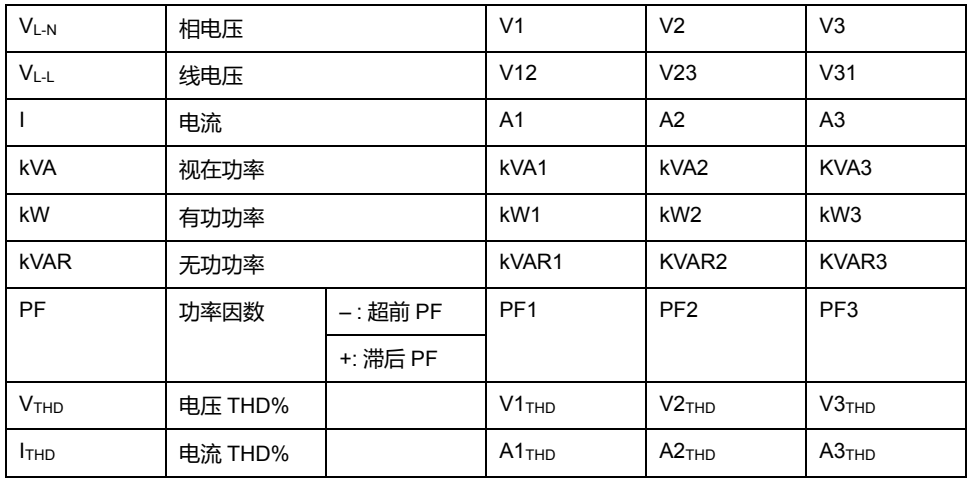

#### **电能测量**

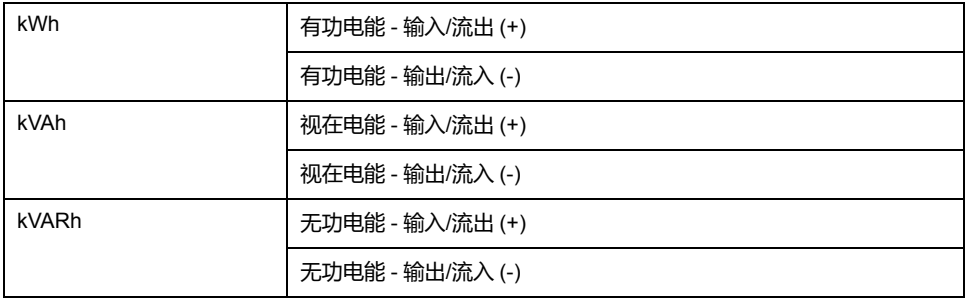

#### **需量测量**

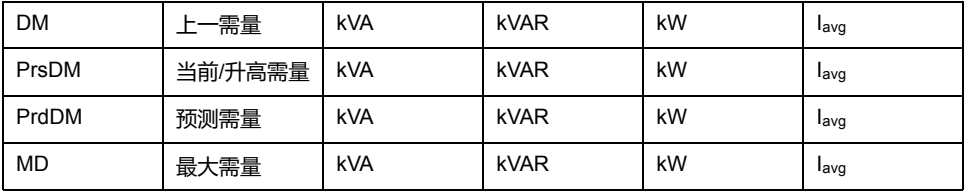

#### **RTC / IO**

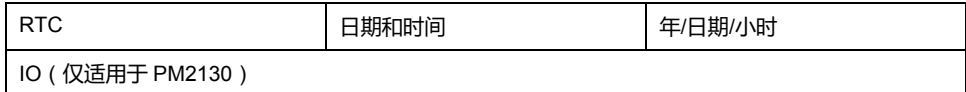

# **使用 ION Setup 查看或修改配置数据**

您可以使用 ION Setup 来查看或修改测量仪的设置参数。

ŷ ▲

# **使用软件来查看测量仪数据**

您可以使用不同的软件系统和方法来访问或显示测量仪数据。这既包括使用简单的 Modbus 寄存器界面来读取测量仪寄存器中存储的值,也包括通过电能管理系统来 查看测量仪中的智能信息。

## **Power Monitoring Expert**

EcoStruxure™ Power Monitoring Expert 是一款用于电力管理应用的完整管理软件 包。

该软件将收集和整理从您设施的电网中采集到的数据,并通过简洁直观的 Web 界 面将其显示为有意义且可操作的信息。

Power Monitoring Expert 与网络中的设备进行通讯,并提供以下信息:

- 通过多用户 Web 端口实时监控
- 趋势图和集成信息
- 电力质量分析和遵从性监控
- 预配置和自定义的报告

有关如何将设备添加到系统中以进行数据收集和分析的说明,请参见 EcoStruxure™ Power Monitoring Expert 在线帮助。

## **Power SCADA Operation**

EcoStruxure™ Power SCADA Operation 是一款专为大型设施和关键基础设施操作 而设计的完整的实时监控和控制解决方案。

它与您的设备进行通讯,旨在实现数据采集和实时控制。您可使用 Power SCADA Operation 完成以下任务:

- 系统监管
- 实时和历史趋势、事件记录
- 基于个人电脑的自定义报警

有关如何将设备添加到系统中以进行数据收集和分析的说明,请参见 EcoStruxure™ Power SCADA Operation 在线帮助。

# **Modbus 命令接口**

测量仪的大部分实时数据和记录数据,以及测量仪功能的基本配置和设置,均可使 用测量仪的寄存器列表中列出的 Modbus 命令接口来进行访问和设定。

这是一种高级过程,只能由非常熟悉 Modbus、测量仪以及所监控的电力系统的用 户来完成。有关 Modbus 命令接口的更多信息,请联系技术支持部门。

有关 Modbus 映射信息和命令接口的基本说明,请参见您测量仪的 Modbus 寄存器 列表,网址为 [www.se.com](https://www.se.com)。

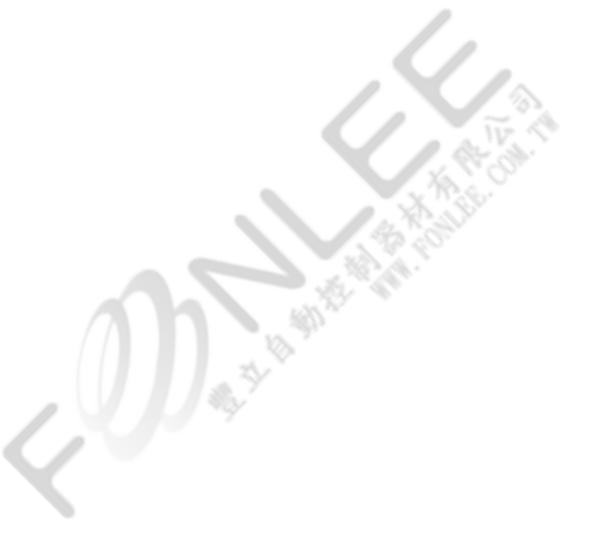

<span id="page-41-0"></span>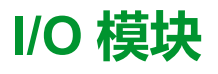

#### **注: 仅适用于 PM2130 型号测量仪**

本节补充说明了可选 I/O 模块的安装工作表,并提供有关 I/O 模块的物理特征和功 能的其它信息。

I/O 模块具有以下变型:

- 单通道模拟 I/O 模块
- 双通道模拟 I/O 模块
- 双通道数字 I/O 模块
- 双通道数字输入和继电器输出模块

# **模拟输入应用**

模拟输入解释来自互感器的传入模拟电流信号。模拟 I/O 模块可使用标准 4 - 20 mA 模拟互感器测量电流。

对于模拟输入操作,测量仪接收模拟输入信号并提供处理后的缩放值。如果在输入 端口上检测到开路,则模拟输入可能显示一个低于零的值。

您可以将模拟输入模式设置为电流传感。

#### **模拟输入接线**

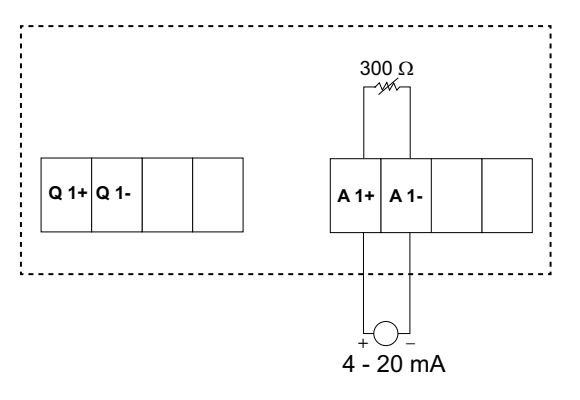

#### **双模拟输入接线**

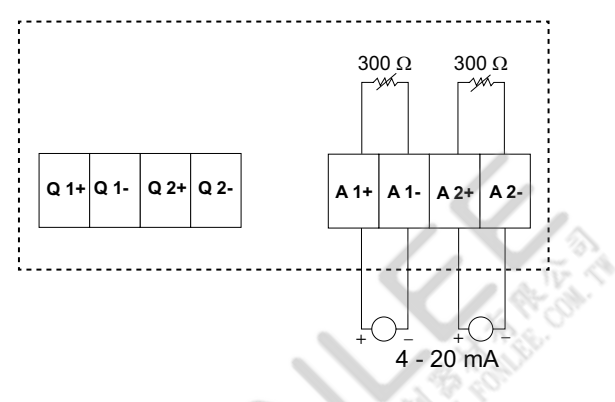

#### 仅可以通过通讯在测量仪上配置以下模拟输入:

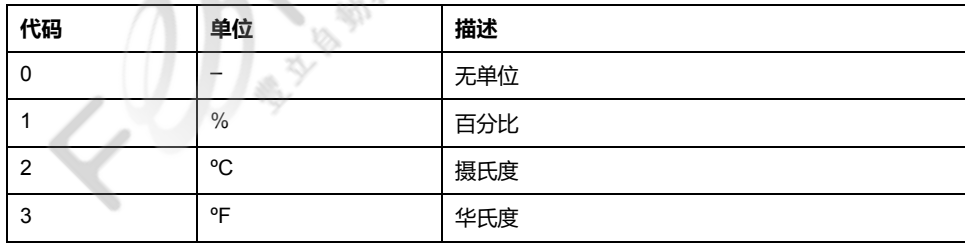

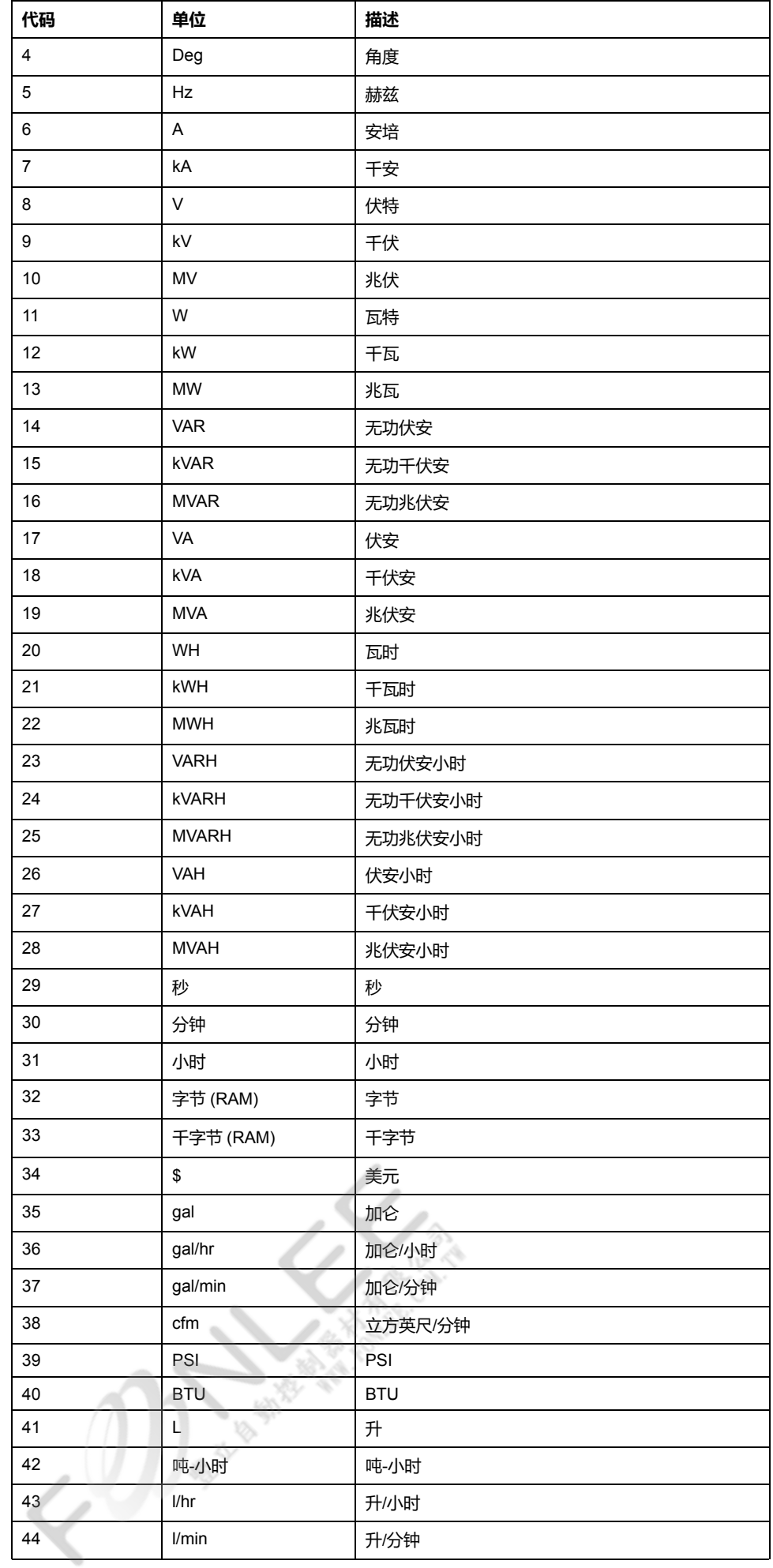

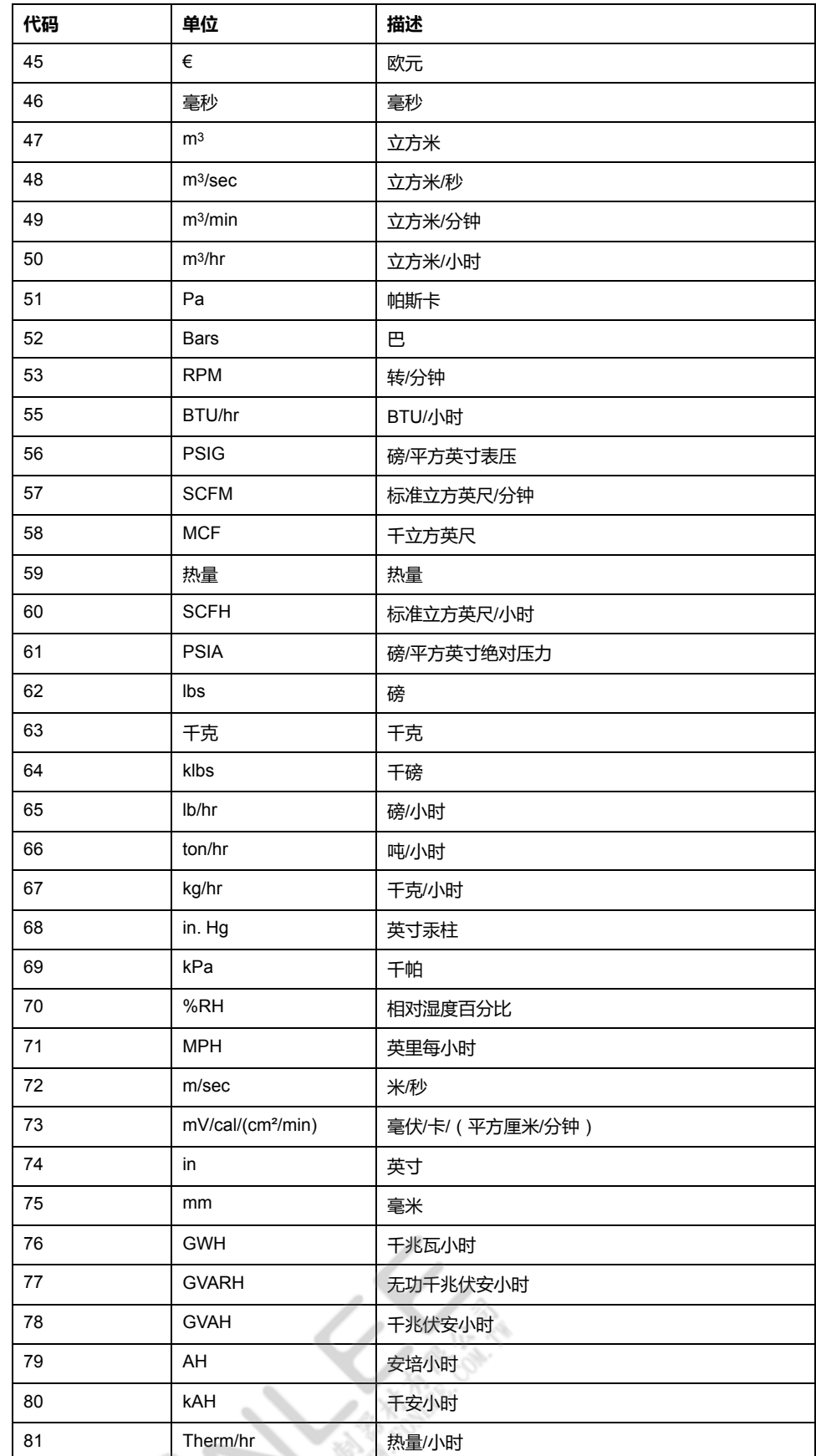

# **模拟输出应用**

模拟 I/O 模块可以为标准的 4 - 20 mA 模拟互感器发送低电流。

**Property** 

 $\overline{\mathbf{v}}$ 

对于模拟输出操作,测量仪接收输入值并缩放至相应的信号值以发送至物理模拟输 出端口。

#### **模拟输出接线**

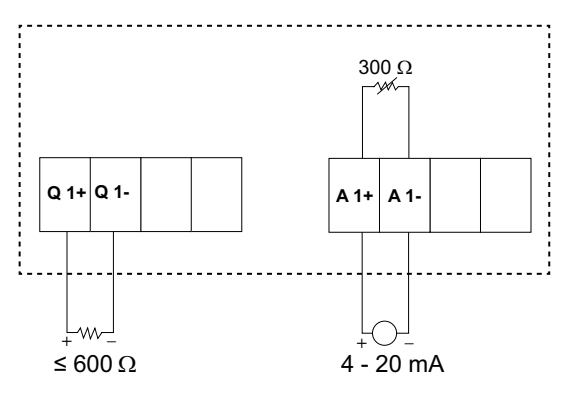

#### **双模拟输出接线**

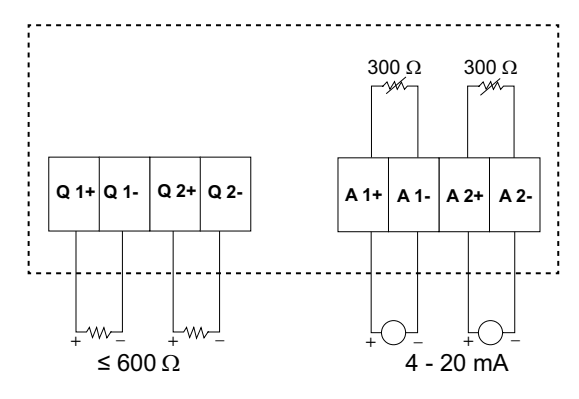

#### 仅可以通过通讯在测量仪上配置以下模拟输出:

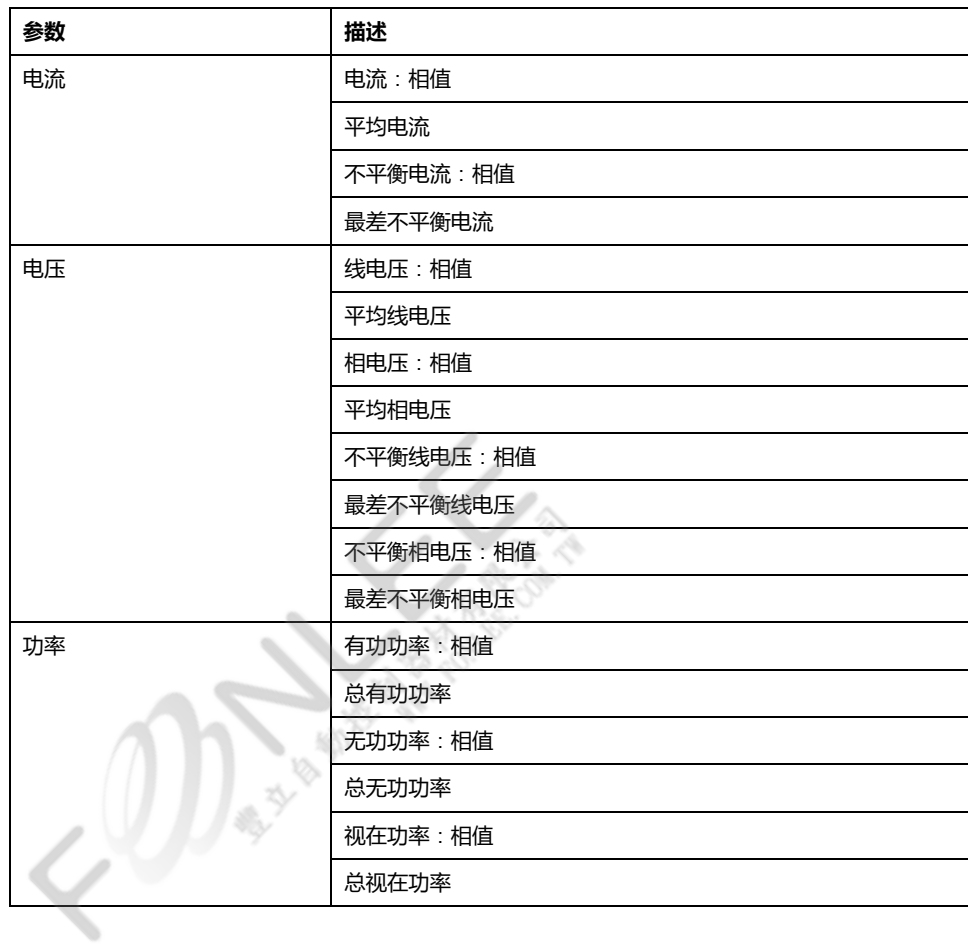

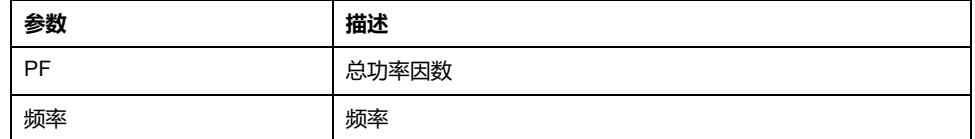

# **状态输入 (DI) 应用**

状态输入通常用于监控外部触点或电路断路器的状态。

测量仪的状态输入需要使用外部电压源或湿性电压(在测量仪中提供)来探测状态 输入的"开/关"状态。如果状态输入端的外部电压在其工作范围之内,则测量仪会检 测到一个"开"状态。

#### **状态输入接线**

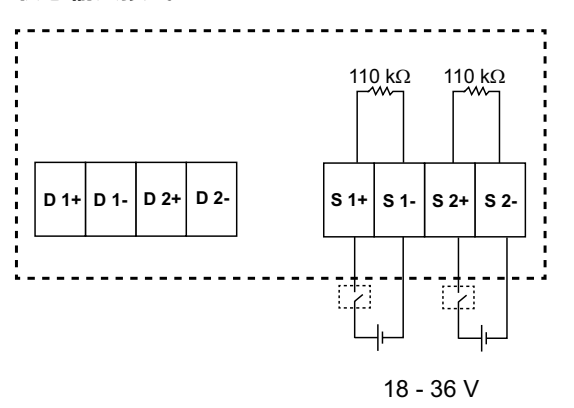

# **使用 ION Setup 配置状态输入**

状态输入端口(S1 和 S2)可使用 ION Setup 来进行配置。

- 1. 启动 ION Setup。
- 2. 连接到您的测量仪。
- 3. 导航到 **I/O configuration > I/O Setup**。
- 4. 选择要配置的状态输入,然后单击 **Edit**。 系统将显示该状态输入的设置屏幕。
- 5. 为该状态输入的 **Label** 输入一个描述性名称。
- 6. 根据需要对其它设置参数进行配置。

#### 7. 单击**Send**保存更改。

#### **通过 ION Setup 提供的状态输入设置参数**

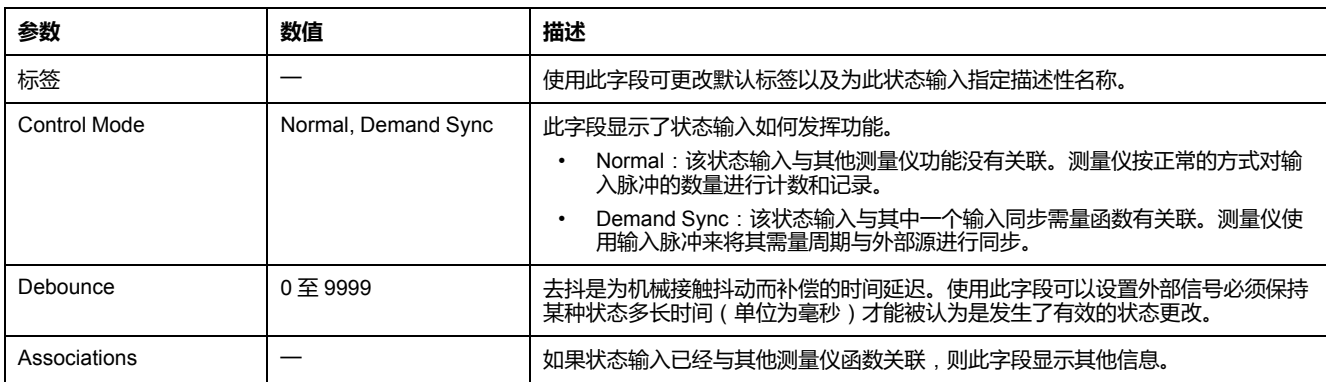

# **数字输出应用**

测量仪配备了 2 个数字输出端口(D1 和 D2)。可以配置数字输出,以供以下应用 场合使用:

开关应用,例如用于为电容器组、发电机和其它外部设备及装置提供开∕关控制信 号。

电能脉冲应用,此时接收设备通过对来自测量仪数字输出端口的 kWh 脉冲进行计 数,从而确定电能使用情况。

单元、数字和标准报警配置。

#### **数字输出接线**

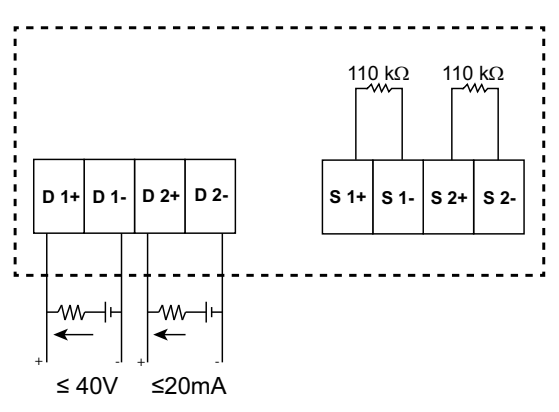

#### **默认数字输出状态**

I/O 插脚的默认数字输出状态为高(开关关闭)。可通过通讯更改 I/O 插脚的数字 输出状态。  $\mathscr{L}$ 

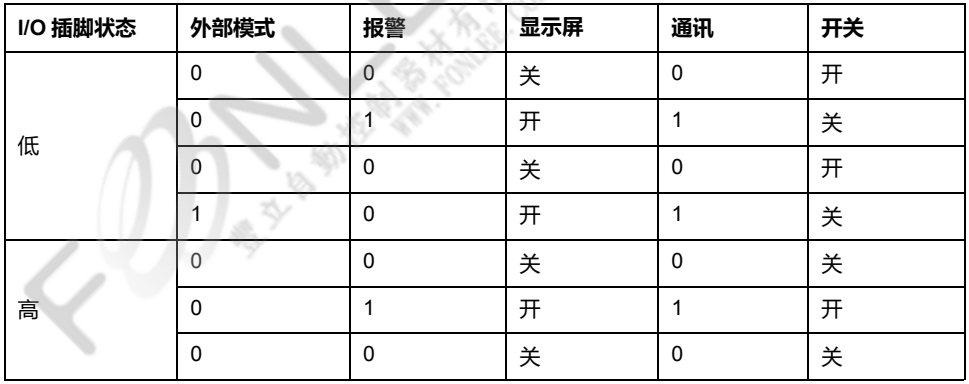

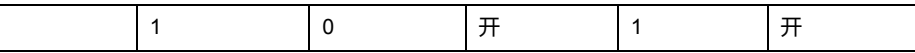

#### **数字输出的需量参数**

可根据超过设定的上限时的报警事件为数字输出配置相关的需量参数(当前需量 (VA,W,VAR)、上一需量(VA,W,VAR)和预测需量(VA,W, VAR))。在特定的时间内只能设置一个需量参数。 **注:** 使用 ION setup 通过通讯完成报警设置。

# **使用 ION Setup 配置数字输出**

您可使用 ION Setup 来配置数字输出。

- 1. 启动 ION Setup。
- 2. 连接到您的测量仪。
- 3. 导航到 **I/O configuration > I/O Setup**。
- 4. 选择要配置的数字输出,然后单击**编辑**。 系统将显示该数字输出的设置屏幕。
- 5. 在 **Label** 字段中为该数字输出输入一个描述性名称。
- 6. 根据需要对其它设置参数进行配置。
- 7. 单击**Send**保存更改。

#### **可以使用 ION Setup 设置的数字输出设置参数**

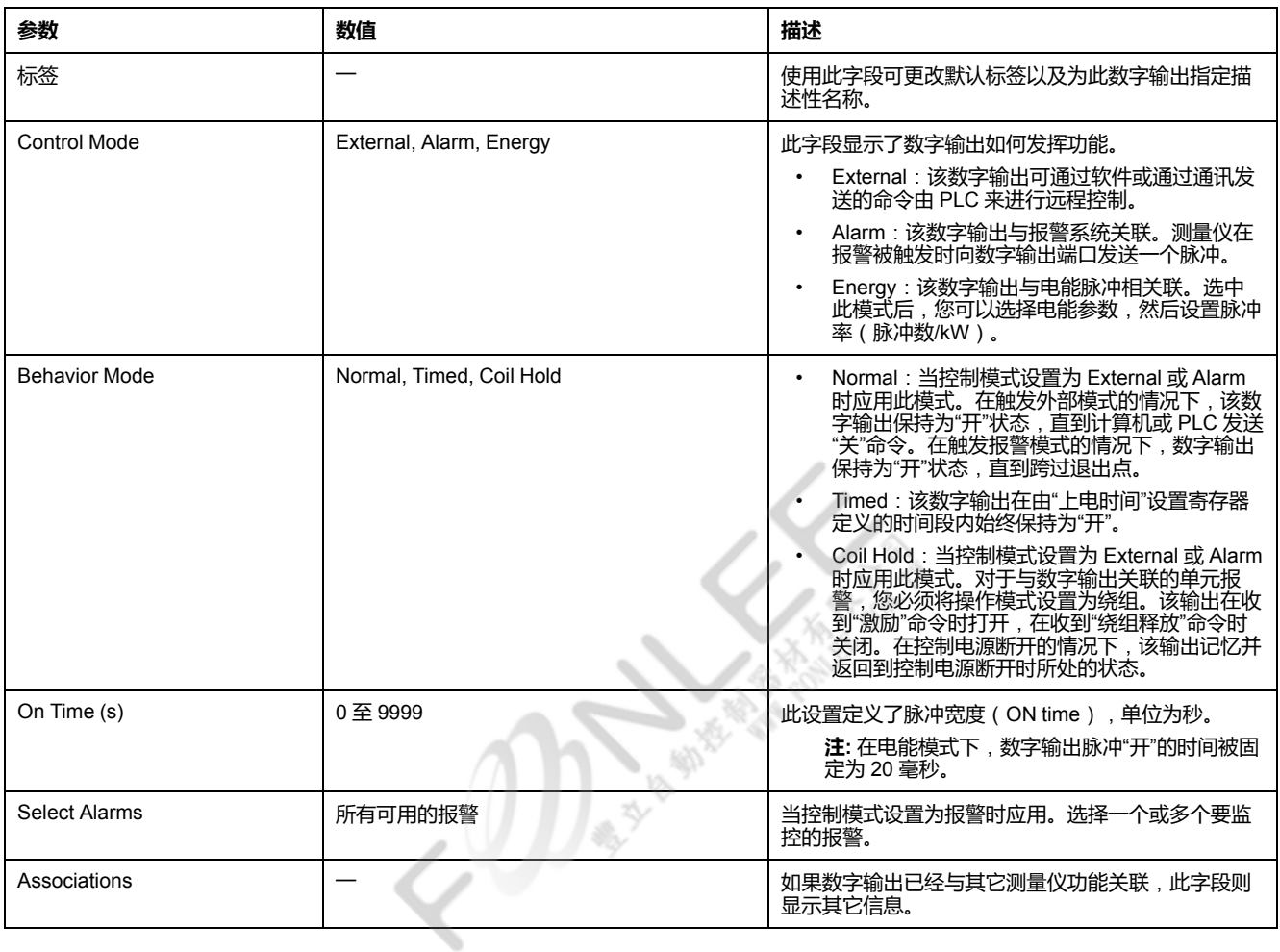

# **继电器输出应用**

继电器输出可以配置为用于开关应用,例如用于为电容器组、发电机和外部设备及 装置提供开/关控制信号。

#### **两路数字输入和继电器输出接线**

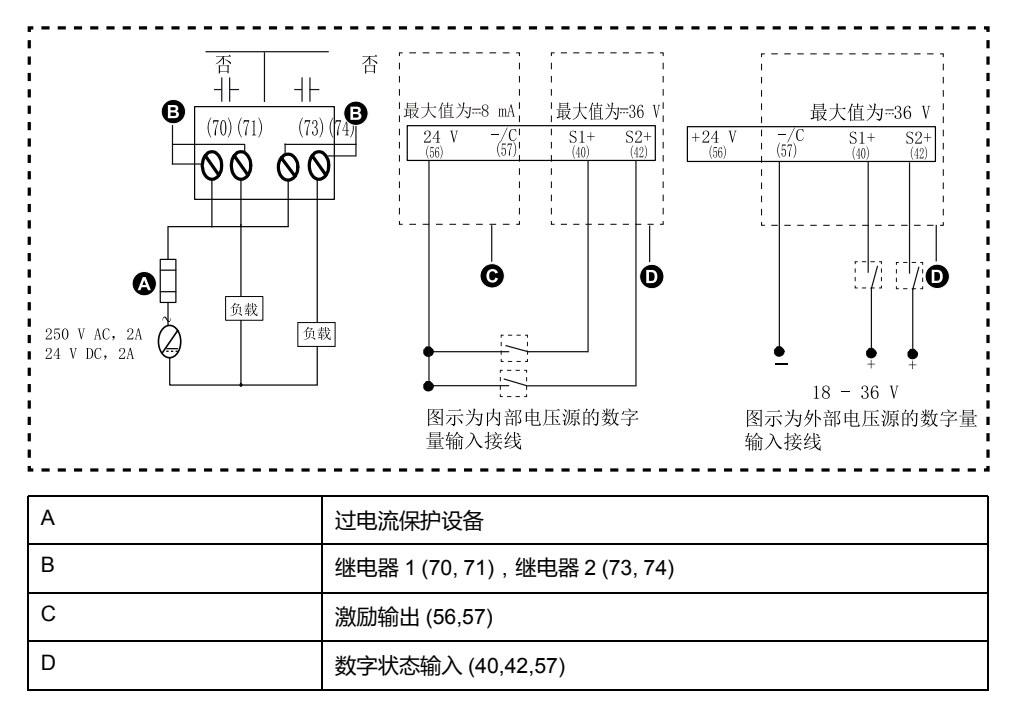

# **使用 ION Setup 配置继电器输出**

您可使用 ION Setup 来配置继电器输出端口(继电器 1 和继电器 2)。

- 1. 启动 ION Setup。
- 2. 连接到您的测量仪。
- 3. 导航到 **I/O configuration > I/O Setup**。
- 4. 选择要配置的继电器输出,然后单击 **Edit**。 系统将显示该继电器输出的设置屏幕。
- 5. 为该继电器输出的 **Label** 输入一个描述性名称。
- 6. 根据需要对其它设置参数进行配置。

#### 7. 单击**Send**保存更改。

#### **通过 ION Setup 提供的继电器输出设置参数**

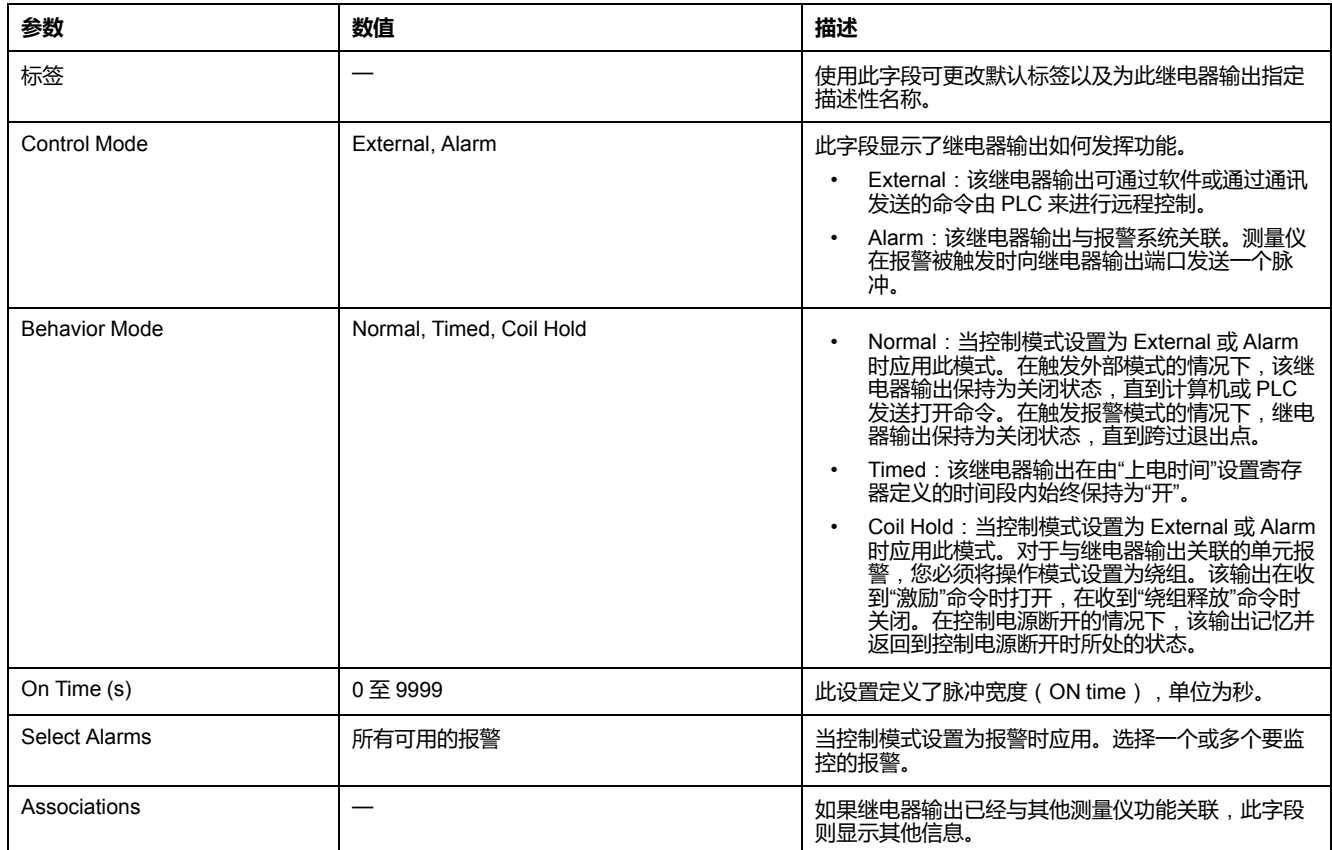

# **IO LED 指示灯**

IO LED 指示灯提醒或通知您测量仪的 IO 活动。当 IO 模块连接到测量仪时,LED 以稳定的速度闪烁。

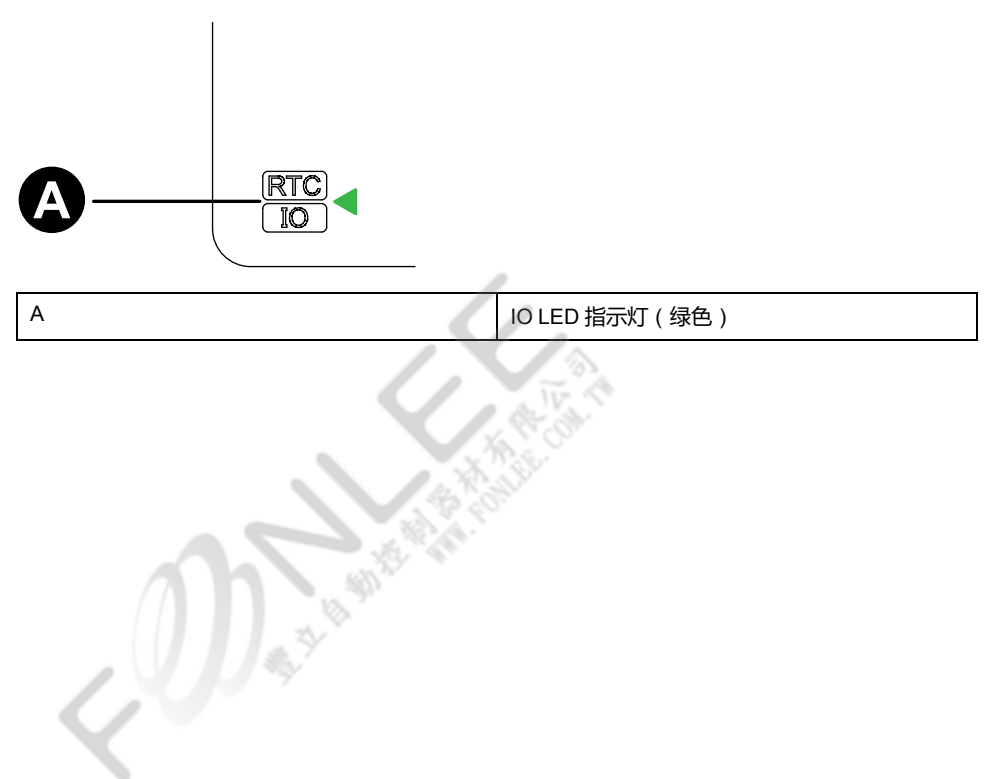

# <span id="page-50-0"></span>**报警**

# **报警概述**

#### **注: 仅适用于 PM2130 型号测量仪**

报警是测量仪在检测到报警条件时通知您的方式,比如超出正常工作条件的错误或 事件。报警一般由设置点驱动并可以编程以监测您电气系统中特定的行为、事件或 意外状况。

您可以将测量仪配置为,当测量仪的测量值或工作状态中探测到预定义事件时生成 恐可以将网重区配置力;当网重区的网重值或工作公验干述网到。<br>并显示高、中和低优先级报警。测量仪还可以记录报警事件信息。

测量仪出厂时已启用了一些报警。在测量仪可生成报警之前,还需配置其他报警。

按需自定义测量仪报警,如更改优先事项。您还可以使用测量仪的高级功能创建自 定义报警。

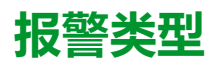

#### 测量仪支持很多不同的报警类型。

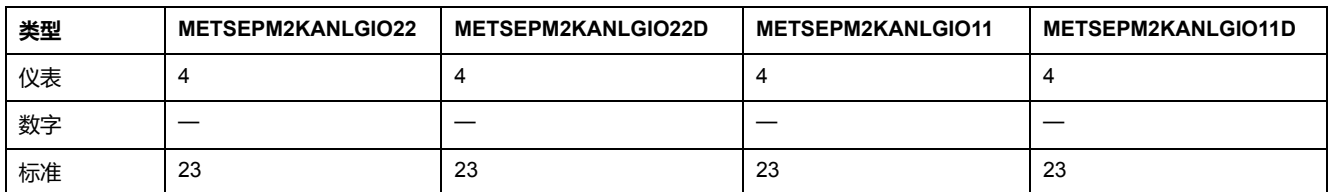

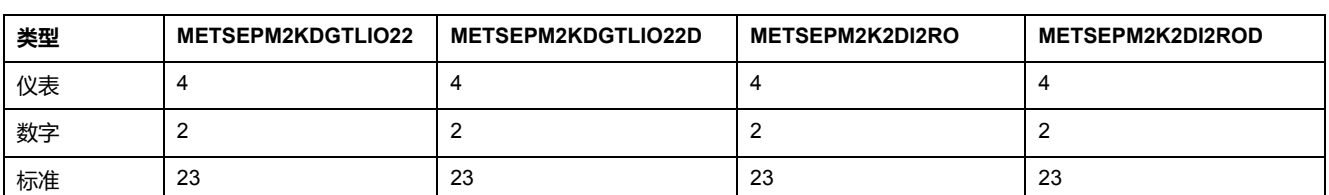

# **单元报警**

单元报警是一种最简单的报警,可监控单一行为、事件或条件。

# **可用单元报警**

#### 测量仪设有一组 4 个单元报警。

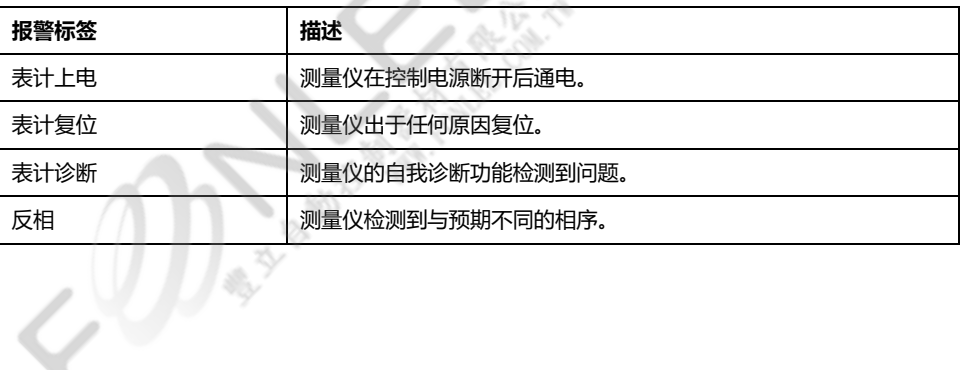

G ).

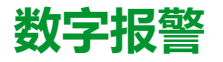

数字报警监控测量仪数字/状态输入的"开"或"关"状态。

## **含设定值延时的数字报警**

为防止不稳定的信号导致错误触发,您可以为数字报警设置触发延时和恢复延时。

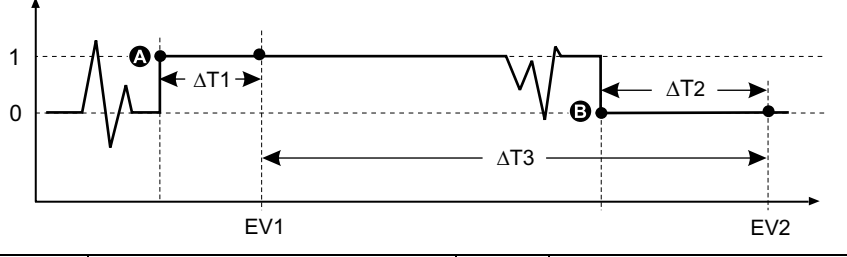

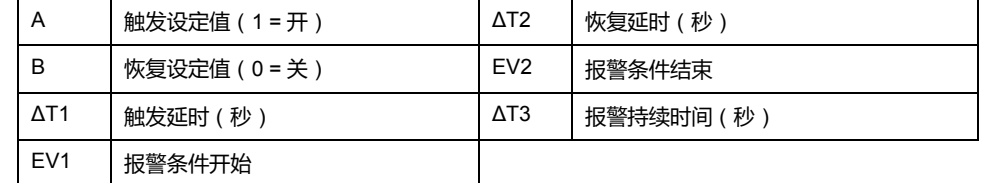

**注:** 为防止使用误操作的报警触发事件填充报警日志,当数字输入/状态在 1 秒 内更改状态超过 4 次或在 10 秒内更改超过 10 次时,系统将自动禁用数字报 警。在这种情况下,您必须使用显示屏或 ION Setup 重新启用报警。

## **可用数字报警**

测量仪设有一组 2 个数字报警。

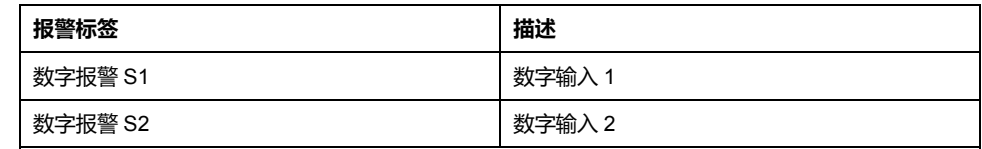

# **标准报警**

标准报警是设定值驱动的报警,可以监控电力系统中的特定行为、事件或意外状 况。

标准报警的检测率等于 50/60 测量仪周期,如果测量仪的频率设置配置为与系统频 率 (50 或 60 Hz)相匹配,则额定为 1 秒。

许多标准报警都是三相报警。三相中每相的报警设定值会分别予以评估,但将报警 报告为单个报警。如果第一相超过报警触发幅值的时间达到触发延时,就会触发报 警。只要任何相保持为报警状态,报警就是激活的。当最后一相低于恢复幅值的时 间达到恢复延时的时候,就会发生报警恢复。

## **超出和低于设定值**(**标准**)**报警操作示例**

测量仪支持超出和低于设定值标准报警条件。

当受监控信号的幅值超过触发设定值设置所指定的限值,且处于该状态的时间达到 触发延时设置所指定的最短时间时,即符合设定值条件。

当受监控信号的幅值超出恢复设定值设置所指定的限值,且处于该状态的时间达到 恢复延时设置所指定的最短时间时,设定值条件便会结束。

#### **超出设定值**

当值超出触发设定值设置、且保持足够长的时间并达到触发延时周期 (ΔT1) 时, 报 警条件设置为"开"。当值低于恢复设定值设置、且保持足够长的时间并达到恢复延 时周期 (ΔT2) 时,报警条件设置为"关"。

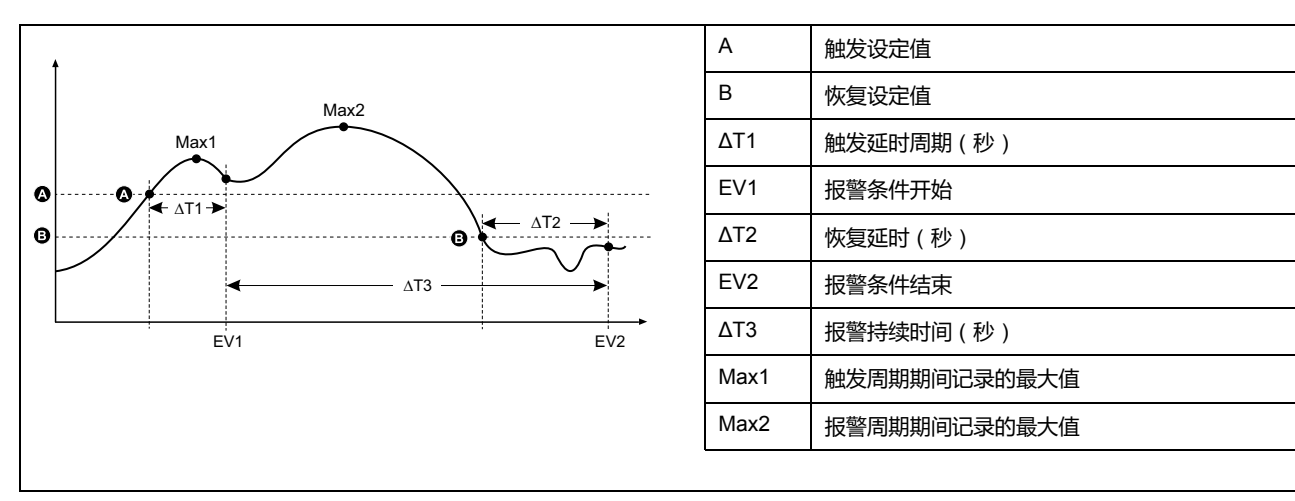

测量仪将记录报警事件开始 (EV1) 和结束 (EV2) 的日期与时间。此外,测量仪还将 执行分配给事件的任何任务,例如操作数字输出。测量仪也将记录报警周期之前、 之中或之后的最大值(Max1、Max2)。

#### **低于设定值**

当值下降并低于触发设定值设置、且保持足够长的时间并达到触发延时周期 (∆T1) 时,报警条件设置为"开"。当值上升并高于恢复设定值设置、且保持足够长的时间 并达到恢复延时周期 (∆T2) 时,报警条件设置为"关"。

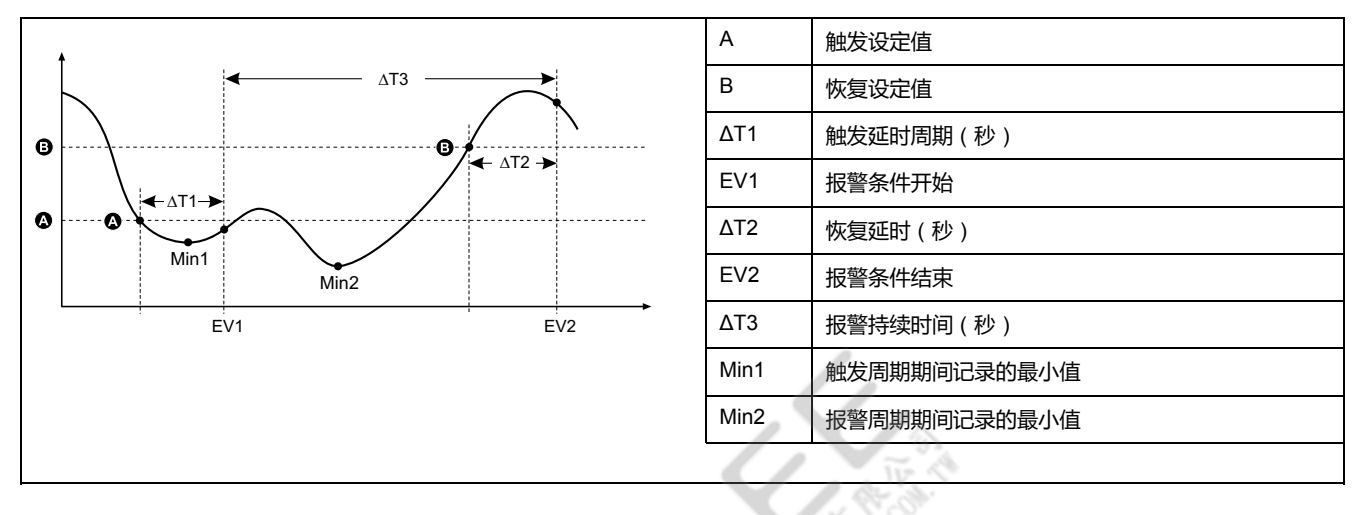

桫 Q.

测量仪将记录报警事件开始 (EV1) 和结束 (EV2) 的日期与时间。此外,测量仪还将 执行分配给事件的任何任务,例如操作数字输出。测量仪也将记录报警周期之前、 之中或之后的最小值(Min1、Min2)。

## **允许的最大设定值**

测量仪已经过编程设定,可防止用户数据出现输入错误,并设置了标准报警的限 值。

您可以为某些标准报警输入的最大设定值取决于出厂时编程设定的电压互感器变比 (VT 变比)、电流互感器变比(CT 变比)、系统类型(如相数)和∕或最大电压 限值和最大电流限值。

**注:** VT 变比是指 VT 一次电路除以 VT 二次电路,CT 变比是指 CT 一次电路除 以 CT 二次电路。

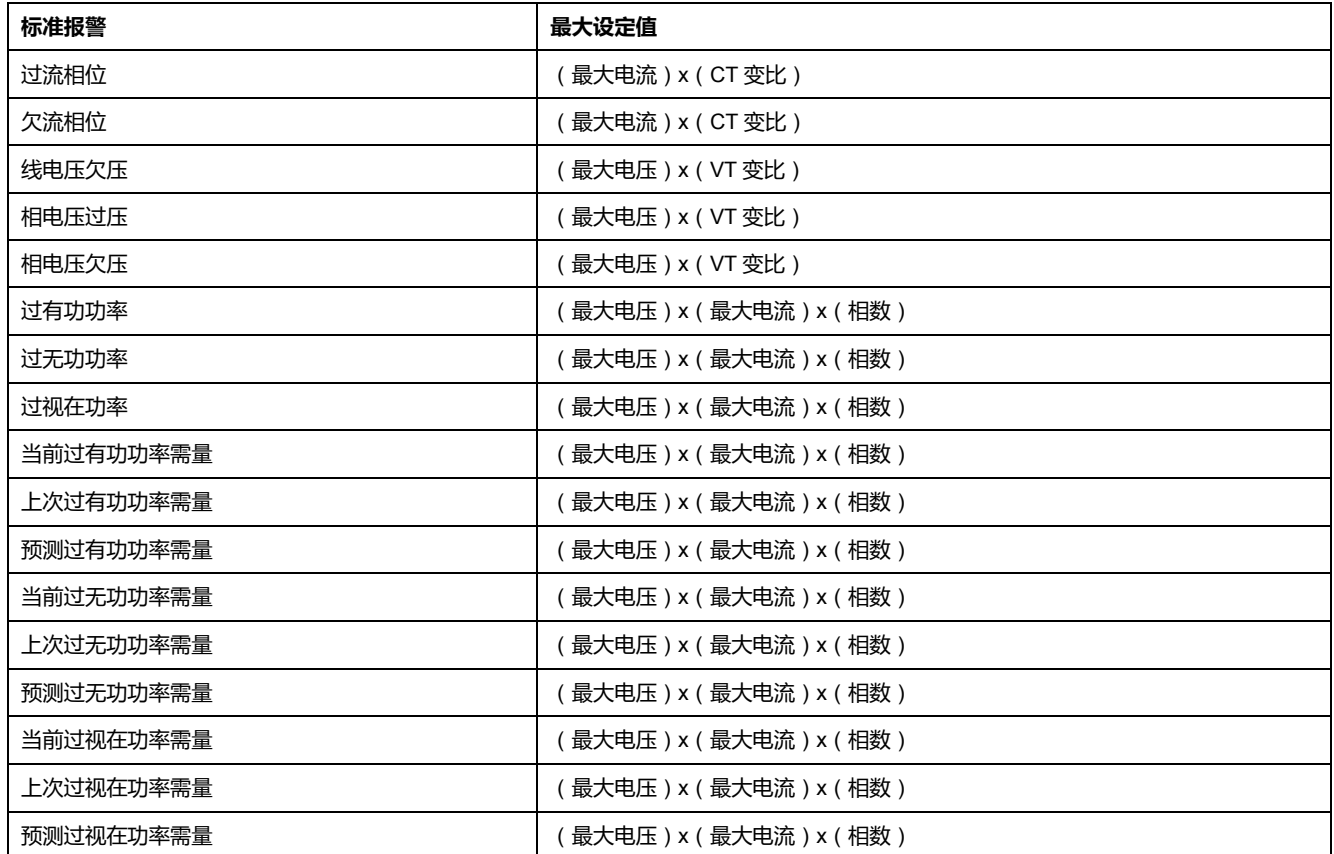

## **可用标准报警**

测量仪设有一组标准报警。

**注:** 有些报警不适用于所有电力系统配置。例如,无法在三相三角形系统中启 用相电压报警。某些报警使用系统类型和电压互感器变比或电流互感器变比来 确定允许的最大设定值。

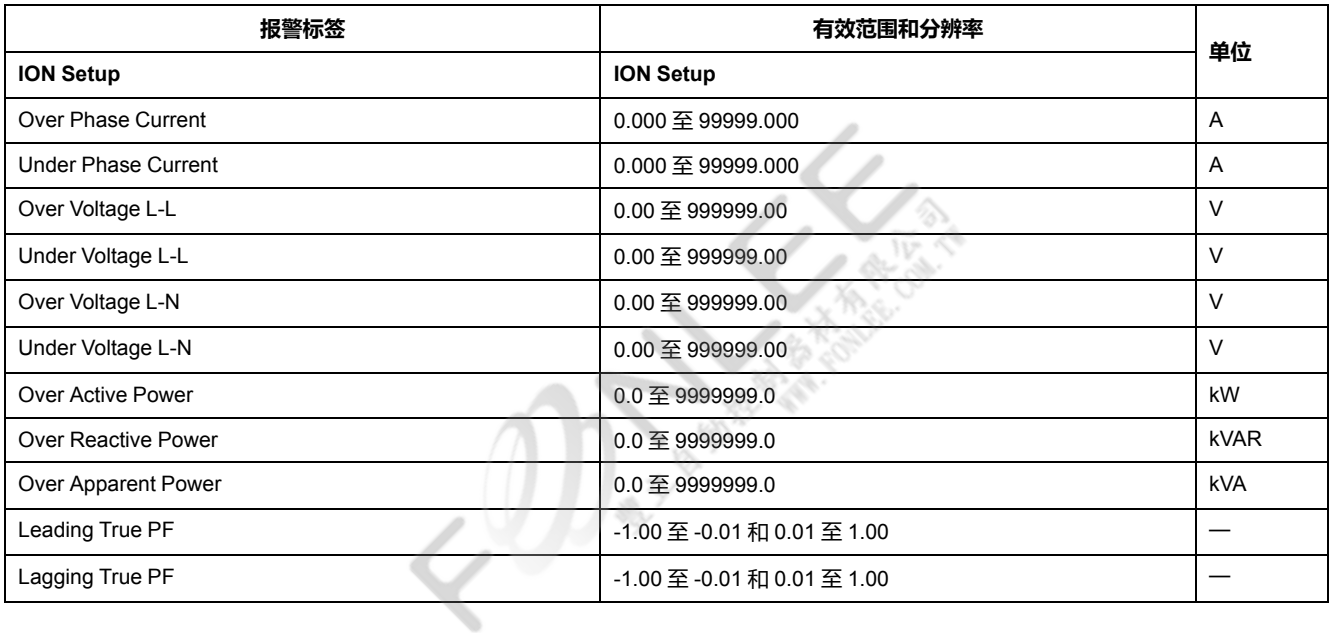

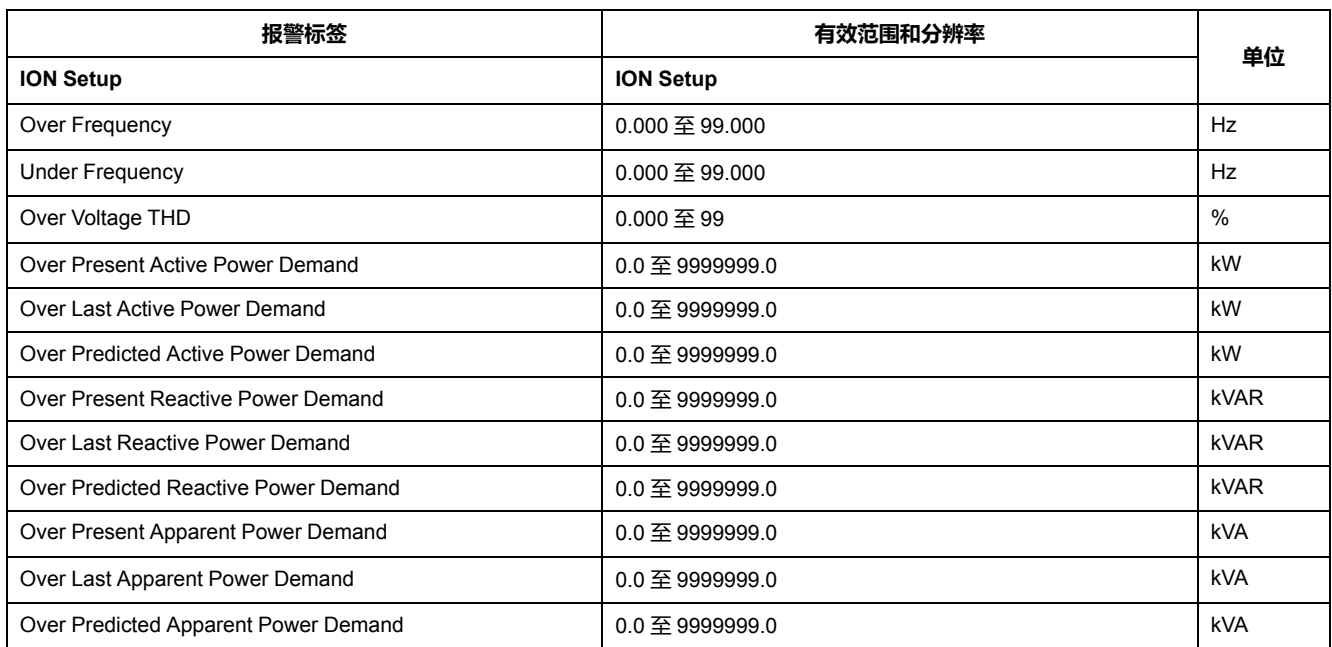

## **功率因数 (PF) 报警**

您可以设置"超前 PF"或"滞后 PF"报警,以监控电路的功率因数何时超出或低于您 指定的阈值。

"超前 PF"或"滞后 PF"报警使用功率因数的四个象限作为 y 轴上的值,其中象限 II 作为标度的最低值,接下来是象限 III 和象限 I,最后一个是象限 IV(是标度的最高 值)。

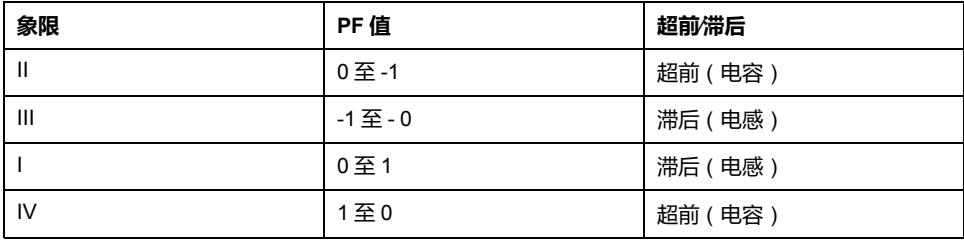

## **超前 PF 报警**

"超前 PF"报警监控超出设定值的条件。

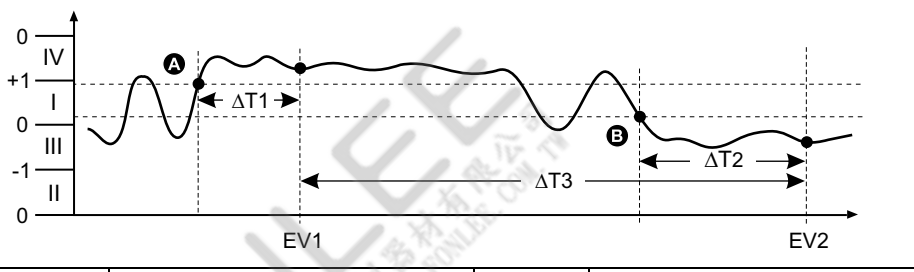

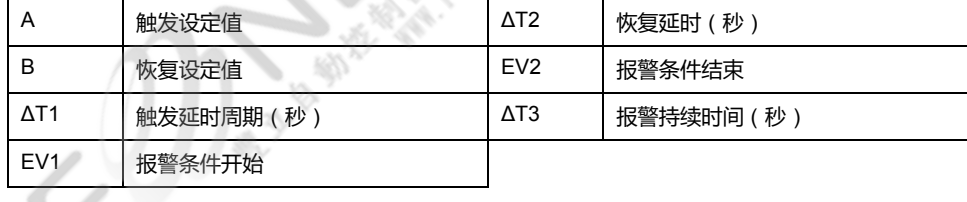

## **滞后 PF 报警**

#### "滞后 PF"报警监控低于设定值的条件。

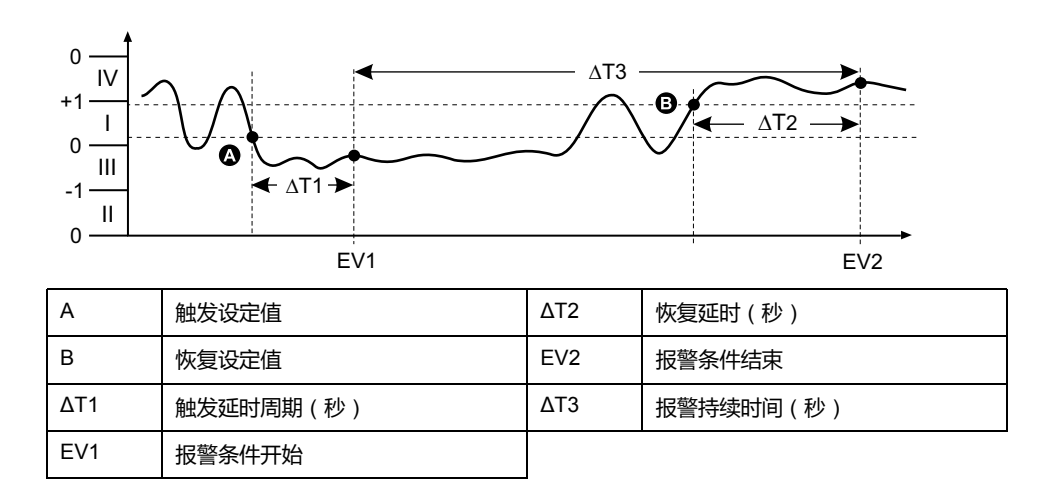

# **报警优先级**

每个报警均有优先级,可以用于区分需要立即处理的事件和无需处理的事件。

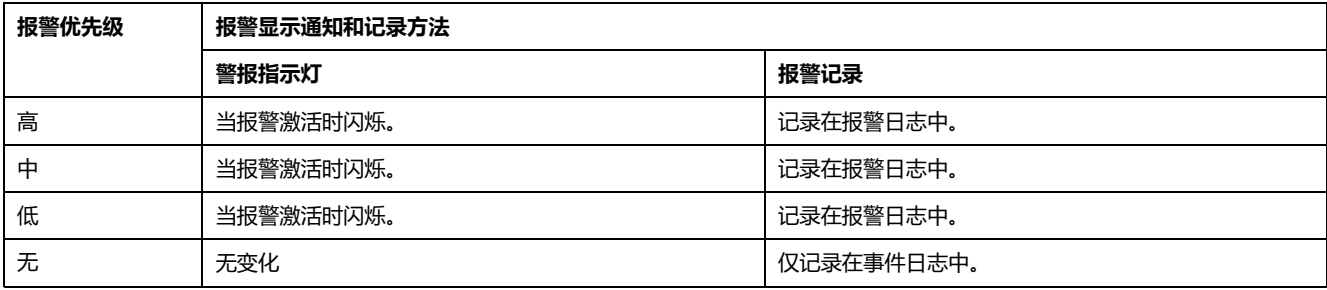

**注:** 只有当报警∕电能脉冲指示灯配置为用于报警时才会出现报警指示灯通知。

# **报警设置概述**

您可以使用 ION Setup 来配置单元报警、数字报警或标准(1 秒)报警。

如果您对测量仪的基本设置进行了更改,则所有报警都将被禁用以防触发不必要的 报警操作。

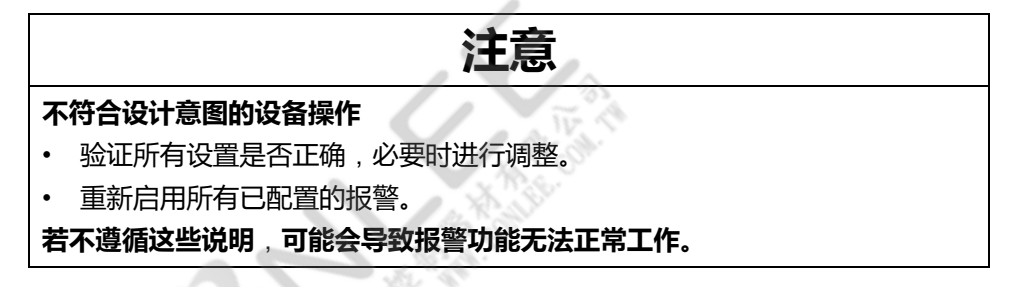

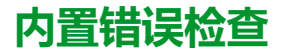

ION Setup 将自动检查不正确的设置组合。启用报警时,您必须先将触发和恢复限 值设置为可接受的值,然后才能退出设置屏幕。

## **使用 ION Setup 设置报警**

您可以使用 ION Setup 来创建和设置报警。

- 1. 启动 ION Setup 并连接至您的测量仪。
- 2. 打开**Alarming**屏幕。
- 3. 选择要配置的报警,然后单击**Edit**。
- 4. 按照不同的报警设置部分中的说明,配置设置参数。 有关更多信息,请参阅ION Setup"Device Configuration Guide"。

## **单元报警设置参数**

根据需要对单元报警设置参数进行配置。

ION Setup 控件如括号中所示。

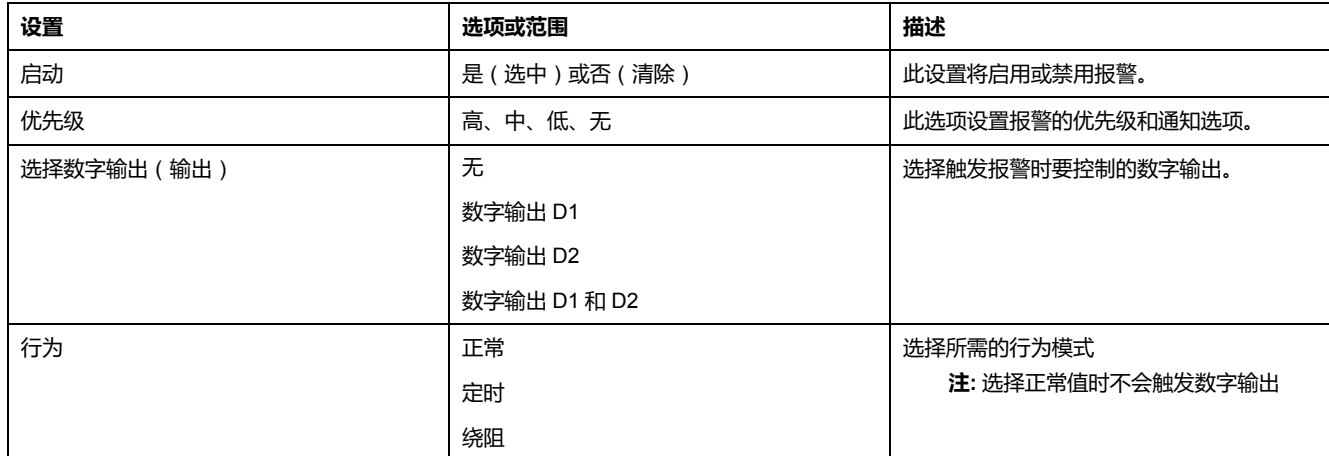

## **数字报警设置参数**

根据需要对数字报警设置参数进行配置。

ION Setup 控件如括号中所示。

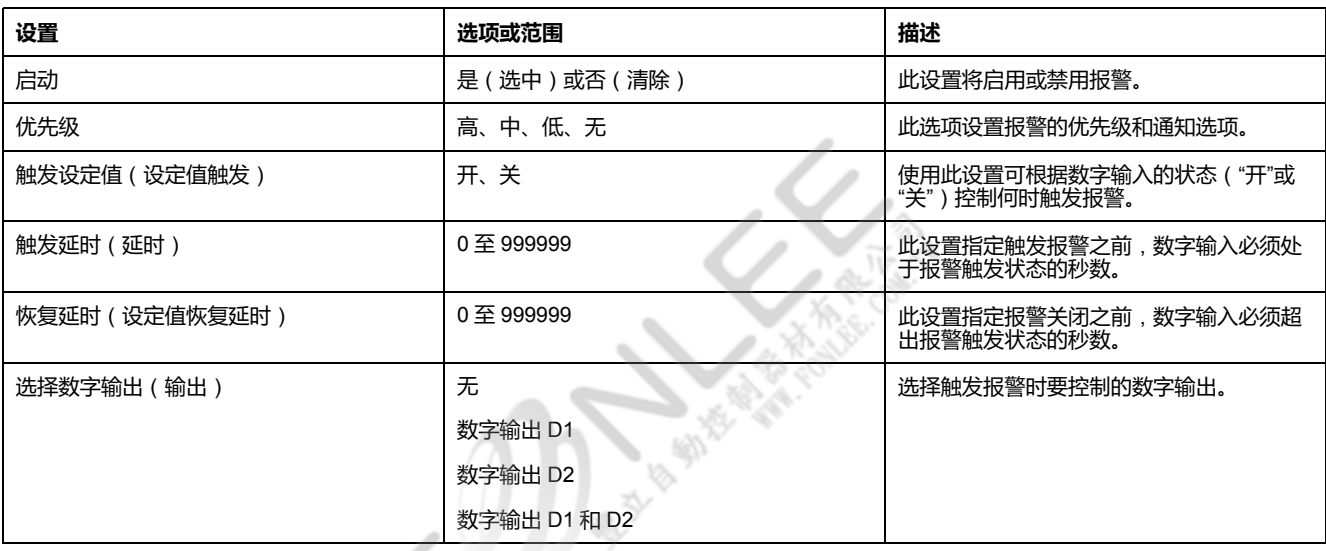

## **标准**(**1 秒**)**报警的设置参数**

根据需要对标准报警设置参数进行配置。

ION Setup 控件如括号中所示。

**注:** 建议您使用 ION Setup 来配置标准(1 秒)报警。ION Setup 支持更高的分 辨率,使您能够在为特定测量设置触发设定值和恢复设定值时指定多个小数 位。

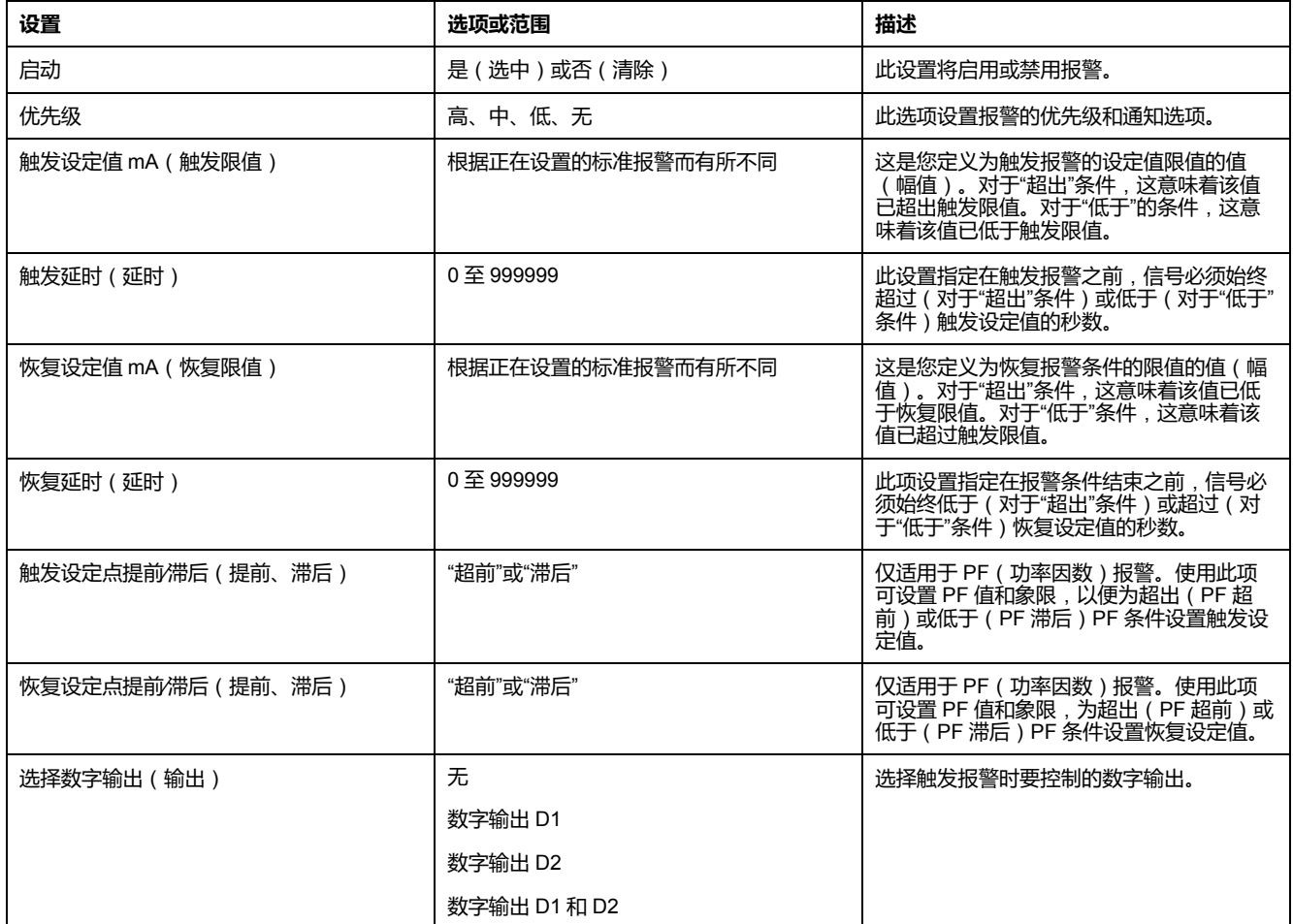

# **指示灯报警指示器**

你可以将测量仪的报警∕电能脉冲指示灯作为报警指示器。 当设置为检测报警时,该指示灯闪烁则表示存在报警状况。

# **使用 ION Setup 配置报警指示灯**

您可以使用 ION Setup 来为报警配置测量仪指示灯。

- 1. 打开 ION Setup 并连接至您的测量仪。有关说明,请参见 ION Setup 帮助。
- 2. 导航至**Energy Pulsing**。
- 3. 选择**Front Panel LED**,然后单击**Edit**。
- 4. 将控制模式设置为**Alarm**并单击**OK**。
- 5. 单击**Send**保存更改。

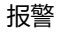

# **报警计数器**

测量仪将对每次出现的每种报警进行计数和记录。

**报警滚动值**

达到值 9999 之后,报警计数器将翻滚回 0。

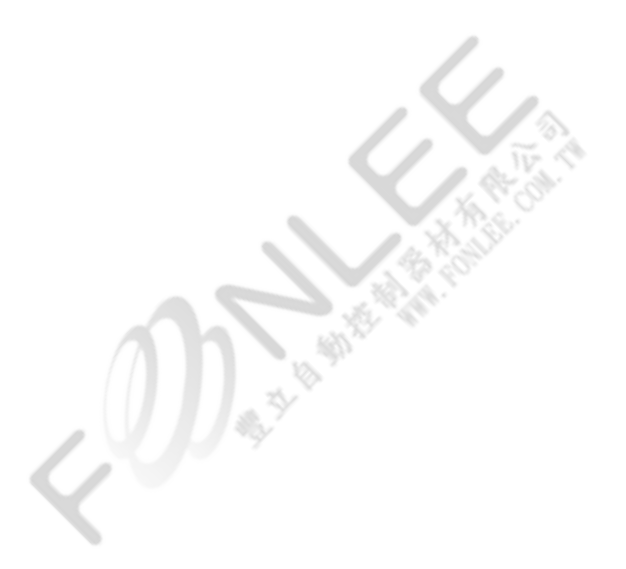

<span id="page-59-0"></span>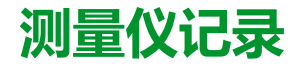

**查看概述**

本章简要介绍测量仪的下述日志:

- 报警日志
- 用户定义的数据日志

日志是指储存在测量仪的永久性存储器中的文件,也称为"本体日志"。

# **设置数据日志**

您可选择在数据日志中记录 2 个项目,并可选择这些值的更新频率(记录间隔)。 使用 ION Setup 可配置数据记录。

**注意**

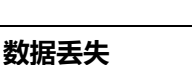

在配置前,请保存数据日志的内容。

**若不遵循这些说明**,**可能会导致数据丢失。**

- 1. 启动 ION Setup 并在设置屏幕模式下(**View > Setup Screens**)打开测量 仪。有关说明,请参见 ION Setup 帮助。
- 2. 双击 **Data Log #1**。
- 3. 设置记录频率和要记录的测量值∕数据。
- 4. 单击 **Send** 将更改保存至测量仪。

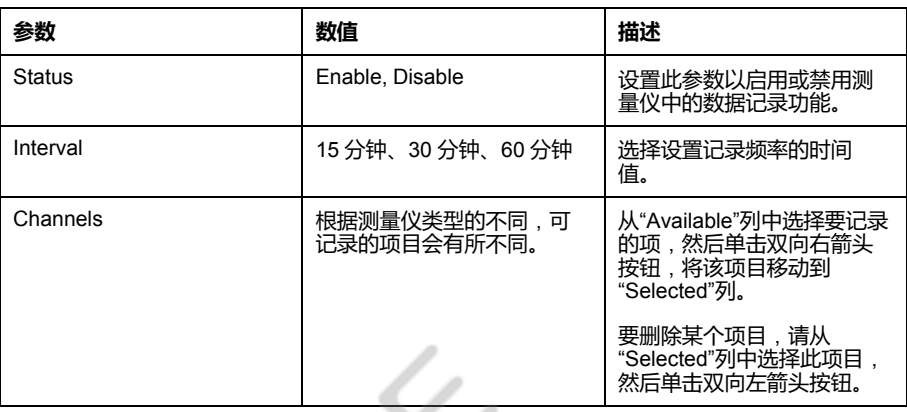

# **使用 ION Setup 保存数据日志内容**

您可使用 ION Setup 来保存数据日志的内容。

- 1. 启动 ION Setup,并在数据屏幕模式(**View > Data Screens**)中打开测量 仪。有关说明,请参见 ION Setup 帮助。
- 2. 双击 **Data Log #1** 以检索记录。

3. 记录上传完成之后,右键单击查看器中的任意位置,并从弹出菜单中选择 **Export CSV**,以导出整个日志。

**注:** 要仅导出日志中的选定记录,请单击要导出的第一条记录,按 Shift 键 并单击要导出的最后一第记录,然后从弹出菜单中选择 **Export CSV**。

4. 导航至要保存数据日志文件的文件夹,然后单击 **Save**。

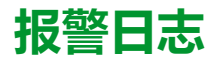

报警记录存储在测量仪的报警历史记录中。

测量仪默认可以记录发生的任意报警条件。每次出现报警时,就会进入报警日志。 测量仪中的报警日志储存报警的触发点和恢复点,以及与这些报警相关的日期和时 间。您可以查看报警日志或将其存储到磁盘上,并复位警报日志以从测量仪内存中 清除数据。

测量仪将警报日志数据存储在永久性存储器中。报警日志长度固定为 40 个记录。

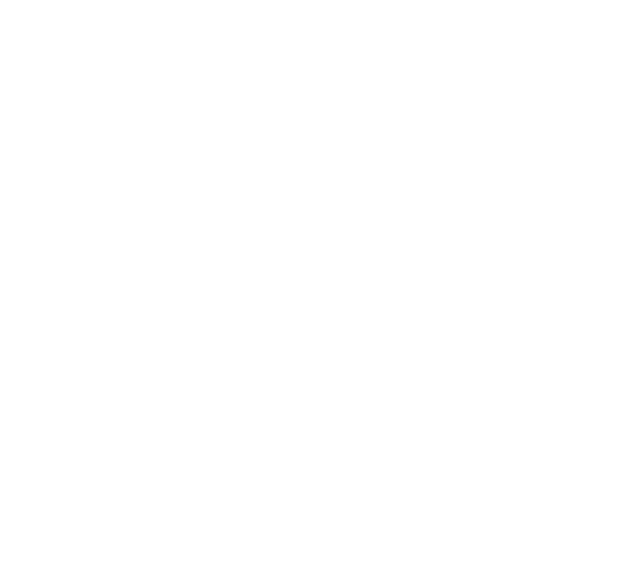

<span id="page-61-0"></span>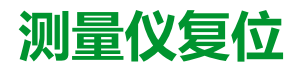

# **测量仪复位**

您可以利用复位清除储存在测量仪上的各种累计的参数,或重新初始化测量仪或测 量仪配件。

测量仪复位将清除测量仪上的本体数据日志和其他相关信息。复位通常在对测量仪 的基本设置参数(比如频率、VT/PT 或 CT 设置)进行更改之后执行,从而清除无 效或过时的数据以做好将测量仪投入使用的准备。

# **测量仪初始化**

测量仪初始化是一个特殊命令,可以清除测量仪的电能、功率、需量值和测量仪操 作计时器。

完成测量仪配置后,通常需要初始化测量仪,然后才能将它添加到电能管理系统 中。

配置好所有测量仪设置参数后,在导航到各个测量仪显示屏屏幕,并确认显示的数 据有效后执行测量仪初始化。

**注:** 可以使用 ION Setup 和安全命令接口执行测量仪初始化。

## **使用 ION Setup 执行复位**

复位允许您清除特定类型的所有数据,比如所有电能值或所有最小∕最大值。

- 1. 启动 ION Setup。
- 2. 连接到您的测量仪。
- 3. 导航至**Meter Resets**。
- 4. 选择要复位的参数,然后单击**Reset**。 已选择的参数值将被清除。

#### **复位参数**

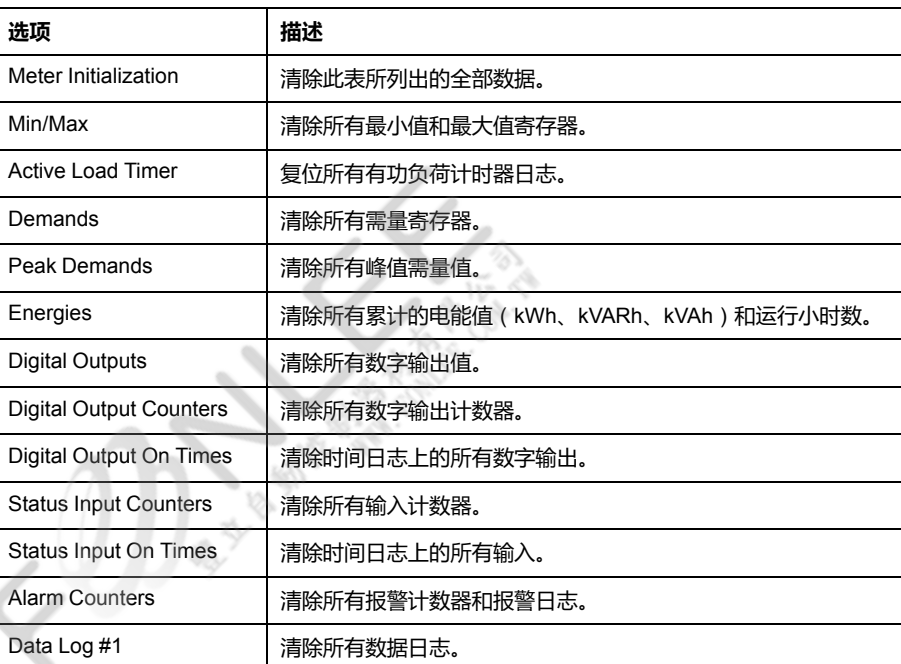

# <span id="page-62-0"></span>**测量和计算**

## **实时读数**

测量仪可测量电流和电压,并实时报告所有 3 相及零线的 RMS(均方根)值。 电压和电流输入量以每个周期 64 个样本的采样率进行持续监控。此解算量有助于 测量仪能够为各种商业、建筑和工业等应用提供可靠的测量值和计算电气值。

**电能测量**

该测量仪可提供完全双向的 4 象限电能测量功能。

该测量仪将所有累计的有功、无功和视在电能计量存储在永久性存储器中:

- kWh、kVARh、kVAh(流出值)
- kWh、kVARh、kVAh(流入值)
- kWh、kVARh、kVAh 净值(流出 流入)
- kWh、kVARh、kVAh 绝对值(流出 + 流入)

所有电能参数均表示所有 3 相的总和。

**注**:根据电能刻度选择,当电能参数的 kWh、kVARh、kVAh(已交付)或 kWh、 kVARh、kVAh(已接收)的值在 999999999.999 处溢出时,所有电能参数值都会 复位。

## **基于象限的 VARh**

#### **注: 仅适用于 PM2120/PM2130 型号测量仪。**

基于象限的无功功率值仅在通讯上可用。这些无功电能相对于 Q1、Q2、Q3 和 Q4 象限。

在通讯上基于象限的无功电能记录如下:

- Q1 (00 至 90 度) = Q1 VARh, 流出
- Q2(90 至 180 度) = Q2 VARh,流出
- Q3 (180 至 270 度 ) = Q3 VARh, 流入
- Q4(270 至 360 度) = Q4 VARh,流入

清除电能值时将清除所有基于象限的 VARh 值。

# **最小∕最大值**

当读数达到其最低或最高值时,测量仪更新并将这些最小/最大值保存在永久性存 储器中。

50 Hz 系统的测量仪实时读数每 50 个周期更新一次,而 60 Hz 系统的测量仪实时 读数每 60 个周期更新一次。

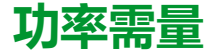

功率需量是固定时段内平均功耗的度量。 **注:** 如未指定,则提及需量时假定为平均功率需量。

NHA2779003-10 63

#### 测量仪可以测量瞬时功耗并能够使用各种方法来计算需量。

## **功率需量计算方法**

使用指定时段内累计的电能除以该时段的长度即可计算得出功率需量。

测量仪如何执行此计算取决于您选择的方法和时间参数(例如,带有 15 分钟间隔 和 5 分钟次间隔的定时滚动区块需量)。

为了与公共电力部门计费兼容,测量仪提供了下列类型的功率需量计算方法:

- 区块间隔需量
- 同步需量
- 热需量

您可以从显示屏或软件中来配置功率需量计算方法。

### **区块间隔需量**

对于区块间隔需量方法类型,需要指定测量仪用于需量计算的一段时间间隔(或区 块)。

选择∕配置测量仪如何处理该间隔,有下列方法可供选择:

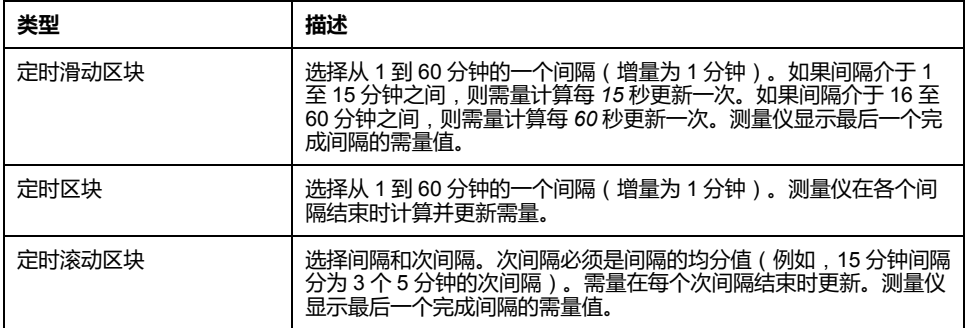

#### **区块间隔需量示例**

下列示图显示了使用区块间隔方法计算功率需量的各种方式。在本示例中,间隔设 置为 15 分钟。

#### **定时滑动区块**

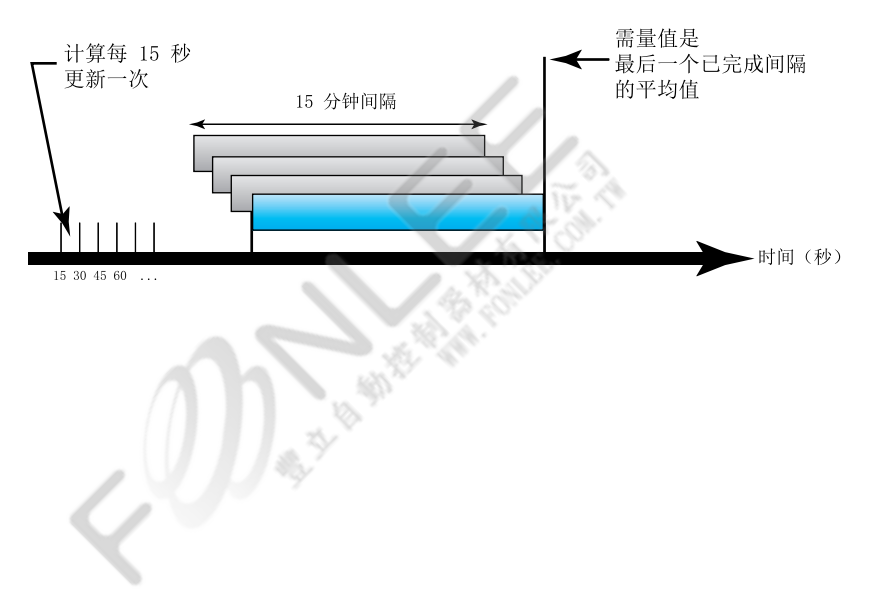

**定时区块**

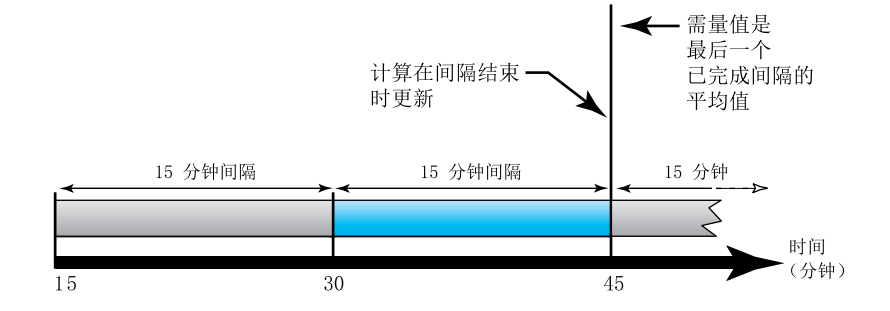

#### **定时滚动区块**

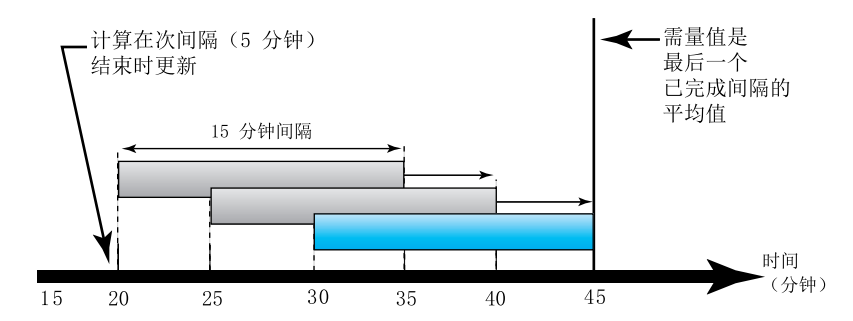

**同步需量**

您可以使用外部脉冲输入、通过通讯发送的命令或设备内部的实时时钟来将需量计 算配置成同步进行。

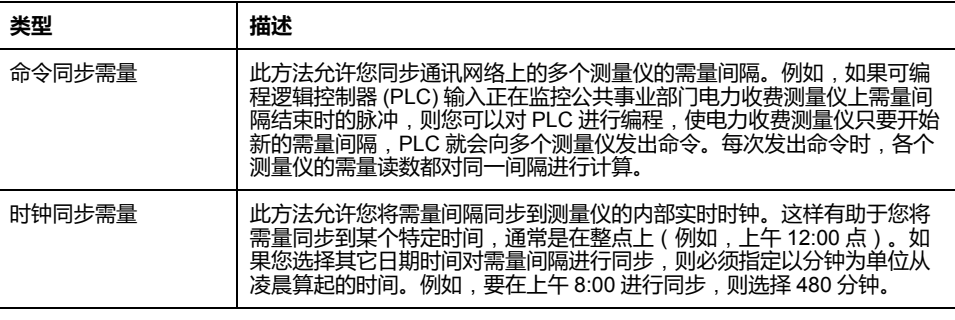

**注:** 对于这些需量类型,您可以选择区块或滚动区块选项。如果选择滚动区块 需量选项,则需要指定次间隔。

#### **热需量**

热需量是基于热量反应来计算需量,它模拟的是热需量测量仪的功能。

 $\mathcal{L}$ 

该需量计算在每个间隔结束时更新。您可将该需量间隔设置为 1 到 60 分钟 ( 增量 为 1 分钟)。

#### **热需量示例**

下列图示说明了热量需量计算。在本示例中,间隔设置为 15 分钟。该间隔是时间 轴上移动的一段时间范围。计算在每个间隔结束时更新。

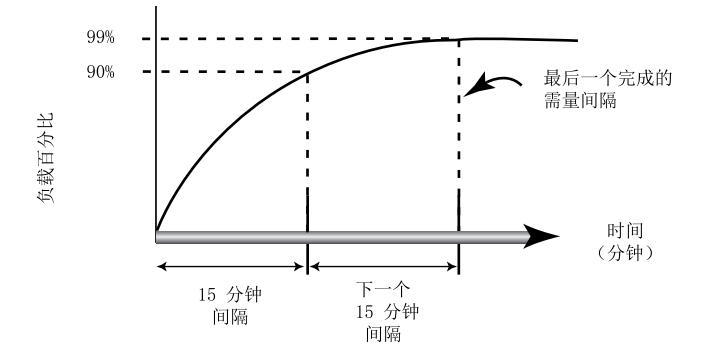

## **电流需量**

测量仪使用区块间隔、同步或热需量法来计算电流需量。 您可将该需量间隔设置为 1 到 60 分钟,增量为 1 分钟(例如,15 分钟)。

## **预测需量**

测量仪在 kW、kVAR 和 kVA 需量的当前间隔结束时计算预测需量,这种预测考虑 了当前(部分)间隔范围内到目前为止的电能消耗和当前的消耗速率。

预测需量会按照测量仪的更新率更新。

下列图示显示负载的变更如何影响该间隔的预测需量。在本示例中,间隔设置为 15 分钟。

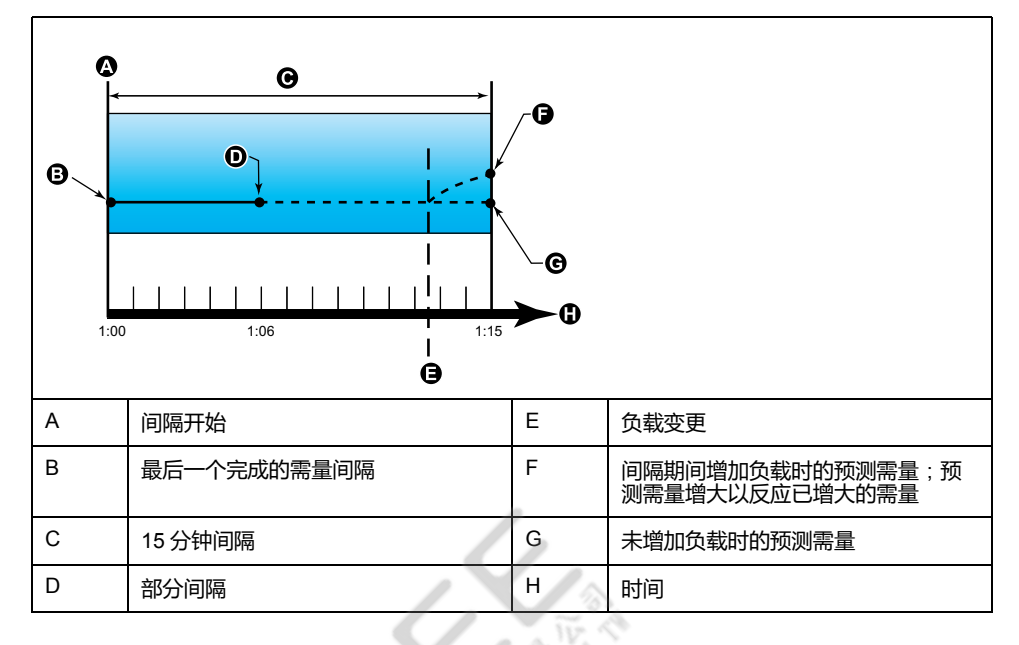

#### **峰值需量**

测量仪记录 kWD、kVARD 和 kVAD 功率(或峰值需量)的峰值(或最大值)。

各个值的峰值是测量仪自上次复位以来的最高平均读数。这些数值记录在测量仪的 永久性存储器中。

测量仪还存储出现峰值需量时的日期和时间。

 $\mathcal{A}$ 

# **时钟**

测量仪支持有功负荷计时器、测量仪操作计时器和负载运行小时数。

## **有功负荷计时器**

有功负荷计时器的设定值设置所指定的最小电流,显示负荷已 运行多长时间。

仅可通过通讯读取有效负荷计时器数据。

## **测量仪运行计时器**

测量仪操作计时器显示测量仪已通电的时间。

# **负载运行小时数**

负载运行小时数根据流出和流入累计电能值显示负荷已经运行的时间。

负载运行小时数计数器位于诊断页面中。运行小时数显示为 6 位数的小时数和 2 位 数的分钟数。这些运行小时数计数器应与能量值一同复位。

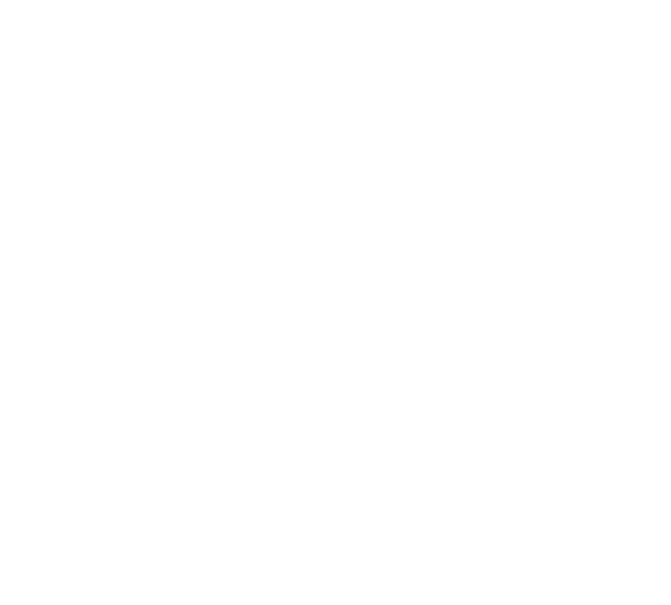

# <span id="page-67-0"></span>**电能质量**

# **谐波概述**

本章节描述测量仪的电力质量功能以及如何访问电力质量数据。该测量仪可以测量 高达 15 次和 31 次的电压和电流谐波,并能计算总谐波失真 (THD%)。

谐波是电力系统基本频率的整数倍。谐波信息需要符合系统电力质量标准(例如 EN50160)和测量仪电力质量标准(例如 IEC 61000-4-30)。

测量仪测量相对于基本频率的基波和高次谐波。测量仪的电力系统设置可以定义当 前各相并确定如何计算线电压或相电压谐波和电流谐波。

谐波用于指示提供的系统电力是否满足所需的电力质量标准或非线性负荷是否正在 对电力系统造成影响。电力系统谐波可引起零线带电和设备损坏,例如电机变热。 可使用电力调节器或谐波过滤器来将不必要的谐波最小化。

# **总谐波失真 %**

总谐波失真 (THD%) 是电力系统中存在的各相电压或电流总谐波失真的度量。 THD% 为衡量波形质量提供了一个常用指标。系统将计算各相的电压和电流 THD %。

## **谐波分量计算**

谐波成分(HC)等于电力系统中一相的所有非基波分量的均方根值。 测量仪使用下列方程来计算 Hc:  $HC = \sqrt{(H_2)^2 + (H_3)^2 + (H_4)^2}$  ...

## **THD% 计算**

THD% 是波形中存在的总失真的快速度量, 为谐波成分 (Hc) 与基波 (H1) 之比。 默认时,测量仪使用下列方程来计算 THD%:  $H_C$ 

$$
\mathsf{THD} = \frac{\mathsf{H}_{\mathsf{C}}}{\mathsf{H}_{1}} \times 100\%
$$

# **显示谐波数据**

测量仪前面板上显示电压和电流 THD% 数据,而每相 THD%数据可以通过通讯读 取。

- 1. 按"确定"按钮导航到相参数。
- 2. 按"向下"按钮查看 VTHD 和 ITHD 值。

**注:**

LED 行显示 V<sub>THD</sub> 值的 V1<sub>THD</sub>、V2<sub>THD</sub> 和 V3<sub>THD</sub> 和 I<sub>THD</sub> 值的 A1<sub>THD</sub>、A2<sub>THD</sub> 和 A3THD。

# <span id="page-68-0"></span>**维护与升级**

# **维护概述**

该测量仪不包含任何用户可维修的零部件。如果测量仪需要维修,请联系当地的 Schneider Electric 技术支持部门代表。

#### **注意**

#### **测量仪损坏**

- 请勿打开测量仪外壳。
- 请勿试图修理测量仪的任何部件。

**不遵循上述说明可能导致设备损坏。**

请勿打开测量仪。打开测量仪会使保修失效。

# **排除 LED 指示灯的故障**

异常的心跳∕串行通讯 LED 指示灯行为可能意味着测量仪存在潜在问题。

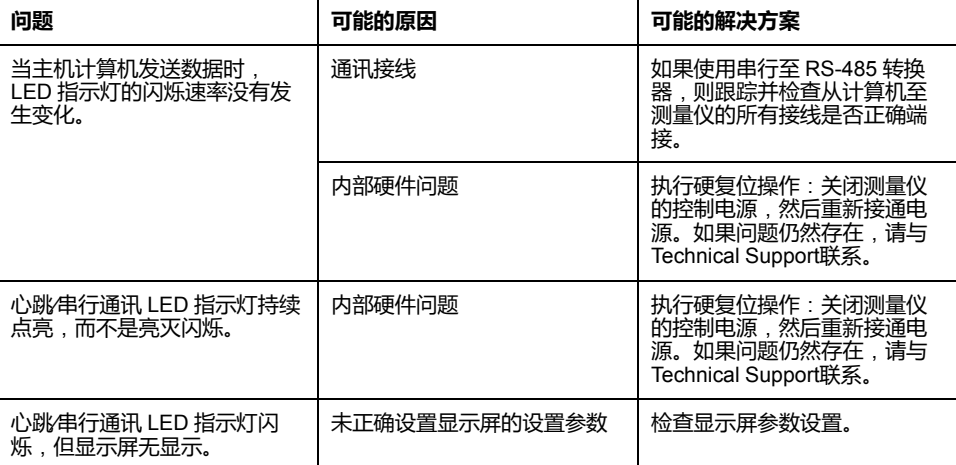

如果进行故障排除之后问题仍未解决,请联系技术支持部门寻求帮助,并确保提供 测量仪的固件版本、型号和序列号信息。

# **测量仪存储器**

测量仪将配置和记录信息储存在永久性存储器和长寿命存储器芯片中。 测量仪使用永久性存储器 (NVRAM) 来保存所有数据和计量配置值。

# **测量仪电池**

断电时测量仪内置电池可维持测量仪时钟运行,以保证测量仪计时不中断。 在温度为 25 °C 的典型工作条件下,测量仪内置电池的预期寿命超过 10 年。

# **查看固件版本、型号和序列号**

您可以从显示屏面板查看测量仪的固件版本、型号和序列号:

- 1. 同时按住"向下"和"确定"按钮持续 2 秒,进入诊断页面。测量仪显示屏上的所 有 LED 打开。
- 2. 按"向下"按钮查看测量仪的型号、序列号、操作系统版本和 RS 版本。
- 3. 同时按住"向下"和"确定"按钮持续2秒,退出诊断页面。

# **固件升级**

升级测量仪固件的原因有很多。

- 提高测量仪的性能(例如,优化处理速度)
- 增强测量仪的现有特性与功能
- 为测量仪添加新功能
- 遵循日益严苛的行业新标准

# **技术协助**

请务必在您的电子邮件中列出测量仪的型号、序列号和固件版本,或在呼叫技术支 持部门时准备好这些信息。

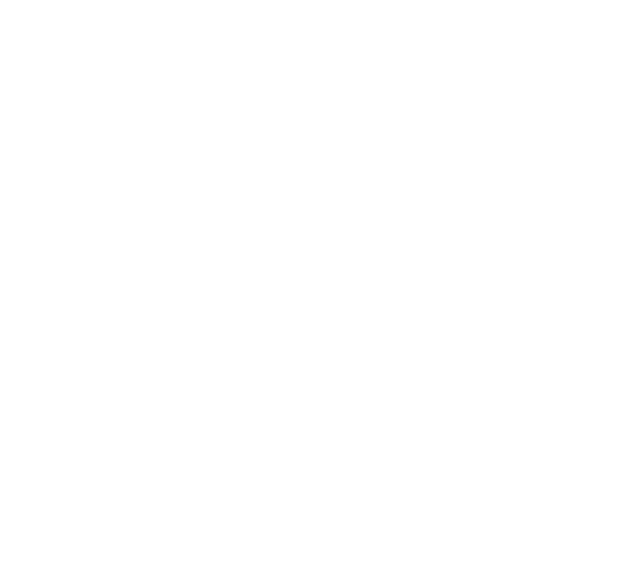

# <span id="page-70-0"></span>**验证精度**

# **查看测量仪精度**

所有测量仪均已在工厂根据国际电工委员会 (IEC) 和电气与电子工程师学会 (IEEE) 的标准进行过测试和验证。

您的测量仪不需要重新校准。但是,在某些安装中,需要对测量仪进行最终的精度 验证,尤其是测量仪用于营业收费或计费应用的情况。

# **精度测试要求**

测试测量仪精度的最常见方法是应用来自稳定电源的测试电压和电流,然后将测量 仪的读数与参考设备或电能标准的读数进行比较。

## **信号和电源**

测量仪可在电压和电流信号源发生变化时维持精度,但是其电能脉冲输出需要稳定 的测试信号才能有助于生成准确的测试脉冲。每次调整电源之后,测量仪的电能脉 冲机制需要大约 10 秒的时间才能达到稳定状态。

测量仪必须连接到控制电源才能执行精度验证测试。有关电源规格的信息,请参考 测量仪的安装文档。

# **危险**

**电击、爆炸或弧光的危险**

检查确保设备电源符合设备电源的规格。

**未按说明操作将导致人身伤亡等严重后果。**

 $\mathcal{C}_{\mathcal{A}}$ 

## **控制设备**

需要使用控制设备来对从电能脉冲 LED 产生的脉冲输进行计数和计时。

- 大多数标准测试工作台都带有配备了光传感器的支架,以便检测 LED 脉冲 (光电二极管电路将检测到的光转换为电压信号)。
- 参考设备或电能标准通常都具有数字输入,可检测来自外部源(即测量仪的脉 冲输出)的脉冲并为其计数。

**注:** 强烈的环境光源(例如相机闪光灯、荧光灯管、日光反射、探照灯等)会 对测试工作台上的光学传感器造成干扰。这样可能会导致测试错误。请根据需 要使用防护罩来遮挡环境光源。

#### **环境**

测量仪应在与测试设备相同的温度下进行测试。理想温度大约为23 ℃ (73 ℉)。 请确保测量仪在测试之前已充分预热。

建议您在开始电能精度验证测试之前,进行 30 分钟的预热。在工厂中,测量仪在 进行校准之前均已预热至典型的工作温度,以确保测量仪在工作温度下能够达到最 佳精度。

大多数高精度电子设备在达到指定的性能级别之前,均需要预热时间。电能测量仪 标准允许制造商根据环境温度变化和自身发热情况来指定测量仪精度降级的程度。

#### 您的测量仪符合并满足上述电能测量仪标准的要求。

有关您的测量仪符合的精度标准的列表,请与当地的Schneider Electric代表联系, 或从 [www.se.com](https://www.se.com) 下载测量仪手册。

## **参考设备或电能标准**

要帮助确保测试的精度,建议您使用指定精度高于所测试测量仪 6 至 10 倍的参考 设备或参考电能标准。进行测试之前,参考设备或电能标准应按照制造商的建议进 行预热。

**注:** 验证精度测试中使用的所有测量设备(例如电压表、安培表、功率因数 表)的精度和准确度。

## **验证精度测试**

下述测试作为测量仪精度测试指南;您的测量仪商店可能会提供特定的测试方法。

## **危险**

#### **电击、爆炸或弧光的危险**

- 请穿戴好人员保护设备 (PPE),并遵守电气操作安全规程。请参考 NFPA 70E、CSA Z462 或其他当地标准。
- 对设备进行操作或者在设备内操作之前,请关闭该装置和将该装置安装在其 内的设备的所有电源。
- 务必使用额定电压值正确的电压感应设备,以确认所有电源均已关闭。
- 切勿超过本设备的最大额定值。
- 检查确保设备电源符合设备电源的规格。

#### **未按说明操作将导致人身伤亡等严重后果。**

- 1. 对装置或设备进行操作之前,请关闭该装置和将该装置安装在其内的设备的所 有电源。
- 2. 使用额定电压值正确的电压感应设备,以确认所有电源均已关闭。
- 3. 将测试电压和电流源连接到参考设备或电能标准。请确保所测试的测量仪的所 有电压输入均为并行连接,所有电流输入均为串行连接。

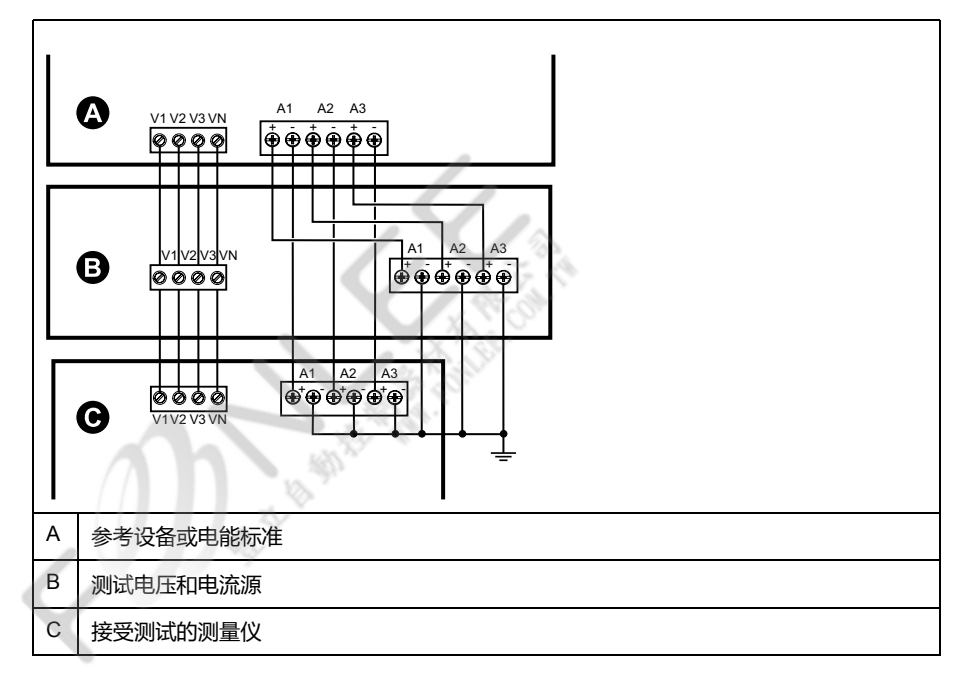

72 NHA2779003-10
4. 使用以下其中一种方法连接用于为标准输出脉冲计数的控制设备:

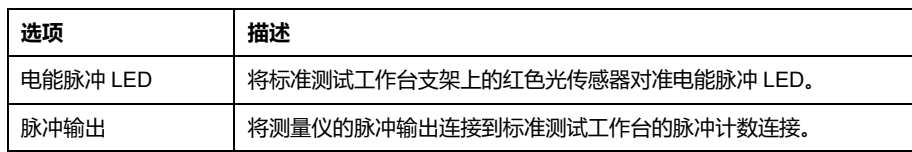

**注:** 选择要使用的方法时,请注意,电能脉冲 LED 与脉冲输出的脉冲率限 值不同。

- 5. 执行验证测试之前,请使用测试设备接通测量仪的电源,并通电至少 30 秒的 时间。这样将有助于稳定测量仪的内部电路系统。
- 6. 配置验证精度测试的测量仪参数。
- 7. 根据为电能脉冲计数选定的方法,配置测量仪的电能脉冲 LED 或其中一项脉 冲输出以执行电能脉冲。设置测量仪的电能脉冲常量,以便与参考测试设备同 步。
- 8. 针对测试点执行精度验证。将每个测试点运行至少 30 秒的时间,以便使测试 工作台设备能够读取足够数量的脉冲。测试点之间应留出 10 秒的停止时间。

# **精度验证测试所需的脉冲计算**

精度验证测试设备通常要求指定特定测试期所需的脉冲数量。

参考测试设备通常要求您指定持续时间为"t"秒的测试期所需的脉冲数量。通常,所 需的脉冲数量至少为 25 个脉冲,测试持续时间大于 30 秒。

使用以下公式计算所需的脉冲数量:

脉冲数量 = P总 x K x t/3600

其中:

- P总 = 总瞬时功率 ( 单位为千瓦 (kW) )
- K = 测量仪的脉冲常量设置(单位为每 kWh 脉冲数)
- t = 测试持续时间(单位为秒,通常大于 30 秒)

## **精度验证测试所需的总功率计算**

精度验证测试为电能参考∕标准和接受测试的测量仪提供相同的测试信号(总功 率)。

按照如下所示计算总功率,其中:

- P总 = 总瞬时功率(单位为千瓦 (kW))
- VLN = 测试点的相电压单位为伏特(V)
- I = 测试点的电流单位为安培(A)
- PF = 功率因数

计算的结果将四舍五入为最接近的整数。

对于平衡的 3 相星形系统:

P总 = 3 x VLN x I x PF x 1 kW/1000 W

**注:** 平衡的 3 相系统假定所有相的电压、电流和功率因数值均相同。 对于单相系统:

P总 = VLN x I x PF x 1 kW/1000W

# **精度验证测试所需的错误百分比计算**

精度验证测试需要计算接受测试的测量仪和参考∕标准值之间的错误百分比。

使用以下公式计算每个测试点的错误百分比:

电能错误 = (EM - ES) / ES x 100%

其中:

- EM = 通过所测试的测量仪测量到的电能
- ES = 通过参考设备或电能标准测量到的电能
	- **注:** 如果精度验证显示测量仪不精确,则这些结果可能是由典型的测试误差源 造成。如果未发现测试误差源,请与当地的Schneider Electric代表联系。

## **精度验证测试点**

测量仪应在满载和轻负载以及滞后(电感)功率因数的条件下进行测试,以便确保 能够测试测量仪的整个量程范围。

测试电流和电压输入额定值均已在测量仪上标出。有关测量仪的额定电流、电压和 频率规格,请参阅安装说明书或数据表。

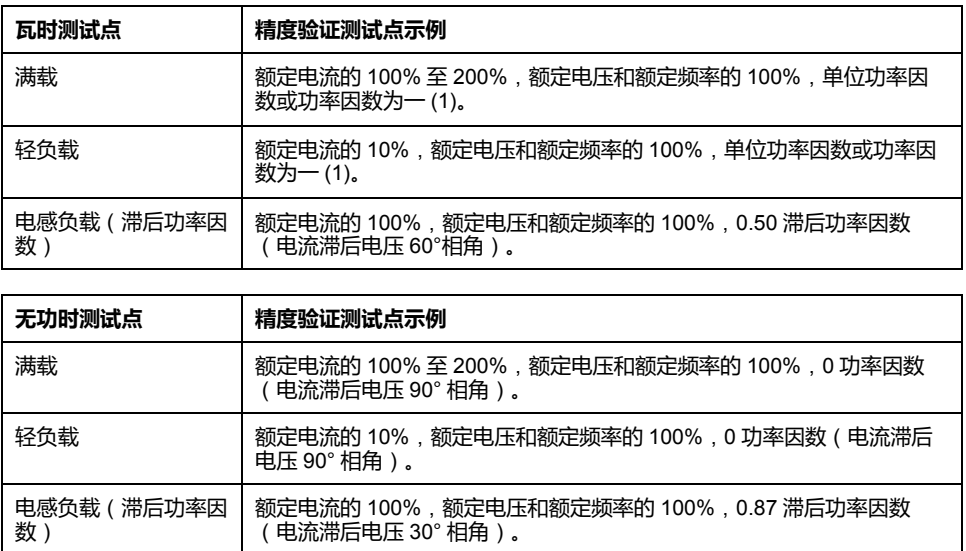

## **电能脉冲注意事项**

测量仪的电能脉冲 LED 和脉冲输出能够在指定限值范围内产生电能脉冲。

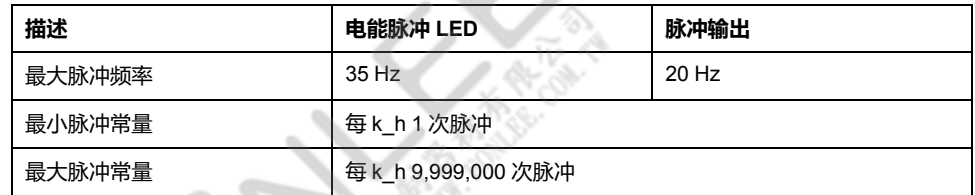

脉冲率取决于输入信号源的电压、电流和功率因数,以及相数、电压互感器变比和 电流互感器变比。

如果 P 总是瞬时功率 ( 单位为 kW ) ,K 是脉冲常量 ( 单位为每 kWh 脉冲数 ) , 则脉冲周期为:

脉冲周期 (秒) =  $\frac{3600}{K \times \text{Pot}}$  = - $\mathbf{1}$ 脉冲频率 (Hz)

### **电压互感器和电流互感器注意事项**

总功率(P总)产生于次边的电压和电流输入值,并且考虑了电压互感器变比和电 流互感器变比。

无论使用电压互感器还是电流互感器,均始终从次边来获取测试点。

如果使用电压互感器和电流互感器,则必须在计算公式中包含其一次和二次额定 值。例如,在使用电压互感器和电流互感器的平衡 3 相星形系统中:

$$
P\text{tot} = 3 \times \text{VLN} \times \frac{\text{VT}_{\text{p}}}{\text{VT}_{\text{s}}} \times 1 \times \frac{\text{CT}_{\text{p}}}{\text{CT}_{\text{s}}} \times \text{PF} \times \frac{1 \text{ kW}}{1000 \text{ W}}
$$

其中, P总 = 总功率, VT<sub>p</sub> = VT 原边, VT<sub>s</sub> = VT 次边, CT<sub>p</sub> = CT 原边, CT<sub>s</sub> = CT 次边, PF = 功率因数。

## **计算示例**

此计算示例显示了如何计算功率、脉冲常量和最大脉冲频率以及如何决定可以降低 最大脉冲频率的脉冲常量。

平衡的 3 相星形系统使用 480:120 伏 VT 和 120:5 安 CT。二次回路的信号电压为 119 伏相电压, 电流为 5.31 安, 功率因数为 0.85。所需的脉冲输出频率为 20 Hz (每秒 20 个脉冲)。

1. 计算典型的总输出功率 (P 总):

$$
Ptot = 3 \times 119 \times \frac{480}{120} \times 5.31 \times \frac{120}{5} \times 0.85 \times \frac{1 \text{ kW}}{1000 \text{ W}} = 154.71 \text{ kW}
$$

2. 计算脉冲常量 (K):

$$
K = \frac{3600 \times (\hbar \pi \# \pi \# 1)}{\text{Ptot}} = \frac{3600 \frac{\pi}{\pi} / \text{N}}{154.71 \text{ kW}}
$$

K = 465.5 次脉冲/kWh

3. 在满载 ( 额定电流的 120% = 6 A ) 和功率因数 (PF = 1) 时, 计算最大总输出 功率 (Pmax):

Pmax =  $3 \times 119 \times \frac{480}{ }$ 120  $x 6 x 100$ 5  $x 1 x 1$  kW 1000 W  $= 205.6$  kW

4. 计算 Pmax 时的最大输出脉冲频率:

De Liberty

465.5 次脉冲/kWh x 205.6 kW<br>3600 秒/小时 最大脉冲频率 =  $\frac{K \times Pmax}{R}$  =

最大脉冲频率 = 26.6 脉冲/秒 = 26.6 Hz

- 5. 根据 LED 和脉冲输出的限制,检查最大脉冲频率:
	- 26.6 Hz ≤ LED 最大脉冲频率 (35 Hz)
	- 26.6 Hz > 脉冲输出最大脉冲频率 (20 Hz)

**注:** 最大脉冲频率在 LED 电能脉冲的限制范围内。但是,最大脉冲频率大 于脉冲输出电能脉冲的限制。脉冲输出频率大于 20 Hz 将使脉冲输出饱 和,导致它停止发送脉冲。因此,在此示例中,您仅可将 LED 用于电能 脉冲。

## **调整以支持脉冲输出时的电能脉冲**

如果您要使用脉冲输出,则必须减小输出脉冲频率,使其位于限制范围之内。

使用上述示例中的值,脉冲输出的最大脉冲常量为:

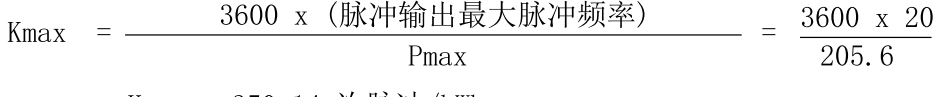

Kmax = 350.14 次脉冲/kWh

1. 将脉冲常量 (K) 设置为低于 Kmax 的值, 例如, 300 脉冲⁄kWh。计算 Pmax 时 新的最大输出脉冲频率:

> 新的最大脉冲频率 =  $\frac{K \times Pmax}{2600} = \frac{300 \times R + 7 \times W}{2600 \times 2600}$ 3600 秒/小时 3600

> > 新的最大脉冲频率 = 17.1 脉冲/秒 = 17.1 Hz

- 2. 根据 LED 和脉冲输出的限制,检查新的最大脉冲频率:
	- 17.1 Hz ≤ LED 最大脉冲频率 (35 Hz)
	- 17.1 Hz ≤ 脉冲输出最大频率 (20 Hz)

正如您所预期的一样,将 K 更改为低于 Kmax 的值之后,您可以将脉冲输出 用于电能脉冲。

3. 在测量仪中设置新脉冲常量 (K)。

### **典型测试误差源**

如果在精度测试期间发现误差过大,请检查测试设置和测试过程,以消除典型的测 量误差源。

典型的精度验证测试误差源包括:

- 电压或电流电路的连接松动,通常由磨损的触点或端子造成。检查测试设备、 电缆、测试装置和对其进行测试的测量仪。
- 测量仪的环境温度与 23℃ (73℉) 相差太大。
- 相电压不平衡的任意配置中存在浮动(未接地)中性电压端子。
- 测量仪的控制电源不足,导致测量仪在测试过程中复位。
- 环境光干扰或光学传感器的灵敏度问题。
- 电源不稳定导致电能脉冲波动。
- 测试设置不正确:未将所有相连接到参考设备或电能标准。连接到被测测量仪 的所有相应该同时连接到参考表计∕标准。
- 被测测量仪中存在湿气(冷凝湿度)、碎屑或污染。

# <span id="page-76-0"></span>**功率、电能和功率因数**

# **功率、电能和功率因数**

在测量仪的电压和电流输入测得的样本测量结果提供用于计算功率和功率因数的数 据。

在一个平衡3相交流(AC)电力系统源中,载流导体上的交流电压波形相等但是到 1/3周期时抵消(3个电压波形间的相角偏移为120°)。

# **电流相角与电压相角的偏移**

电流可能会滞后、超前、或与交流电压波形同相,通常与负载类型有关——电感负 载、电容负载或阻性负载。

对于纯阻性负载,电流波形与电压波形同相。对电容负载,电流超前电压。对电感 负载,电流滞后电压。

下图显示在理想(实验室)环境下,各负荷类型的电压和电流波形如何偏移。

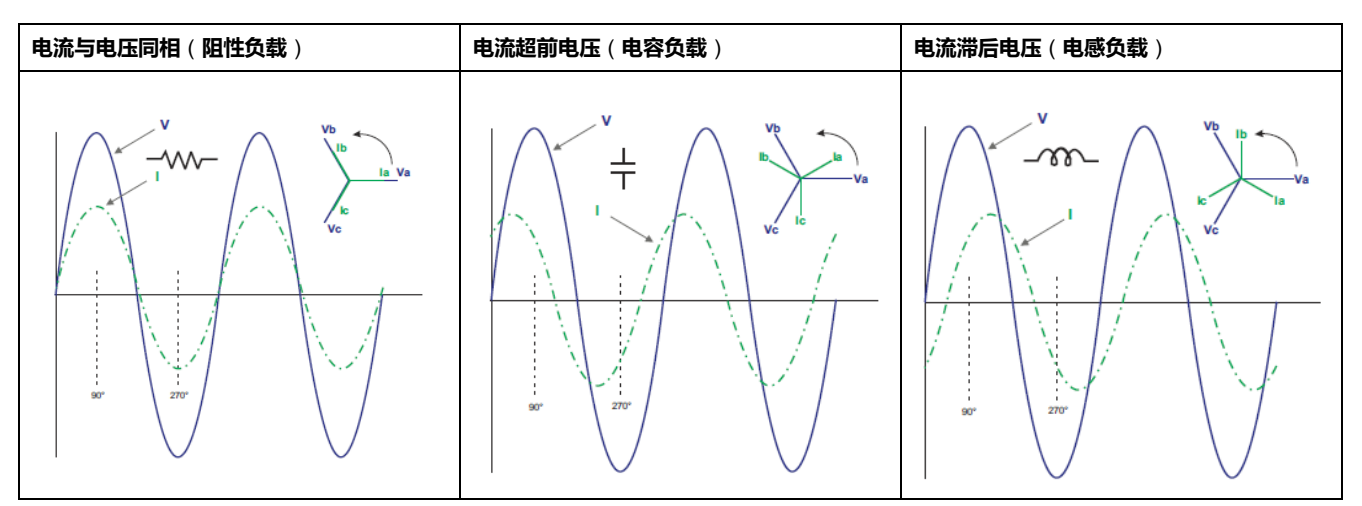

# **真实功率、无功功率和视在功率** (**PQS**)

典型的交流电力系统负荷均具有阻性负载组件和无功(电感或电容)组件。

真实功率,又称有功功率(P),是阻性负载消耗的功率。无功功率(Q)是电感 负载消耗或电容负载产生的功率。

视在功率(S)是测量的电力系统提供真实和无功功率的能力。

**Department** 

真实功率 P 的单位为瓦特 (W 或 kW ), 无功功率 Q 的单位为乏 (VAR 或 kVAR),视在功率 S 的单位为伏安(VA 或 kVA)。

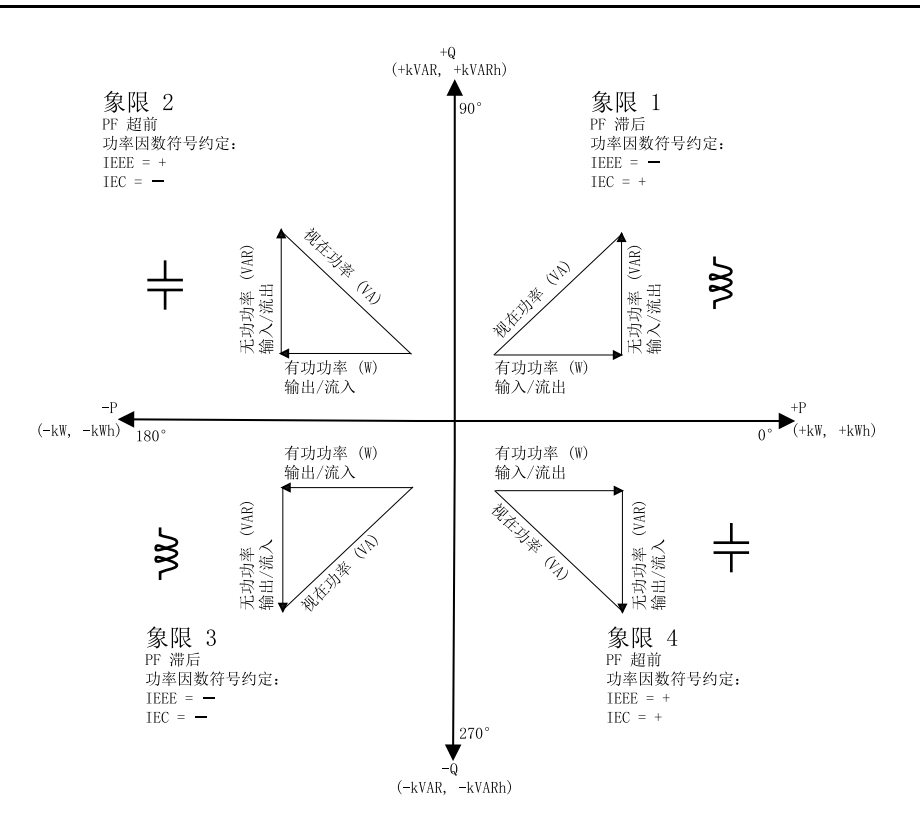

### **功率流**

正真实功率 P(+)从电源流向负载。负真实功率 P(-)从负载流向电源。

## **功率因数 (PF)**

功率因数 (PF) 是真实功率 (P) 与视在功率 (S) 之比。

功率因数 (PF)为 -1 到 1 或 -100% 到 100% 之间的一个数字, 符号由约定确 定。

 $PF = \frac{P}{S}$ 

纯阻性负载没有无功组件, 因此其功率因数为 1 ( PF = 1 , 或单位功率因数 ) 。感 抗或容抗负载向电路中引入一个无功功率 (Q) 分量, 从而导致 PF 接近 0。

### **真实 PF 和位移 PF**

测量仪支持真实功率因数和位移功率因数值:

- 真实功率因数包括谐波分量。
- 位移功率因数仅考虑基本频率。

**注:** 如未指定,测量仪显示的功率因数为真实功率因数。

Q.

### **功率因数符号约定**

功率因数符号(PF 符号)可以为正或负,由 IEEE 或 IEC 使用的公约定义。 可将用于显示屏的功率因数符号(PF 符号)约定设置为 IEC 或 IEEE。

### **PF 符号约定**:**IEC**

PF 符号与真实功率(kW)流动的方向相关:

- 象限 1 和象限 4 : 对于正真实功率 (+kW), PF 符号为正 (+)。
- 象限 2 和象限 3 : 对于负真实功率 (-kW), PF 符号为负 (-)。

### **PF 符号约定**:**IEEE**

PF 符号与 PF 超前/滞后约定相关,换句话说,即有效负载类型(电感负载或电容 负载):

- 对于电容负载 ( PF 超前, 象限 2 和象限 4 ), PF 符号为正 ( + )。
- 对于电感负载 ( PF 滞后, 象限 1 和象限 3 ) , PF 符号为负 ( ) 。

### **PF 值显示**

PF 值的第一位指示"滞后"和"超前"。 滞后由 PF 值第一位的"i"表示,超前由 PF 值第一位的"c"表示。 注: "i" = 电感负载/滞后 PF, "c" = 电容负载/超前 PF。 **注:** 没有负载时 PF 值显示为"- - - -"

### **示例屏幕**

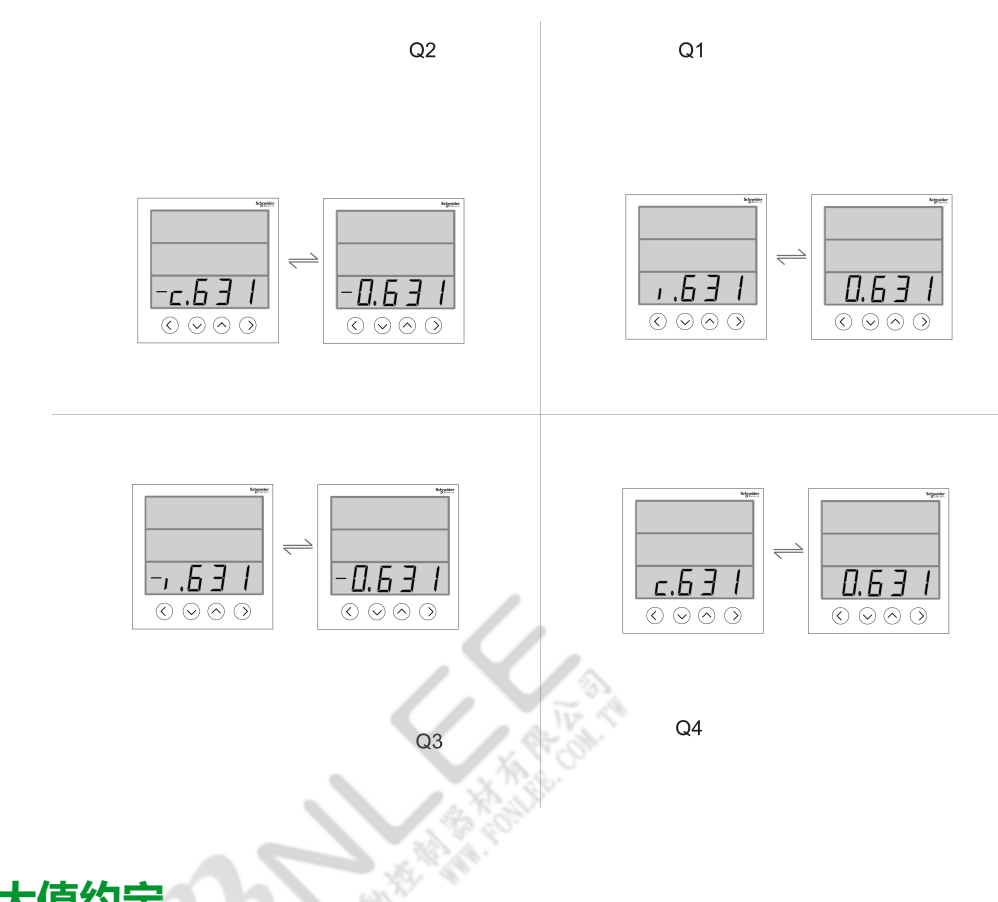

## **功率因数最小∕最大值约定**

测量仪使用特定的换算确定功率因数的最小和最大值。

• 对于负 PF 读数,PF 读数介于 -0 到 -1 之间 , 最小 PF 值为最接近 -0 的测量 值。对于正 PF 读数,PF 读数介于 +1 到 +0 之间,最小 PF 值为最接近 +1 的 测量值。

• 对于负 PF 读数 , PF 读数介于 -0 到 -1 之间 , 最大 PF 值为最接近 -1 的测量 值。对于正 PF 读数,PF 读数介于 +1 到 +0 之间,最大 PF 值为最接近 +0 的 测量值。

### **功率因数寄存器格式**

测量仪可对 PF 值执行简单的算法,然后将其存储在 PF 寄存器中。

每个功率因数值(PF 值)占用功率因数的一个浮点寄存器(PF 寄存器)。测量仪 和软件根据下图来解释所有报告或数据条目字段的 PF 寄存器。

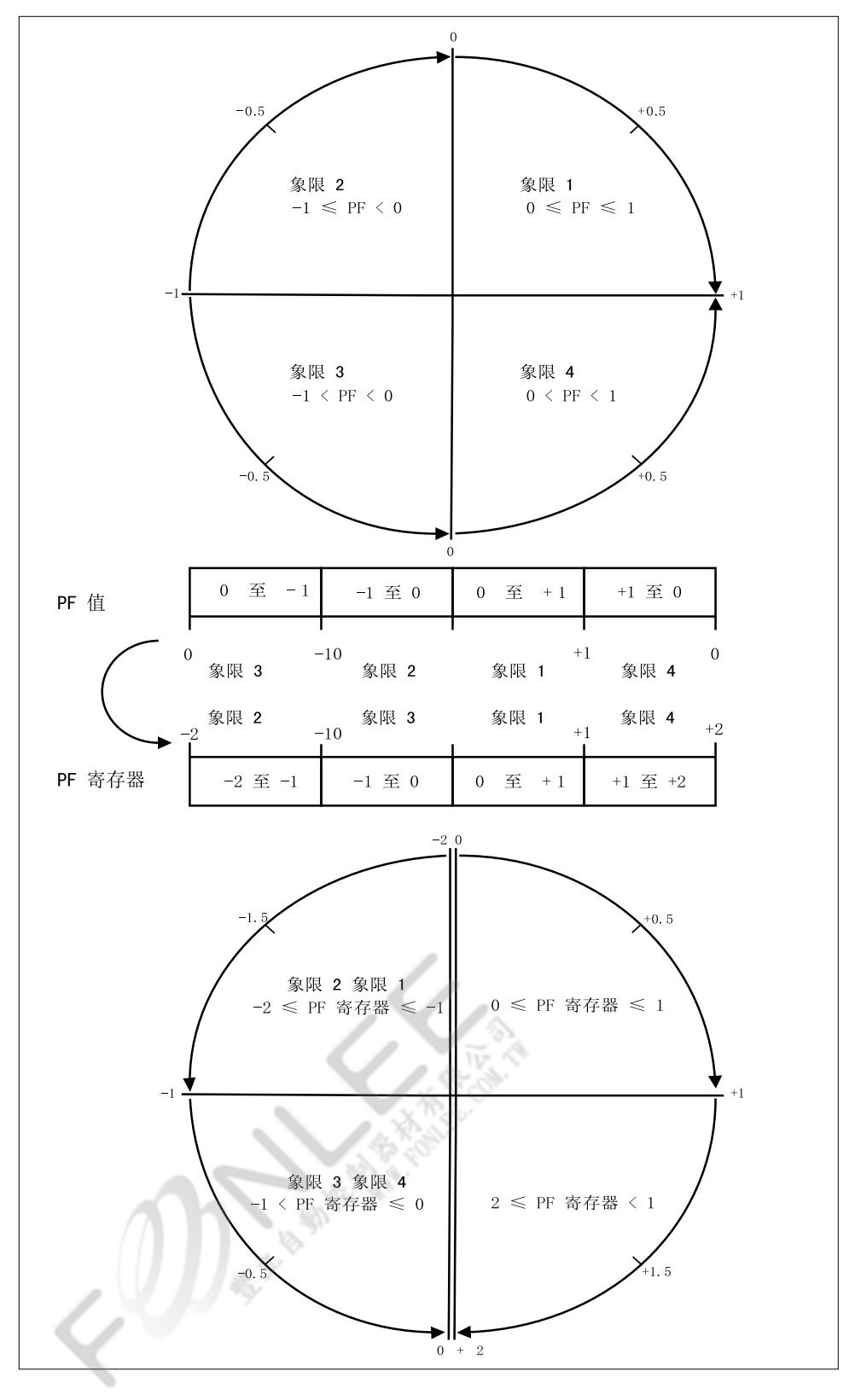

PF 值是使用以下公式从 PF 寄存器值中计算得出的:

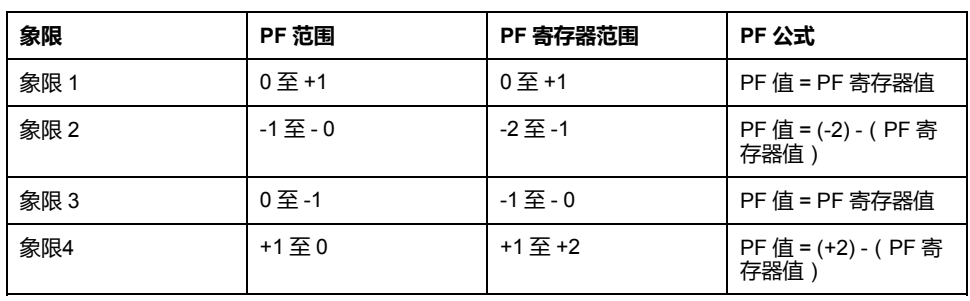

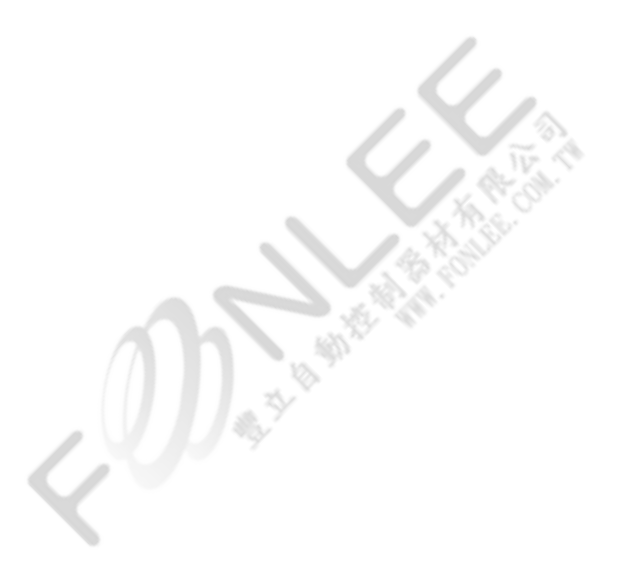

# <span id="page-81-0"></span>**规格**

本节中包含的规格可能不经通知而更改。 有关安装和接线的信息请参考测量仪安装工作表。

## **机械特性**

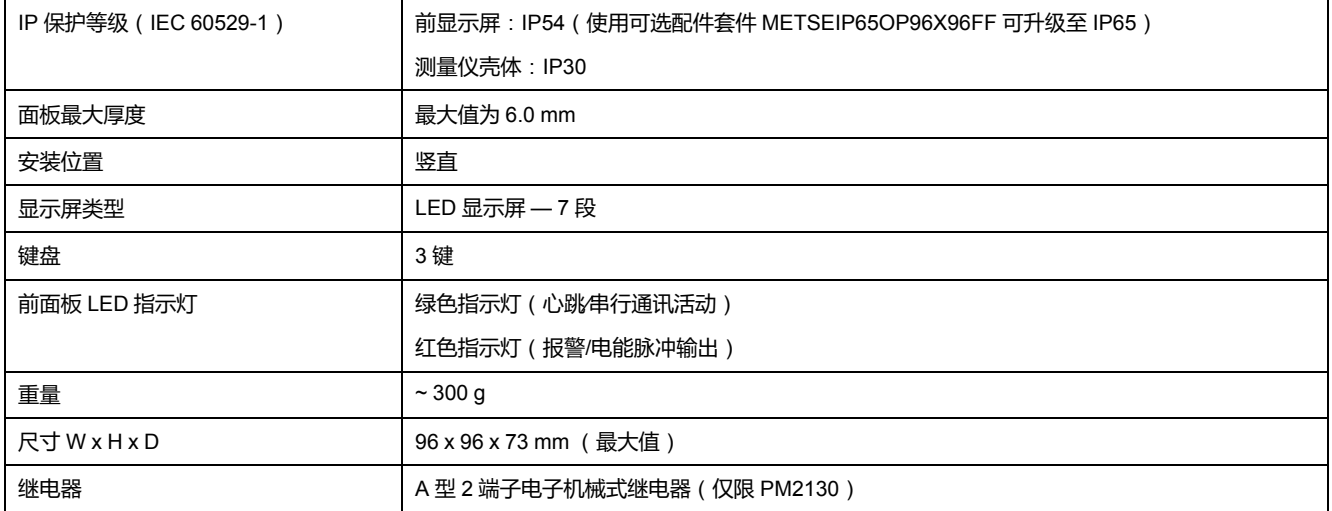

## **电气特性**

#### **测量精度 – PM2110 和 PM2120**

• IEC 61557-12: PMD/[SD|SS]/K70/1 (用于1.3.0 及更高版本的固件)

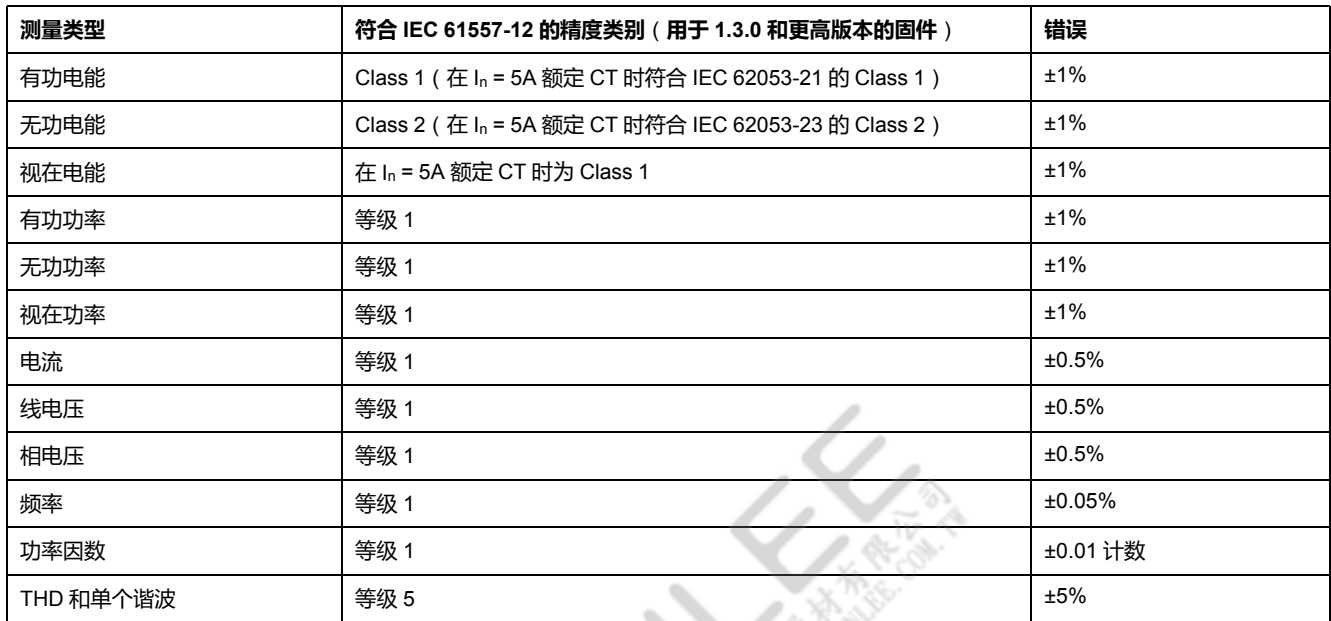

#### **测量精度 – PM2130**

• IEC 61557-12: PMD/[SD|SS]/K70/0.5 (用于1.3.0 及更高版本的固件)

| 测量类型 | 符合 IEC 61557-12 的精度类别 ( 用于 1.3.0 和更高版本的固件 )                         | 错误 |
|------|---------------------------------------------------------------------|----|
| 有功电能 | Class 0.5S (Class 0.5S, 符合 IEC 62053-22, 额定值 In = 5A 的 CT 3) ± 0.5% |    |

<sup>3.</sup> 对于额定值为 1 A 的 CT , 电流 50 mA 到 150 mA 的附加误差为 ±1 % , > 10 mA 到 < 50 mA 的附加误差为 ±2%。Class 0.5S 测量仪类型 符合部分标准(仅关于电能测试的条款)

#### **测量精度 – PM2130 (持续)**

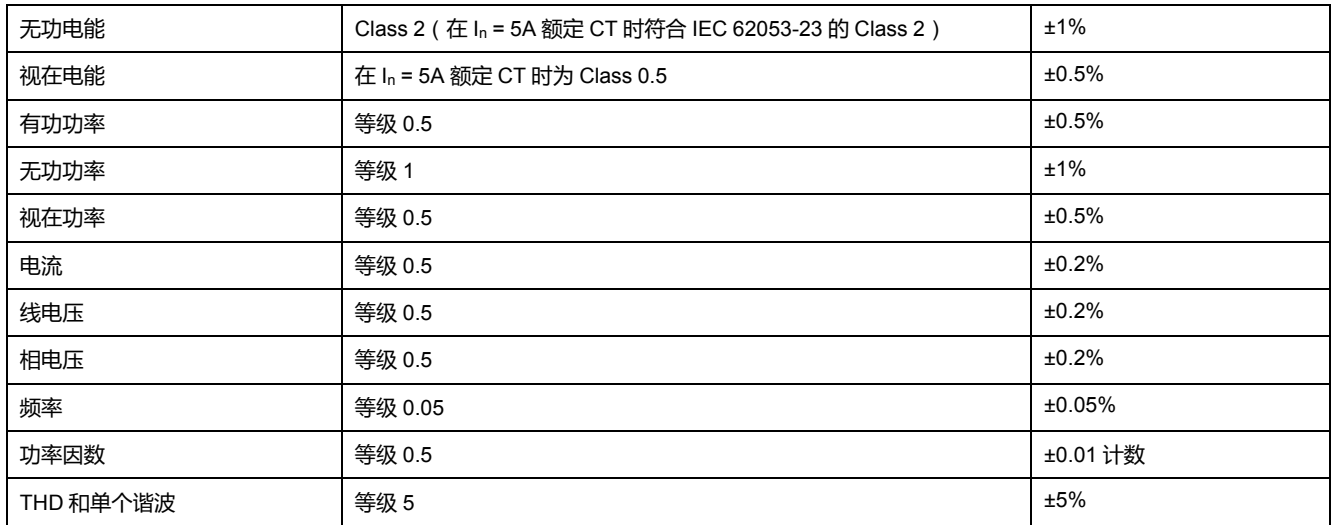

#### **电压输入**

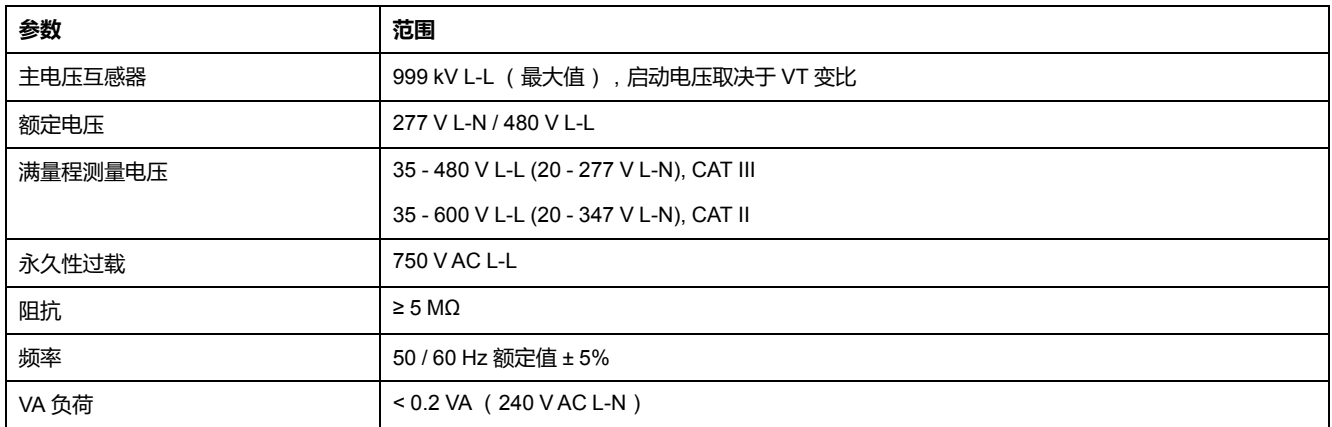

#### **电流输入**

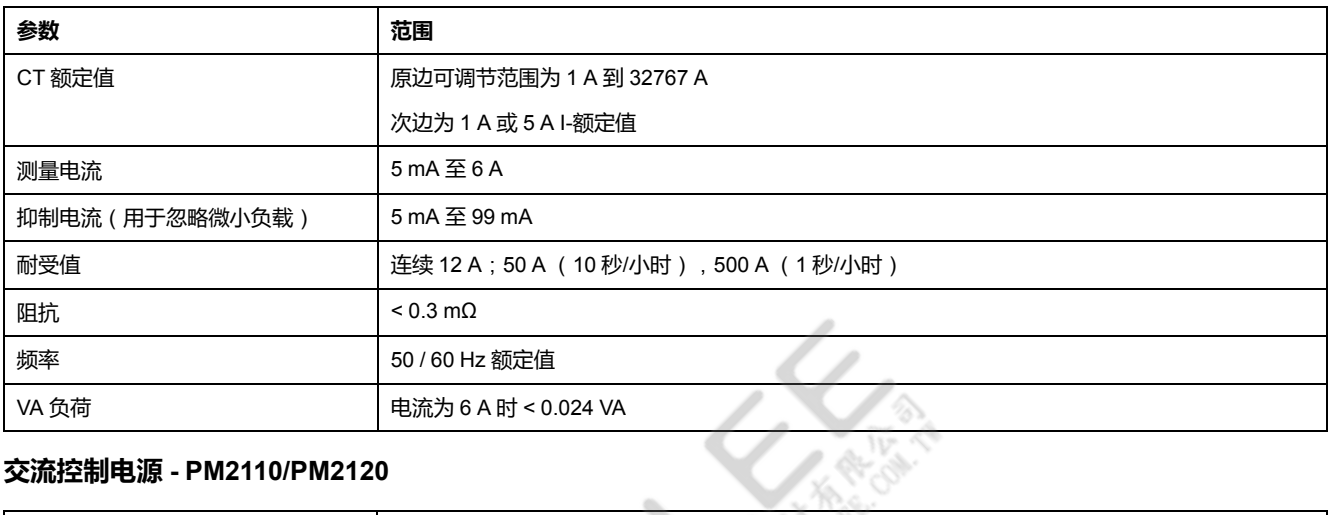

#### **交流控制电源 - PM2110/PM2120**

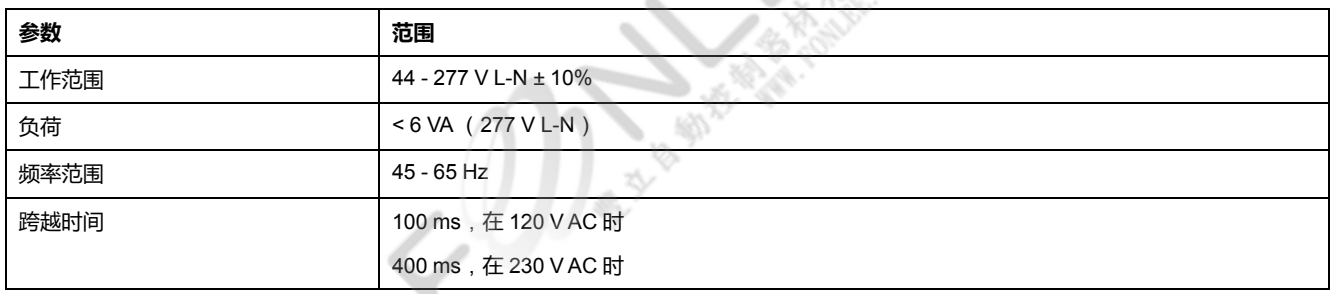

#### **交流控制电源 - PM2130**

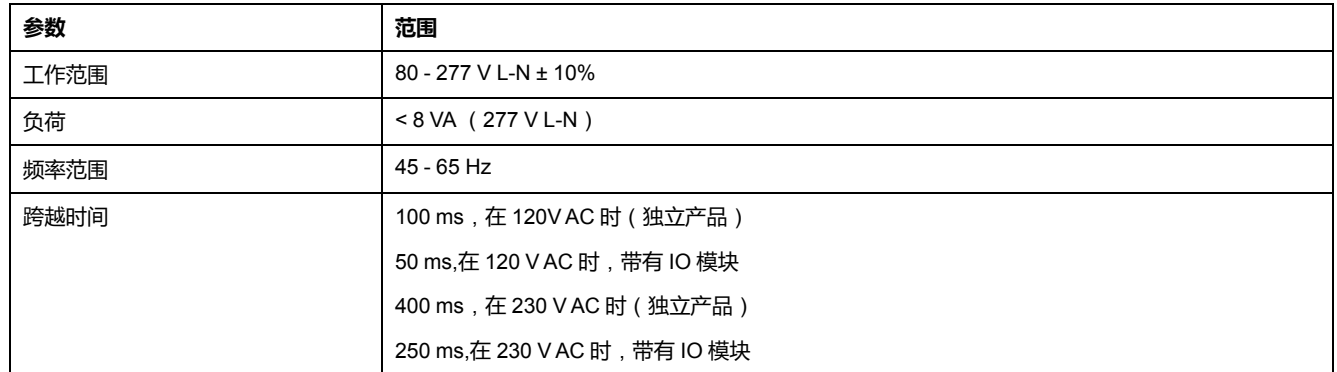

#### **直流控制电源 - PM2110/PM2120**

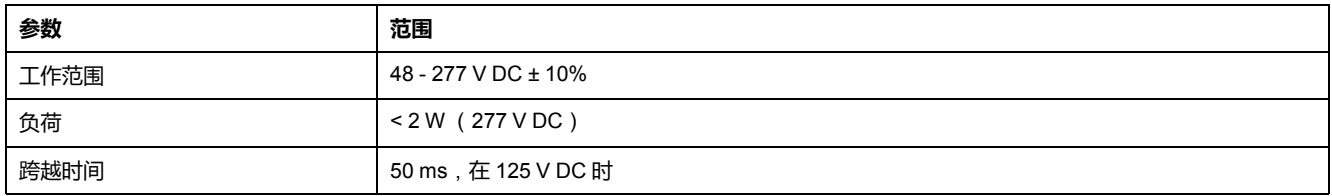

#### **直流控制电源 - PM2130**

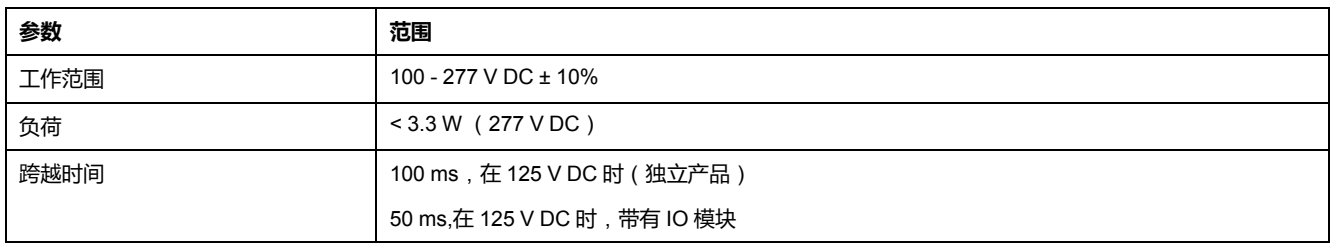

#### **显示屏更新**

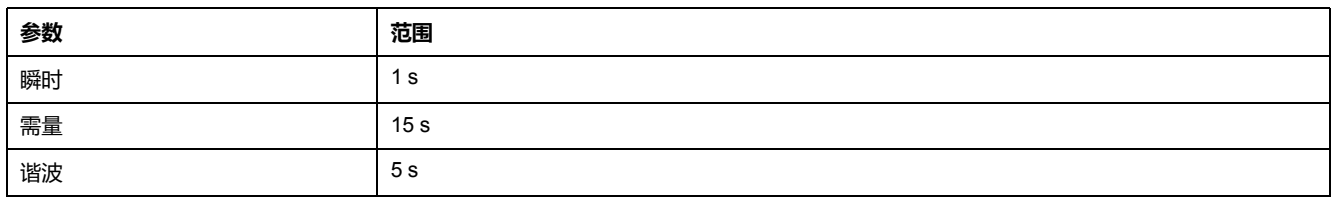

#### **接线配置**

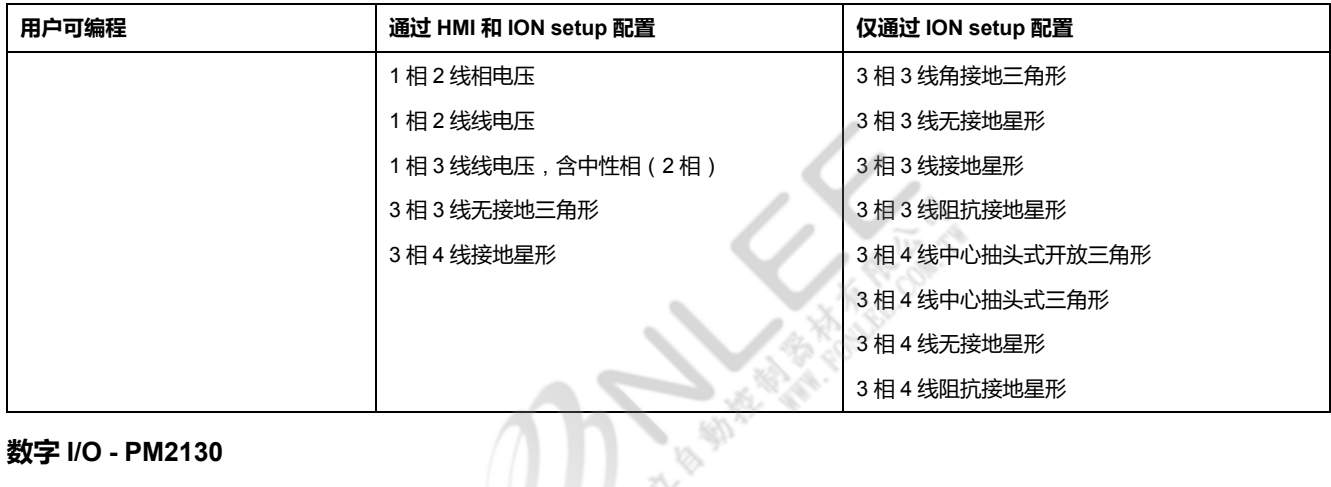

#### **数字 I/O - PM2130**

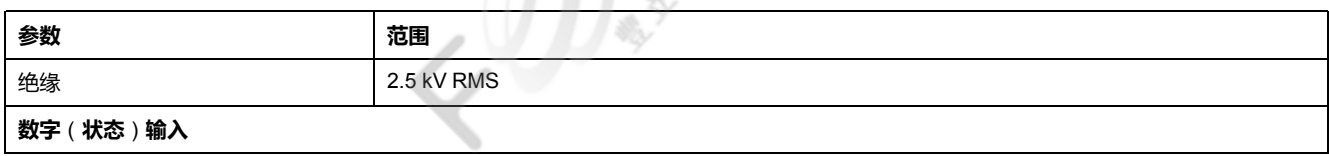

#### **数字 I/O - PM2130 (持续)**

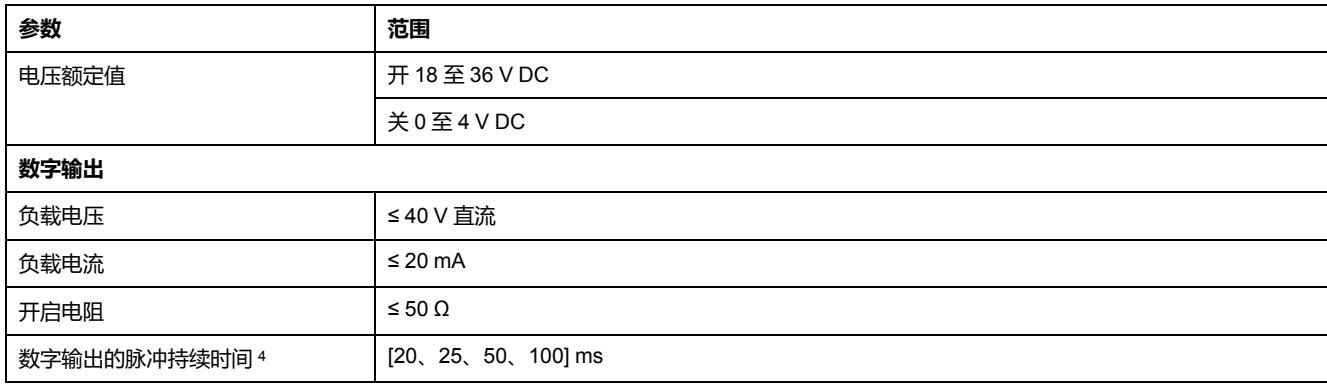

#### **模拟 I/O - PM2130**

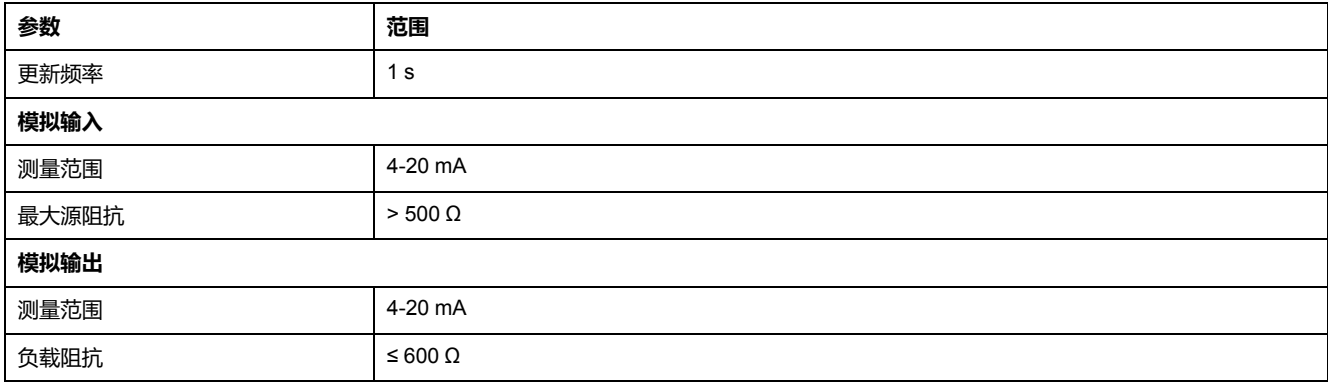

#### **继电器 - PM2130**

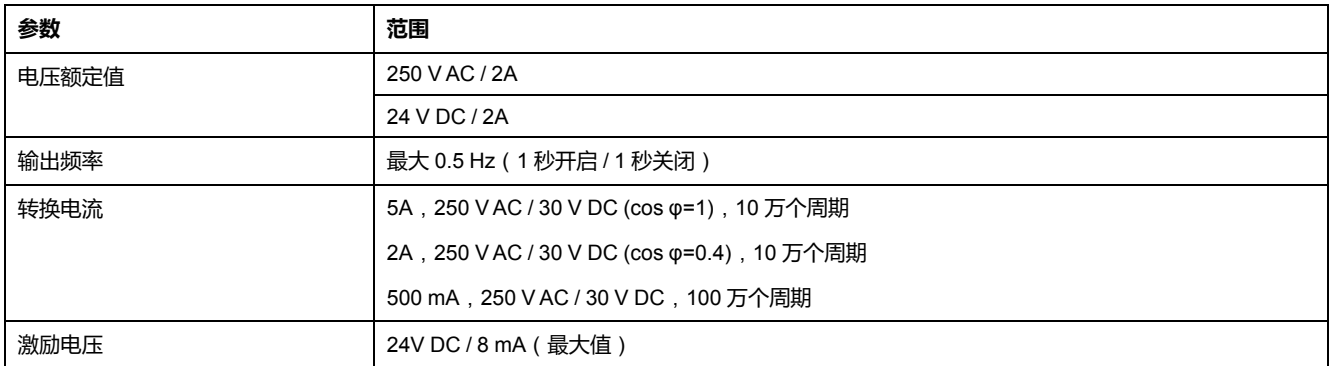

### **环境特性**

| 工作温度 | -10 °C 至 +60 °C (14 °F 至 140 °F)       |
|------|----------------------------------------|
| 存放温度 | -25 °C 至 +70 °C ( -13 °F 至 158 °F )    |
| 额定湿度 | 50 °C (122 °F) 条件下相对湿度为 5% 至 95% (无冷凝) |
| 污染等级 | $\overline{2}$                         |
| 海拔高度 | ≤ 2000 m (6562 ft)                     |
| 位置   | 不适合潮湿的场所                               |
| 产品寿命 | >7年                                    |
|      |                                        |

<sup>4.</sup> 指示该功能可以通过通讯配置。

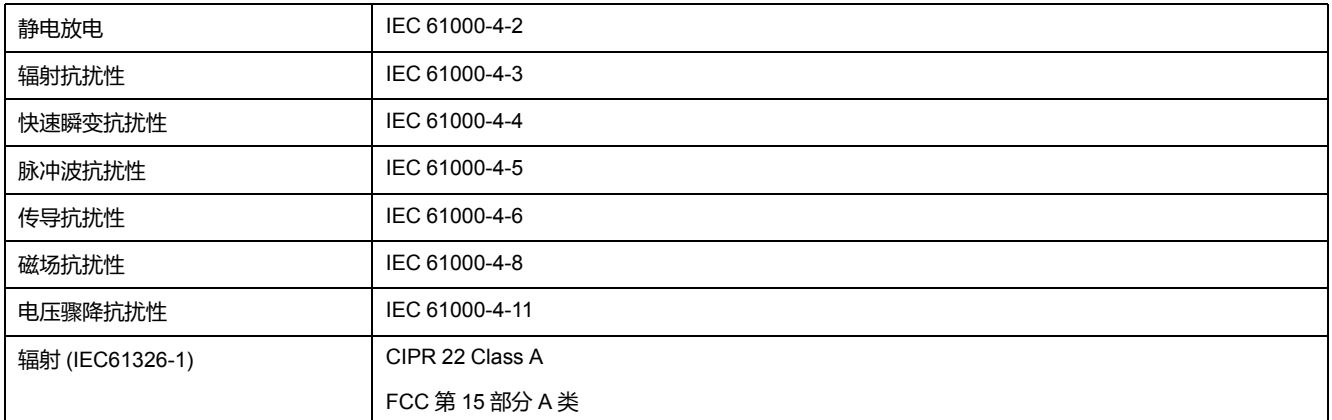

+3 按照 IEC 61326-1 标准进行测试

### **安全性**

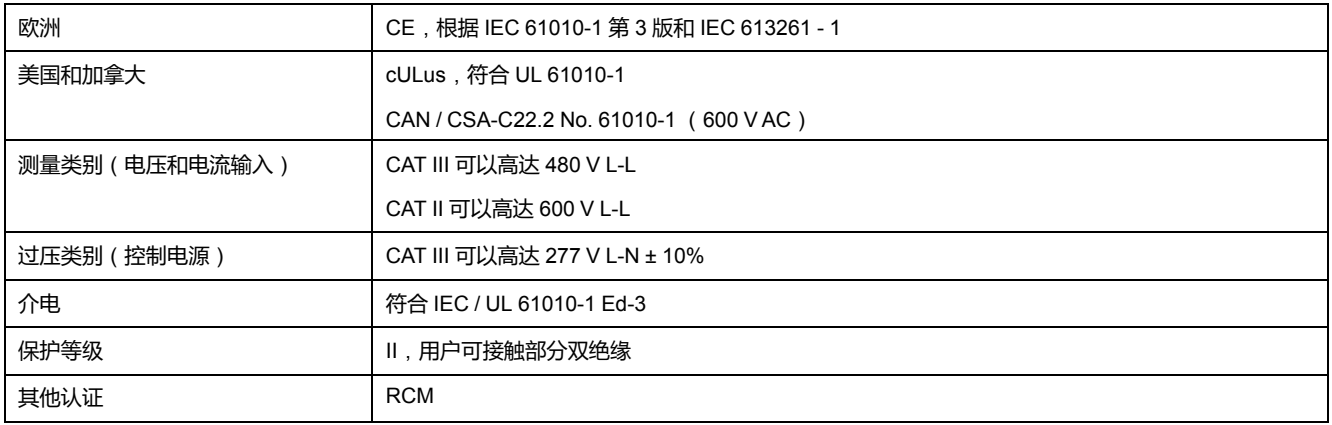

### **RS–485 通讯**

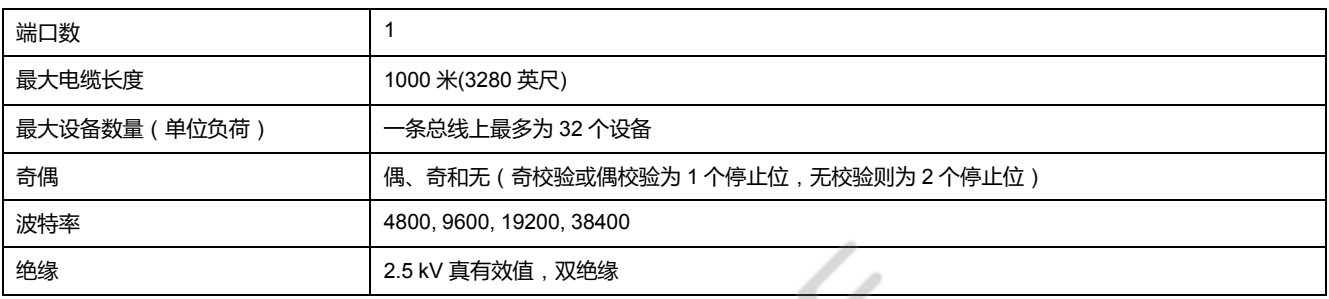

### **脉冲输出**

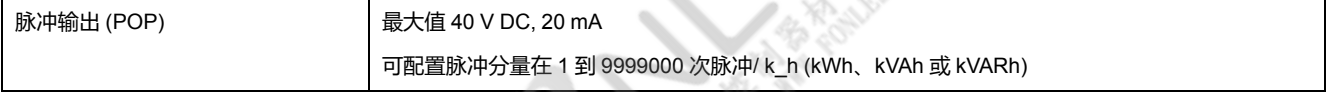

### **实时时钟**

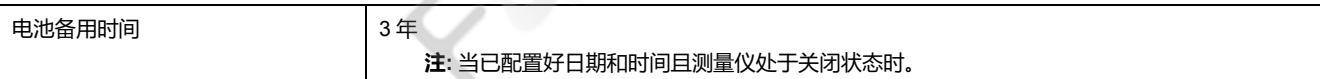

<span id="page-86-0"></span>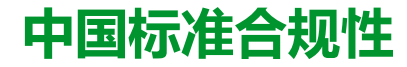

本产品符合下列中国标准:

#### **PM2110 / PM2120**

IEC 61010-1:2010 Safety requirements for electrical equipment for measurement, control, and laboratory use - Part 1: General requirements

#### **PM2130**

IEC 61557-12:2018 Electrical safety in low voltage distribution systems up to 1 000 V AC and 1 500 V DC - Equipment for testing, measuring or monitoring of protective measures - Part 12: Power metering and monitoring devices (PMD)

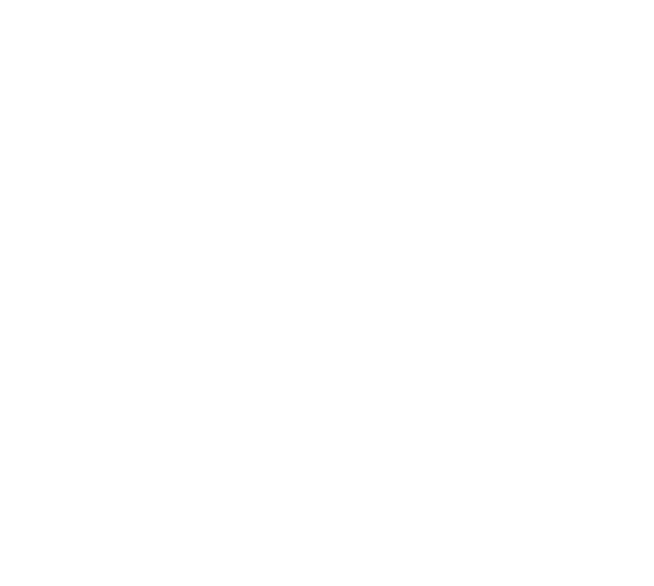

Schneider Electric 35 rue Joseph Monier 92500 Rueil Malmaison France

+ 33 (0) 1 41 29 70 00

www.se.com

由于各种标准、规范和设计不时变更,请索取对本出版物中给出的信息 的确认。

©2022 年 – Schneider Electric. 版权所有 NHA2779003-10